**Formáty Soubory Tabulky Přílohy Knihy O produktu**

## Historie & Budoucnost

#### **Budoucnost**

**Formáty, Soubory, Tabulky:** Samozřejmě další a další popisy...

**Přílohy:** Rád bych sem zařadil další freeware zdrojové texty. Pokud máte nějaký, který by zde neměl chybět, pošlete mi ho e-mailem (studna@czechia.cz).

Uvítám vaši pomoc při dalším rozšiřování této encyklopedie.

#### **Verze 3.1**

**Formáty:** VOC, T602 **Rozšíření:** URL, SCR **Zdrojáky:** PLAYFLI.ASM

#### **Verze 3.0 (1. 3. 1998)**

**Formáty:** PAL **Soubory:** LOGO.SYS, LOGOW.SYS, LOGOS.SYS, AUTORUN.INF (rozšířeno), WINHELP.INI, WININIT.INI **Standardy:** Domény 1. řádu, Kódové stránky, Scan kódy kláves, Virtuální kódy kláves Nová úprava prostředí.

#### **Verze 2.26 (29. 11. 1997)**

**Formáty:** ANI, CDA, CNT, CRD, ICO, REG **Rozšíření:** HTML **Soubory:** AUTORUN.INF, CDPLAYER.INI **Standardy:** Řídící kódy ASCII

#### **Verze 1.20 (2. 9. 1997)**

**Formáty:** CAB, EXE (DOS), EXE (Windows), MS Office, RES, URL **Oprava:** FLI **Rubriky:** Zdroje, Help!, Historie **Rozšíření témat:** Bin, Windows

#### **Verze 1.0 (2. 7. 1997)**

**Formáty:** BMP, CHR, CLP, COM, FLC, FLI, Group File Formats, HTML, MOD, PCX, RAR, SCR, WAV, XM

# Autoři & Kontakty

**Homepage** http://www.krovina.cz/studna/

**Redakce** Hynek Sládeček, Pražská 14, 261 01 Příbram II studna@czechia.cz

**Vlastimil Janda** Lužická 1332, 396 01 Humpolec

**Pavel Jisl** Boženy Němcové 788, 252 28 Černošice jislp@feld.cvut.cz http://cs.felk.cvut.cz/~jislp

**Marek Jurák** uri@psg.sk

**Vít Kovalčík** vkovalcik@iname.com http://www.geocities.com/SiliconValley/Hills/1335/

**Bronislav Křístek** Lubina 20, 742 21 Kopřivnice

**Petr Nekvinda** Otradov 74, 539 43 Krouna

**Petr Říha** 594 44 Radostín nad Oslavou 222

**Tibor Szabó** Křižná 679, 757 01 Valašské MeziříčíTSZA7574@menza.mff.cuni.cz http://port.kolej.mff.cuni.cz/~tsza7574/index.htm

# **Copyright**

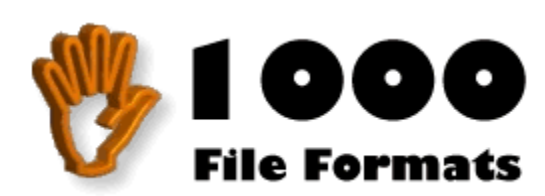

**Verze 3.1**

#### **Tato encyklopedie je freeware. Copyright © 1997, 1998 Hynek Sládeček.**

Jednotlivé příspěvky:

© 1997 Vlastimil Janda **CHR** 

© 1997 Pavel Jisl HTML, Group file formats, PCX, RAR, WAVE

© 1998 Marek Jurák T602

© 1998 Vít Kovalčík PLAYFLI.ASM

© 1998 Bronislav Křístek VOC

© 1997 Petr Nekvinda **BMP** 

© 1997 Petr Říha **CRD** 

© 1997, 1998 Hynek Sládeček ANI, CAB, CDA, CLP, CNT, COM, EXE (DOS), EXE (NE -Windows), FLI, FLC, ICO, PAL, REG, RES, SCR, URL, AUTORUN.INF, CDPLAYER.INI, LOGO.SYS, LOGOS.SYS, LOGOW.SYS, WINHELP.INI, WININIT.INI, INILib

© 1997 Tibor Szabó MOD, XM

© 1989 ZSoft Corporation SHOW\_PCX.PAS

 **Formáty** ANI BMP **CAB**  CDA **CHR**  CLP **CNT COM CRD**  EXE (DOS) EXE (Windows) FLC FLI Group file formats **HTML ICO**  MOD MS Office PAL **PCX**  RAR REG RES **SCR**  T602 **URL**  VOC **WAV**  XM **B** Soubory  **Tabulky Přílohy**

**E** Knihy

**<u> O produktu</u>** 

 **Formáty Soubory** AUTORUN.INF CDPLAYER.INI LOGO.SYS LOGOS.SYS LOGOW.SYS WINHELP.INI WININIT.INI

 **Tabulky Přílohy**

**Knihy <u>O produktu</u>** 

## **Formáty**

**B** Soubory

## **Fabulky**

Internetové domény 1. řádu

Kódové stránky

Řídící kódy ASCII

Scan kódy kláves

Virtuální kódy kláves (Windows)

 **Přílohy**

 **Knihy**

 **O produktu**

 **Formáty**

 **Soubory**

 **Tabulky Přílohy**

PLAYFLI.ASM<br>SHOW\_PCX.PAS

Knihovna pro práci s formátem INI (INILib 1.01 pro C++)

 **Knihy O produktu**

 **Formáty Soubory Tabulky Přílohy Knihy** Grafické formáty

 **O produktu**

 **Formáty Soubory Tabulky Přílohy Knihy O produktu** Autoři & Kontakty Historie & Budoucnost Copyright

## Autodesk Animator FLI

Hynek Sládeček

Hlavní princip je velice jednoduchý - v souboru nejsou uloženy všechny obrázky kompletní (jako na filmu), ale na dalším obrázku jsou popsány změny, které upravují obrázek minulý.

Pokud tedy v levém dolním rohu myška zahýbe ušima, jsou v souboru uloženy jen informace o překreslování jejího ucha.

Tento postup je velice praktický, co se týče velikosti i rychlosti přehrávání. (Jen se zpětným přehráváním je to horší).

Soubor FLI obsahuje nejprve hlavičku dlouhou 128 bajtů.

### **Hlavička FLI souboru**

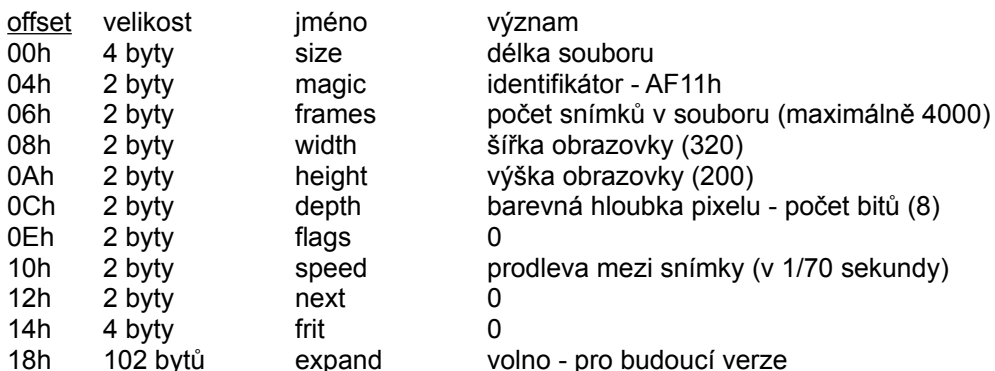

Jediný povolený formát je 320x200. Následují jednotlivé snímky. Každý snímek obsahuje hlavičku.

## **Hlavička snímku**

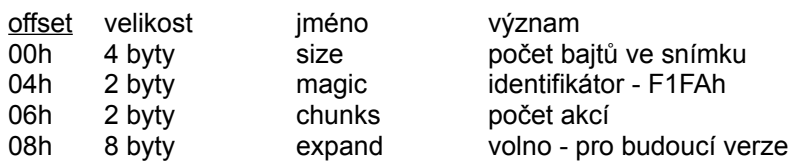

Chunk znamená anglicky poleno. Položka chunks určuje počet akcí, kterými se vykreslí daný snímek. Akcí existuje několik druhů. Následují hned po hlavičce snímku.

Nejprve přichází akce měnící barevnou paletu, potom akce měnící pixely.

Každé poleno má svou hlavičku.

### **Hlavička akce**

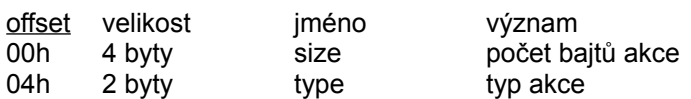

Akce může být jedna z těchto:

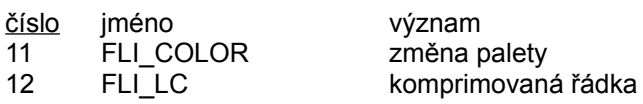

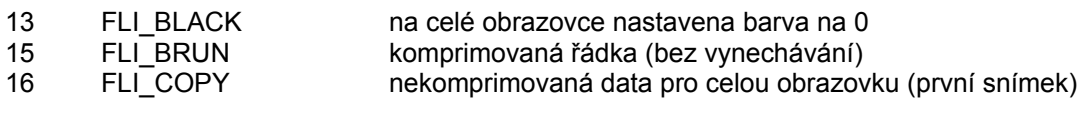

## **FLI\_COLOR**

První word (16-bitový integer) určuje počet balíčků (packet). Hlavička akce je přímo následována datovými packety.

#### **Packet:**

První bajt packetu určuje kolik barev se má přeskočit (nechat nezměněných), další bajt kolik barev má být změněno (pokud zde bude 0, bude chápáno jako 256). Následují 3 bajty pro každou barvu (hodnoty RGB - červená, zelená, modrá složka - každá od 0 do 63).

## **FLI\_LC**

První word určuje počet řádek (počítáno seshora), které budou ponechány beze změny. Další dva bajty určují počet řádek, které budo změněny.

Následují data pro každou řádku. První bajt řádky je (opět) počet datových packetů. Pokud je řádka nezměněná, tento bajt má hodnotu 0.

#### **Packet:**

Při ukládání dat o řádce se využívá komprimace (každá řádka se komprimuje zvlášť). Způsob komprimace je patrný z formátu packetu:

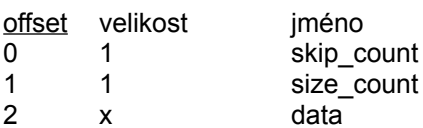

**skip\_count** určuje počet pixelů, které se mají přeskočit (pokud má být přeskočeno více než 255 pixelů, musí se použít 2 packety)

size count - pokud je větší než nula: size count určuje počet bajtů, které mají být zkopírovány na obrazovku (určuje velikost položky data)

- pokud je menší než nula: -size\_count určuje, kolikrát má být na obrazovku zkopírován následující bajt (v položce data - ta má v tomto případě velikost 1)

FLI\_LC je nejčastěji používaná akce.

## **FLI\_BLACK**

Celá obrazovka je smazána (barva 0). S touto akcí nejsou vázána žádná další data.

### **FLI\_BRUN**

Velice podobný akci FLI\_LC - packet ale neumožňuje přeskočit žádné pixely.

#### **Packet:**

Formát packetu tedy je:

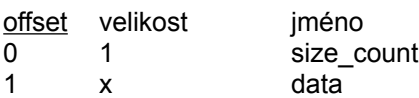

size\_count - pokud je větší než nula: size\_count určuje, kolikrát má být na obrazovku zkopírován následující bajt (v položce data - ta má v tomto případě velikost 1)

- pokud je menší než nula: -size\_count určuje počet bajtů, které mají být zkopírovány na

obrazovku (určuje velikost položky data) **Pozor, tady je to obráceně!**

## **FLI\_COPY**

Následuje *width\*height* bajtů, které budou zkopírovány na obrazovku.

Viz také **FLC**.

## Autodesk Animator FLC

Hynek Sládeček

Hlavní princip je velice jednoduchý - v souboru nejsou uloženy všechny obrázky kompletní (jako na filmu), ale na dalším obrázku jsou popsány změny, které upravují obrázek minulý.

Pokud tedy v levém dolním rohu myška zahýbe ušima, jsou v souboru uloženy jen informace o překreslování jejího ucha.

Tento postup je velice praktický, co se týče velikosti i rychlosti přehrávání. (Jen se zpětným přehráváním je to horší).

Soubor FLC obsahuje nejprve hlavičku dlouhou 128 bajtů.

#### **Hlavička FLC souboru** offset

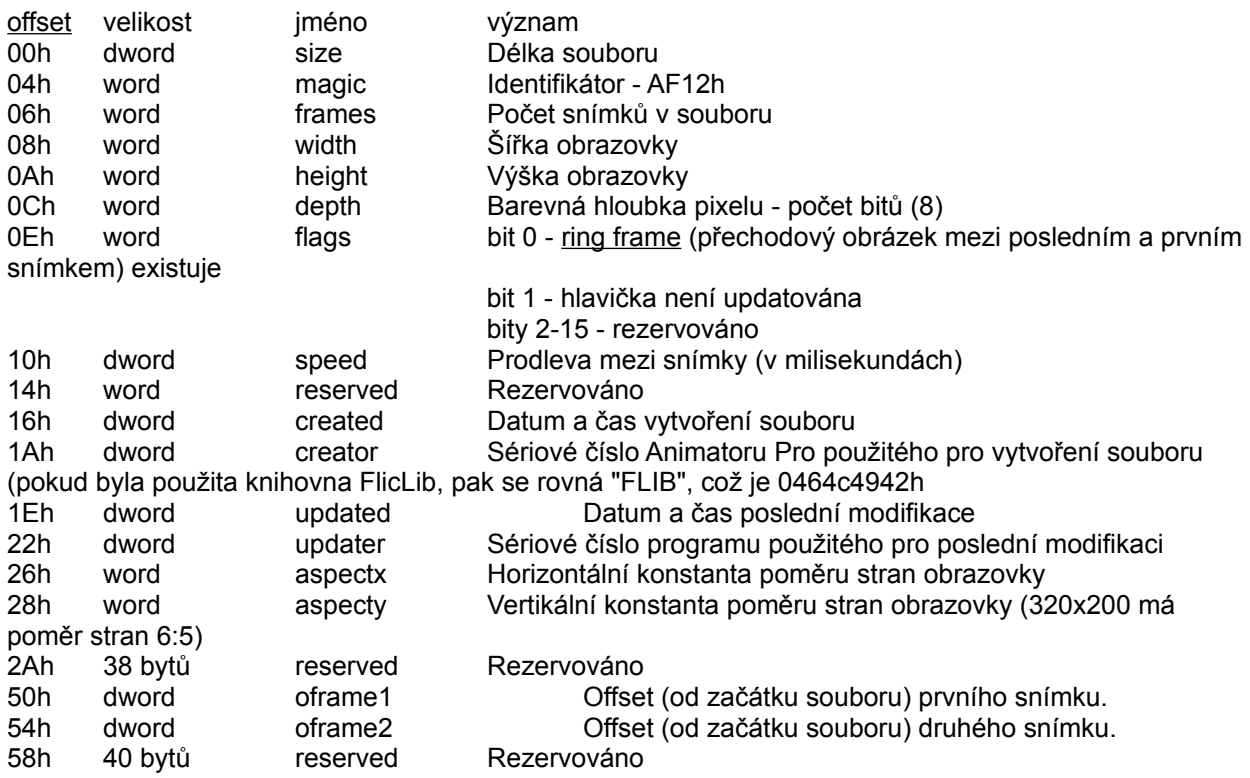

Povolené formáty snímku u FLC jsou 320x200, 640x480, 800x600, 1280x1024.

Za hlavičkou může následovat prefix block, který je využíván programem Animator Pro. Obsahuje interní informace. Prefix block má identifikátorem F100h (místo F1FAh, viz níže).

Následují jednotlivé snímky. Každý snímek obsahuje hlavičku.

Za posledním snímkem je ještě jeden snímek (ring frame),který zachycuje rozdíly mezi posledním a prvním obrázkem (viz Hlavička souboru).

## **Hlavička snímku**

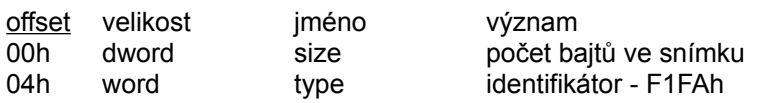

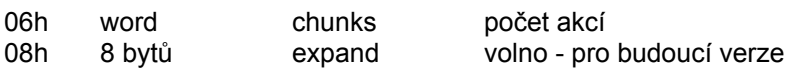

Chunk znamená anglicky poleno. Položka chunks určuje počet akcí, kterými se vykreslí daný snímek. Akcí existuje několik druhů. Následují hned po hlavičce snímku.

Nejprve přichází akce měnící barevnou paletu, potom akce měnící pixely.

Každé poleno má svou hlavičku.

#### **Hlavička akce**

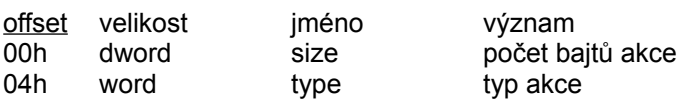

Akce může být jedna z těchto:

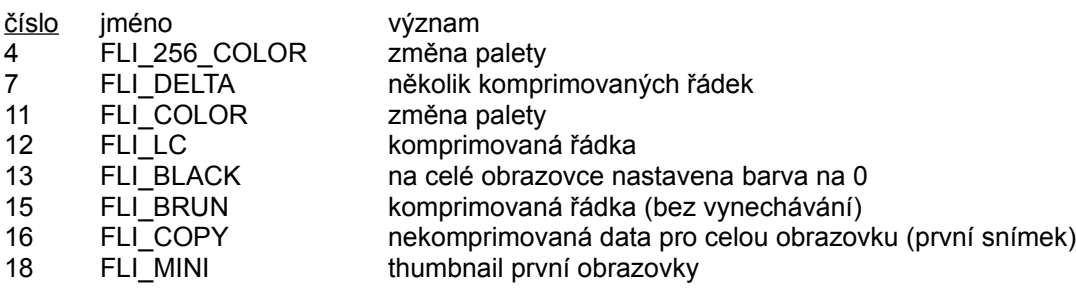

## **FLI\_256\_COLOR**

První word určuje počet packetů. Následují jednotlivé packety.

#### **Packet:**

První bajt určuje, kolik barev se má přeskočit. Další bajt určuje, kolik barev se má změnit (0 znamená 256). Následují 3 bajty pro každou barvu (hodnoty RGB - červená, zelená, modrá složka každá od 0 do 255).

## **FLI\_DELTA**

První word určuje, kolik kopmrimovaných řádek následuje. Následují data pro jednolivé řádky, počínaje první řádkou.

První word určuje počet packetů v řádce. Pokud je hodnota záporná, - (počet packetů) určuje, kolik řádek se má přeskočit (a nikoli počet packetů).

#### **Packet:**

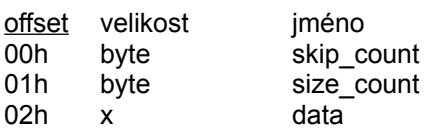

**skip\_count** určuje počet pixelů, které se mají přeskočit (pokud má být přeskočeno více než 255 pixelů, musí se použít 2 packety)

size\_count - pokud je větší než nula: size count určuje počet dvojic bajtů, které mají být zkopírovány na obrazovku (určuje velikost položky data)

- pokud je menší než nula: -size\_count určuje, kolikrát má být na obrazovku zkopírován

následující dvojice bajtů (v položce data - ta má v tomto případě velikost 2)

## **FLI\_COLOR**

První word (16-bitový integer) určuje počet balíčků (packet). Hlavička akce je přímo následována datovými packety.

#### **Packet:**

První bajt packetu určuje kolik barev se má přeskočit (nechat nezměněných), další bajt kolik barev má být změněno (pokud zde bude 0, bude chápáno jako 256). Následují 3 bajty pro každou barvu (hodnoty RGB - červená, zelená, modrá složka - každá od 0 do 63).

## **FLI\_LC**

První word určuje počet řádek (počítáno seshora), které budou ponechány beze změny. Další dva bajty určují počet řádek, které budo změněny.

Následují data pro každou řádku. První bajt řádky je (opět) počet datových packetů. Pokud je řádka nezměněná, tento bajt má hodnotu 0.

#### **Packet:**

Při ukládání dat o řádce se využívá komprimace (každá řádka se komprimuje zvlášť). Způsob komprimace je patrný z formátu packetu:

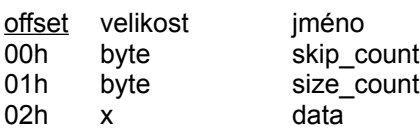

**skip\_count** určuje počet pixelů, které se mají přeskočit (pokud má být přeskočeno více než 255 pixelů, musí se použít 2 packety)

size count - pokud je větší než nula: size count určuje počet bajtů, které mají být zkopírovány na obrazovku (určuje velikost položky data)

- pokud je menší než nula: -size count určuje, kolikrát má být na obrazovku zkopírován následující bajt (v položce data - ta má v tomto případě velikost 1)

FLI\_LC je nejčastěji používaná akce.

### **FLI\_BLACK**

Celá obrazovka je smazána (barva 0). S touto akcí nejsou vázána žádná další data.

## **FLI\_BRUN**

Velice podobný akci FLI\_LC - packet ale neumožňuje přeskočit žádné pixely.

#### **Packet:**

Formát packetu tedy je:

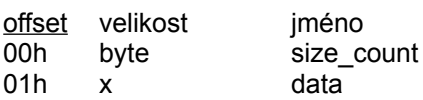

**size\_count -** pokud je větší než nula: size\_count určuje, kolikrát má být na obrazovku zkopírován následující bajt (v položce data - ta má v tomto případě velikost 1)

- pokud je menší než nula: -size\_count určuje počet bajtů, které mají být zkopírovány na obrazovku (určuje velikost položky data)

**Pozor, tady je to obráceně!**

## **FLI\_COPY**

Následuje *width\*height* bajtů, které budou zkopírovány na obrazovku.

## **FLI\_MINI**

Definuje thumbnail prvního snímku. Bývá umístěn jako první chunk v prvním snímku. Je příliš<br>komplikovaný na to, jaká je jeho využitelnost, proto ho nebudu popisovat. Pokud přesto máte zájem o<br>jeho popis, napište si o něj n

Viz také **FLI**.

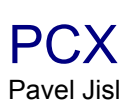

Grafický formát PCX byl kdysi nejpoužívanější, teď ho nahradili JPEG, GIF a (bohužel) BMP. Hlavička je dlouhá 128b, potom následují pakovaná data a nakonec paleta.

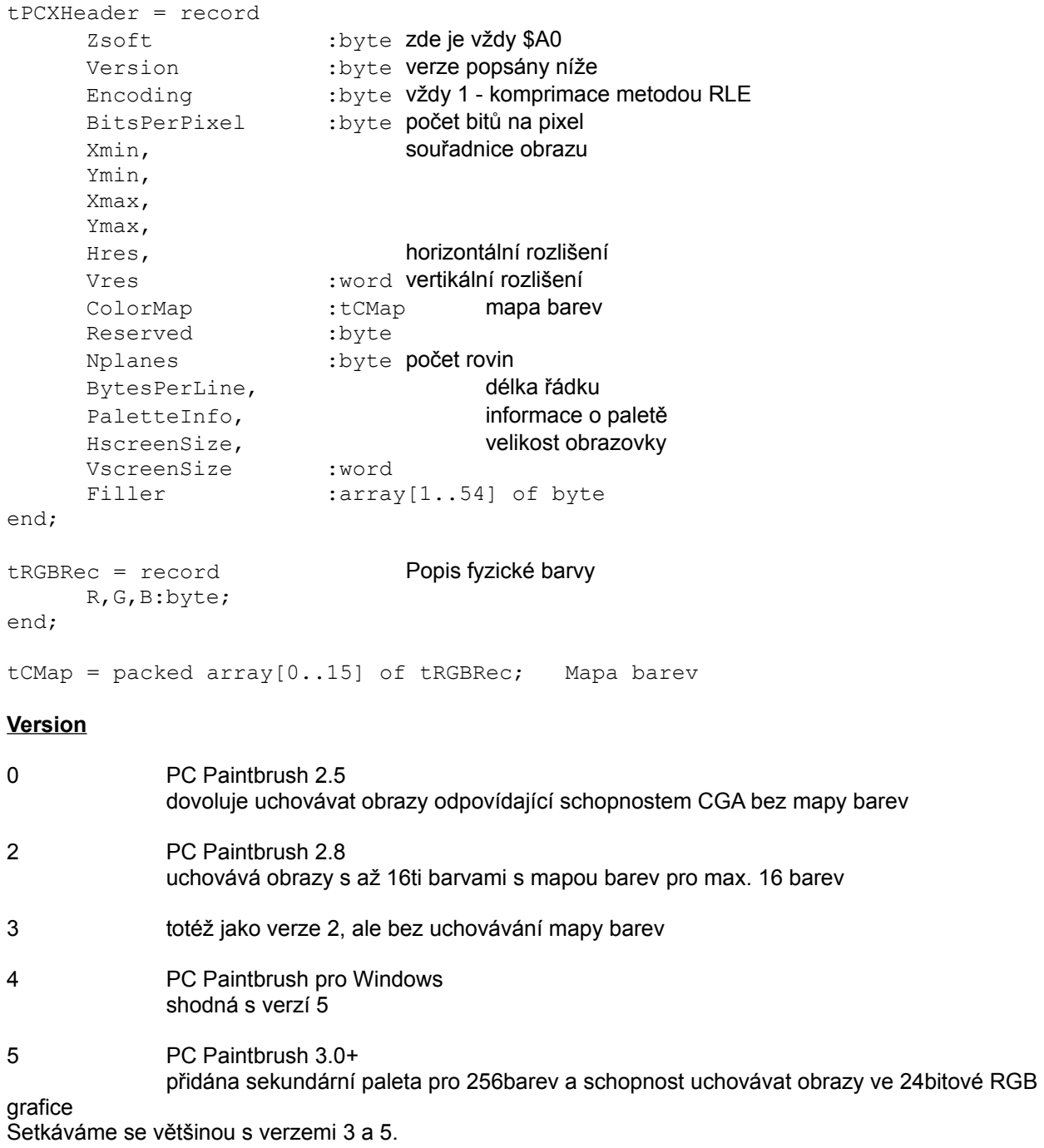

#### **Standartní hodnoty Nplanes a BitsPerPixel**

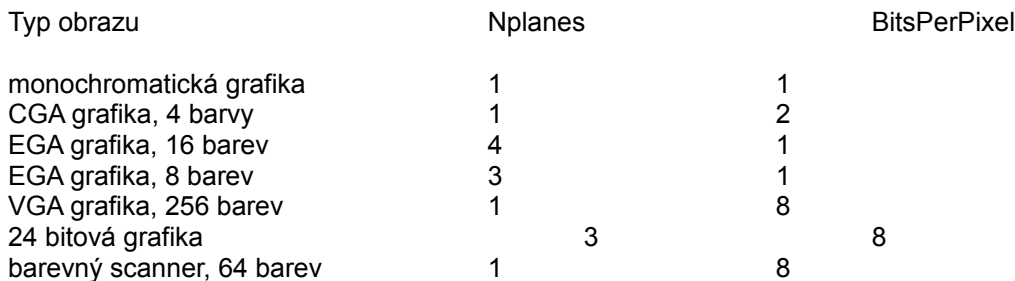

#### **RLE komprimace**

Metoda RLE je často používaná, zde je tato implementace:

Po načtení bajtu X se zjistí, zda dva nejvyšší bity mají hodnotu jedna. Pokud ano, 6 nižších bitů bajtu X má význam počtu opakování a bajt následující za bajtem X obsahuje hodnotu, která se má opakovat. Nejsou-li dva nejvyšší bity jedničkové, X obsahuje přímo nekomprimovanou hodnotu. Toto vše se opakuje, dokud je počet zpracovaných pixelů menší než BytesPerLine\*NPlanes.

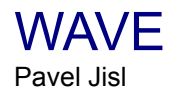

Soubory WAV používají strukturu RIFF, která byla navrhnuta pro multimediální použití. RIFF soubor se skládá z několika "chunků".

**RIFF chunk** je hlavní hlavička souboru:

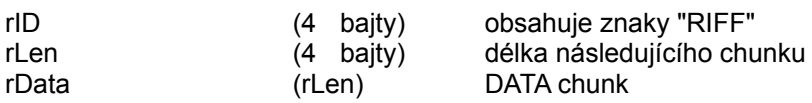

**rData chunk** obsahuje definici WAVE formátu a je rozdělen na další chunks:

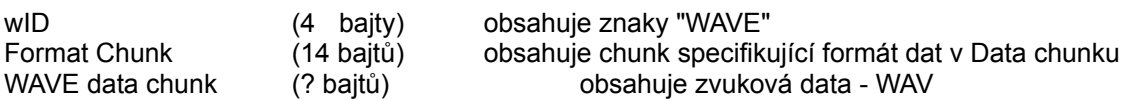

#### **Format Chunk**

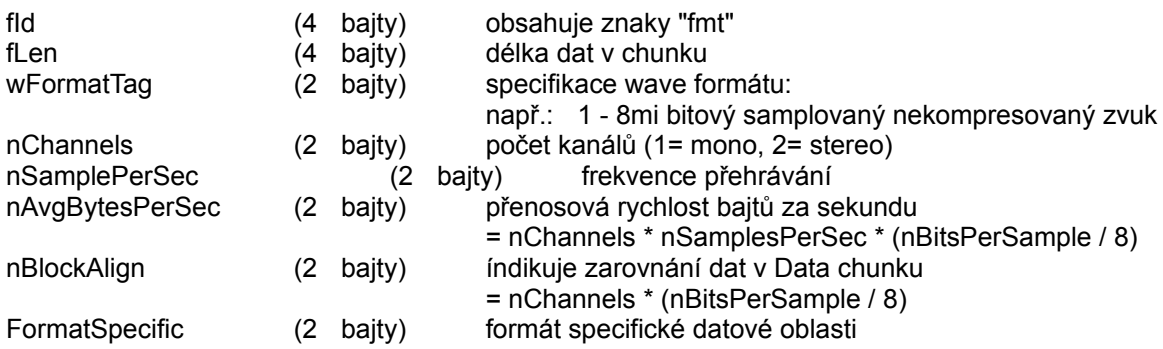

Poznámka: nBitsPerSample je pravděpodobně 8, nepodařilo se mi to zjistit.

#### **Wave Data Chunk**

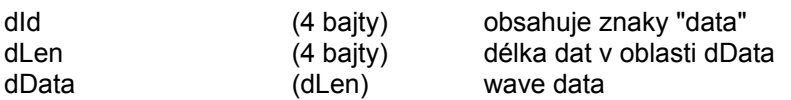

dData: V mono 8mi bitovém souboru reprezentuje každý bajt jeden sampl. Ve stereo 8mi bitovém souboru jsou dva bajty uloženy pro každý samp, první bajt je hodnota levého kanálu a druhý bajt hodnota druhého kanálu.

Pokud chceme udělat přehrávač, tak jediné co nás může zajímat je nChannels pro počet kanálů, n SamplePerSec pro rychlost přehrávání a dLen pro délku dat, ostatní položky jsou sice taky důležité, ale nás nemusí zajímat.

# Windows Bitmap (BMP)

Petr Nekvinda

Tento formát díky využití ve Windows získal obrovského rozšíření a využití. Jeho klady jsou dány jeho jednoduchostí. Na druhé straně zápory spočívají v nesnadné(neefektivní) komprimaci. Není tedy vzácností vytvářet 24-bitové BMP o velikosti přes 500 kB. Ale nyní již k vlastnímu formátu.

#### Existující verze: **Microsoft Windows Bitmap verze 1.x a 2.x - pod OS Microsoftu Bitmap verze 1.x a 2.x - pod OS OS/2 Microsoft Windows Bitmap verze 3.x Bitmap verze 2.x - pod OS OS/2**

Nebudu zde popisovat rozdíly mezi jednotlivými verzemi jelikož se jedná o ryze vývojové prvky, nýbrž se zaměřím na popis v současné době nejvíce používané BMP verze 3.x na platformě Microsoftu.

Verze 3.x má následující strukturu:

- 1. Bitmapová hlavička
- 2. Informační hlavička
- 3. Paleta (je volitelná, např.u 24-bit.forem ztrácí význam)
- 4. Bitmapová data

## **1. Bitmapová hlavička (14 bytů)**

BMP\_header = record

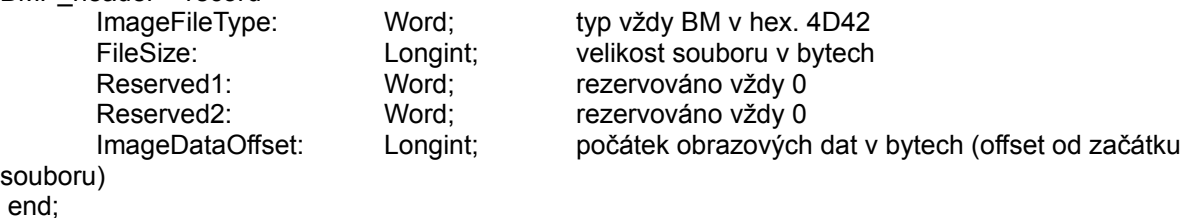

## **2. Informační hlavička (40 bytů)**

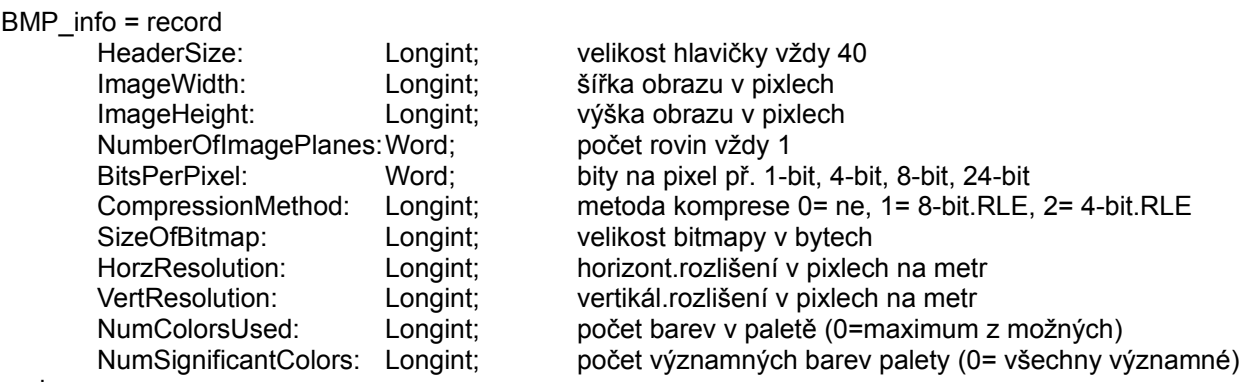

end;

**Pozor** HeaderSize jsem viděl v jedné knize jako typ WORD avšak neměl jsem tu čest někdy vidět formát v této velikosti - u všech mnou testovaných BMP byl vždy typu Longint (4 byty).

## **3. Paleta**

Paletu používají pouze 1-bit, 4-bit a 8-bitové obrázky.Každá složka palety se skládá ze 4 bytů.

RGB = record

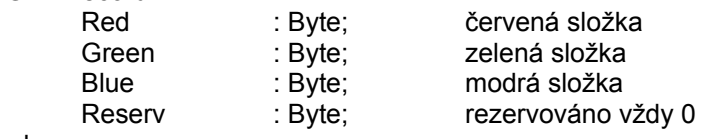

end;

Celková velikost palety je *počet RGB \* 4* tedy u 8-bit = 256 (8 bitů) \* 4 = 1024 Bytů.

**Poznámka:** Chceme-li efektivně pracovat s BMP zejména v Dosu nesmíme zapomenout na to, že naplníme-li paletové registry počítače paletou obrázku překreslí se veškerý grafický výstup touto paletou zde to lze však velice trefně obejít, neboť pokud si necháte vylistovat paletu u BMP, tak zjistíte, že nikdy není 100% využita a na konci zbývá několik(někdy až 20 i více bytů u 256-barevné) nevyužitých. Není nic snazšího než-li vytvořit bytový zapisovač a na konec nevyužité palety připsat své odstíny( z praxe vím, že stačí jen několik základních).

#### **Nastavení položky obrazové palety:**

```
Procedure SetRGB(Index, R, G, B: Byte); assembler;
asm
  MOV DX, $03C8
  MOV AL, [Index]
  OUT DX, AL
  INC DX
  MOV AL, [R]
  OUT DX, AL
  MOV AL, [G]
  OUT DX, AL
  MOV AL, [B]
  OUT DX, AL 
end;
```
## **4. Bitmapová data**

a) nekomprimovaná

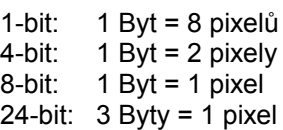

Jelikož 1, 4 a 8-bit obrázky používají paletu odpovídají bitmapová data indexu v paletě, tj.např. přečtený byt 64 = barva na 64 pozici v paletě přičemž v BMP souboru jsou data zapisována od levého dolního rohu.

24-bitové jsou uloženy v datech přímo, tj.např.přečtené byty 10 30 60 odpovídají barvě Red= 10, Green= 30, Blue= 60 - z tohoto důvodu mají nekomprimované 24-bit obrázky největší velikost.

## **5. Kódování bitmapových dat**

Většina BMP dat není kódována jelikož jsou poté rychleji čtena a ukládána avšak kompresi také podporují a to efektivně pouze 4-bit a 8-bitové verze(z dalších snad 24-bit v šedé nebo 1-bit s dlouhými řetězci stejné barvy) :

#### **a) kódovaný proud**

2 byty (v prvním je počet pixelů a v druhém pixelová hodnota)

#### **b) citovaný proud**

5 a více bytů (první je 0 (počátek), druhý značí počet bytů v proudu, proud musí vždy končit na sudé bytové hranici

Kódovací i citovaný proud musí končit vždy na konci skanovací řádky

#### **c) escape sekvence**

#### **d) delta escape sekvence**

Jelikož problematika kódování je velice složitá a textově rozsáhlá, nerozepisuji poslední dva druhy podle významu, nýbrž je uvádím jako možné.

# HypertText Markup Language (HTML)

Pavel Jisl

| Úvod | Sekce <HEAD> | Sekce <BODY> | Zápis barev | Úpravy textu | Seznamy a výčty | Odkazy a skoky | Obrázky | Neviditelné tagy | Rámce | Tabulky | Formuláře | Změny a rozšíření |

## **Úvod**

HTML se používá k tvorbě webovských stránek na internetu. Jedná se vlastně o několik speciálních značek, které se vpisují do textového souboru a ovlivňují vzhled stránky. Je důležité si uvědomit, že konečný vzhled stránky tvoří WWW Browser (dále jen klient).

Vlastní příkazy HTML jsou značky, které mají obecný tvar <příkaz> a </příkaz>.Tvar s lomítkem zakončuje blok, začatý tvarem bez lomítka. Existují ale také příkazy, které nemají ukončovací tvar.

Každý HTML dokument má tuto základní strukturu:

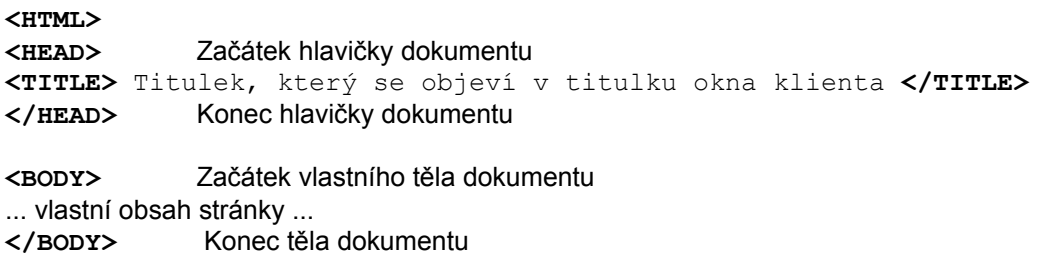

#### **</HTML>**

Většina klientů zvládá dokumenty bez <HTML> a </HTML> , ale je slušností je uvádět.

## **Sekce <HEAD>**

Sekce <HEAD> se uvádí hned na začátku dokumentu. Obsahuje několik tagů, které se využívají pro zjednodušení a zpříjemnění práce s HTML dokumentem. V sekci <HEAD> můžeme použít následující tagy:

- · **<TITLE> text </TITLE>** definuje název dokumentu, který se objeví v titulku okna klienta, **povinný příkaz, který je vyžadován specifikací HTML 3.2**
- · **<ISINDEX>** pro jednodušší vyhledávání slov
- · **<BASE>** definuje základní URL adresu pro vyhodnocení relativní URL adresy, má tento atribut: **href="URL adresa"**
- · **<SCRIPT>** rezervováno pro užití se skriptovacími jazyky (např. JavaScript), viz. neviditelné tagy
- · **<STYLE>** rezervováno pro užití se styly
- · **<META>** užito pro META informace, využitelné pro vyhledáče (search engines), možné atributy:

**NAME="klíčové-slovo"** - určuje, co zde bude za informace, za klíčové slovo se může doplnit: **keywords** - což určuje, že atribut CONTENT bude obsahovat klíčová slova pro

vyhledávání

**description** - atribut CONTENT bude obsahovat stručný popis stránky **CONTENT="text"** - samotný text

Jak to vlastně použít. Například pro tuto stránku by mohl tag <META> obsahovat toto (doporučuje se používat angličtinu):

**<META NAME="keywords" CONTENT="html specification czech software contact paulsoft">**

a pro popis by mohl obsahovat zase toto:

**<META NAME="description" CONTENT="HTML-specification in czech language, part of SoftwareContact's 1000 File Formats encyclopaedia, Copyleft by PaulSoft (pigus@hotmail.com)">**

· **<LINK>** - užito pro definování spojení s dalšími dokumenty

### **Sekce <BODY>**

V sekci <BODY> lze specifikovat některé parametry pro celý dokument. Jedná se například o barvy pozadí, textu, odkazů nebo o obrázky na pozadí stránky. K tomu se používají tyto parametry:

**BGCOLOR="barva"** - specifikuje barvu pozadí (jak se barvy zapisují, viz. níže) **TEXT="barva"** - specifikuje barvu textu **LINK="barva"** - specifikuje barvu nenavštíveného odkazu **VLINK="barva"** - specifikuje barvu navštíveného odkazu **ALINK="barva"** - specifikuje barvu odkazu v momentu, když na něj uživatel kliká **BACKGROUND="zdroj"** - specifikuje URL obrázku, který bude na pozadí dokumentu (zápis viz. odkazy nebo obrázky), doporučuje se délka do 5 Kb, aby načítání netrvalo moc dlouho

Například:

**<BODY bgcolor="black" text="#CC11FF" background="pozadi.jpg">** 

#### **Zápis barev**

Barvy se zapisují jako hexadecimální hodnota (např. COLOR="#C012FF"} nebo jako jméno jedné z šestnácti předdefinovaných barev:

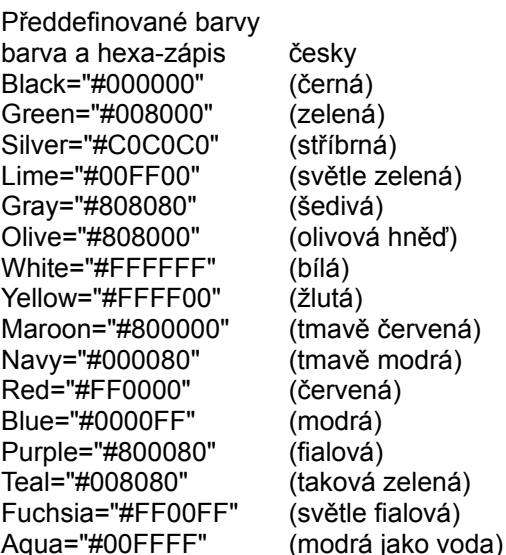

Zápis barev hexadecimálně se provádí zápisem **#RRGGBB**, kde **RR** je hodnota pro červenou složku, **GG**

pro zelenou složku a **BB** pro modrou složku.

## **Úprava textu**

- <Hx> text </Hx> tyto párové značky určují velikost textu, většinou se používají na nadpisy. Číslo x je z intervalu 1 až 6, kdy 1 je největší velikost písma.
- · **<FONT> text </FONT>** určuje použitý font a jeho parametry. Atributy:

**SIZE=n** - velikost písma, n je celé číslo od 1 do 7, standardně 3, parametrem může být také např. číslo +2, což znamená, že se použije velikost o dvě větší než standardní COLOR="barva" - určuje barvu písmen použitého fontu

**<BASEFONT>** - slouží k nastavení základní velikosti fontu, která je užita v celém dokumentu. Ukončovací forma se nepoužívá. Má jeden parametr:

**SIZE=n** - kde n je v mezi 1 a 7

· **<P>** - začátek nového odstavce

**ALIGN=** - zarovnání odstavce k levé (**"LEFT"**), pravé (**"RIGHT"**) straně nebo na střed (**"CENTER"**)

· **<BR>** - začátek nového řádku

· **<HR>** - vykreslí horizontální řádku přes celou šíři okna klienta. Atributy: **WIDTH=xx** - šířka v pixelech/procentech (%)

**ALIGN=**... -zarovnání k levé (**"LEFT"**) a pravé (**"RIGHT"**) straně

**SIZE=n** -tloušťka čáry v pixelech NOSHADE - při použití - plné čáry, jinak stínované, plastické · **<BLOCKQUOTE> text </BLOCKQUOTE>** - text se zvýrazní a zvětší se okraje, tyto bloky se dají

vnořovat.

· **<PRE> text </PRE>** - text se zobrazí přesně tak, jak byl napsán (konce řádek, mezery)

Dále máme značky, které nám říkají, jakým typem písma se má text napsat. Tyto značky můžeme rozdělit na fyzické a logické. Fyzické přesně říkají klientovi, jak má text zobrazit, logické mu oznamují, jak by měl text zobrazit. Doporučuje se používat spíše logické značky.

#### **Fyzické značky:**

- · **<B> text </B>** tučné písmo
- · **<I> text </I>** kurzívou
- · **<U> text </U>** podtržení, nedoporučuje se používat, protože by se pletlo z odkazy
- · **<TT> text </TT>** neproporciálním písmem

#### **Logické značky:**

- · **<EM> text </EM>** text se zvýrazní (doporučeno kurzívou)
- · **<STRONG> text </STRONG>** text se silně zvýrazní (doporuč. tučně)
- · **<CODE> text </CODE>** zdrojový kód (psací stroj neproporciálně?)
- · **<CITE> text </CITE>** citace (doporuč. kurzívou)
- · **<KBD> text </KBD>** vstup z klávesnice
- · **<ADDRESS> text </ADDRESS>** adresa
- · **<XMP> výpis </MXP>** vypíše přesný obsah textu (i s příkazy HTML)
- · **<CENTER> text </CENTER>** specialita HTML 3, vše, co je mezi těmito značkami se vycentruje (texty, obrázky, odkazy, tabulky, formuláře, ...)
- · **<BLINK> text </BLINK>** způsobuje blikání textu

Do textu se dají dále vkládat některé symboly:

- ©copyrightová značka **Brancovichová &** 2008: **&** 2169:
- ®symbol reg. ochr. známky **&reg**; nebo ®
- &
- >
- $\prec$
- " dvojitá uvozovka **"** nebo " nezalamovatelná mezera

ampersand **& &** amp; nebo & #38; větší než **byla nebo + nebo + nebo + nebo + nebo + nebo + nebo + nebo + nebo + nebo + nebo + nebo + nebo + nebo + nebo + nebo + nebo + nebo + nebo + nebo + nebo + nebo + nebo + nebo + nebo + nebo + nebo + nebo + nebo + neb** menší než **alectura (byvatel) &It**; nebo < nebo

## **Seznamy a výčty**

I. Seznam definic, který je vhodný pro slovníky používá tyto značky:

- · **<DL> seznam </DL>** omezovače seznamu definic
- · **<DT>** uvádí definici (neukončuje se značkou </DT> !)
- · **<DD>** výklad definice (opět bez </DD> !)

II. Neuspořádaný seznam začíná grafickým znakem (např. černý puntík). Charakteristickým rysem je zvětšený levý okraj.

- · **<UL> seznam </UL>** omezovače seznamu. HTML 3 zavádí u značky <UL> atribut **TYPE**, který určuje, čím bude seznam uvozen. Nabývá hodnot **"DISC"** (černý puntík, implicitní), **"CIRCLE"** (prázdné kolečko) a **"SQUARE"** (čtvereček)
- · **<LI>** položka seznamu

III. Uspořádaný seznam je to číslovaný seznam, hodící se např. na pracovní postupy.

- < OL > seznam < / OL > omezovač číslovaného seznamu. HTML 3 zavádí atribut TYPE, který určuje číslování položek. Může mít tyto hodnoty:
	- **1** arabské číslice implicitní
	- **A** velká písmena angl. abecedy
	- **a** malá písmena angl. abecedy
	- **I** velké římské číslice
	- **i** malé římské číslice
- · **<LI>** položka seznamu

Existují ještě další seznamy (např. **MENU** a **DIR**), ale jsou velmi málo používané.

## **Odkazy a skoky**

#### **<A HREF="cílové URL"> odkaz </A>**

Toto je schéma odkazu (**A**nchor). HREF určuje, kam bude odkaz směřovat. Může být absolutní (celá cesta i s typem přístupové metody a adresou serveru) nebo relativní (bez specifikace serveru, je relativní buď k aktuálnímu dokumentu nebo k aktuálnímu serveru). Odkazem může být text nebo obrázek. Cílovým URL mohou být tyto typy:

**<A HREF="http://...">** - link na dokument na WWW serveru

**<A HREF="ftp://...">** - link na ftpčko, většinou anonymní

**<A HREF="gopher://...">** - link na gopher server

**<A HREF="mailto:...">** - aktivuje klientův e-mailový dialog, pro zaslání zprávy tomu, jehož adresa následuje za mailto: (např. pro e-mail na mě by tam bylo: < HREF="mailto:pigus@hotmail.com">

**<A HREF="news:...">** - link na newsgroup

**<A HREF="newsrc:...">** - link na určitý newsrc soubor

**<A HREF="nntp://...">** - může být použito pro specifikaci jiného news serveru (???)

**<A HREF="telnet://...">** - inicializuje telnet (externí aplikaci)

**<A HREF="wais://...">** - link pro spojení se specifikovaným WAIS indexovým serverem

Dále můžeme použít tohoto odkazu ke skoku na určitou pozici v HTML dokumentu. To se provede jednoduše tak, že na místo kam chceme skočit vložíme.

#### **<A NAME="jmeno"></A>**

a na místo, odkud chceme skákat, vložíme standardní odkaz:

```
<A HREF="#jmeno"> text nebo obrázek </A>
```
## **Obrázky a "mapy s klikou"**

Dají se vkládat obrázky GIF a JPG, doporučuje se délka do 20 kB, aby se zrychlilo načítání. Ikonky pro odkazy mají délku kolem 2 - 5 kB.

#### **<IMG atributy>**

Nepárová značka, která má mnoho atributů:

- · **SCR="zdroj"** určuje, kde se obrázek nalézá
- · **ALT="text"** alternativní text, pokud se obrázek nedá zobrazit
- · **HEIGH=výška**
- · **WIDTH=šířka** obě hodnoty jsouv pixelech a určují plochu (zrychlí se zobrazování, protože klient rezervuje pro obrázek plochu, ale stejně to nikdo nepoužívá)
- · **ALIGN=**

**"TOP"** - zarovná text k hornímu okraji obrazovky

**"MIDDLE"** - zarovná text na střed obrázku (svislý směr)

**"BOTTOM"** - zarovná text k dolnímu okraji obrázku

**"LEFT"** - zarovná obrázek k levé straně, text obtéká zprava

**"RIGHT"** - zarovná obrázek k pravé straně, text obtéká zleva

U obrázku můžeme dále použít atribut usemap="jméno", který oznamuje, že tento obrázek bude použit jako mapa, ve které jsou aktivní plochy, fungující jako tlačítka ke skoku do jiných dokumentů. Parametrem atributu usemap je jméno MAPy, která určuje aktivní oblasti.

Mapa se označuje párovými značkami **<MAP>** a **</MAP>**, která má pouze jeden atribut:

· **NAME="jméno"** - jméno mapy, určuje, ke kterému obrázku mapa patří

Jednotlivé aktivní oblasti mapy se označují tagem **<AREA>**, který má tyto atributy:

- · **SHAPE="tvar"** označuje tvar aktivní plochy, možné tvary:
	- **RECT** čtverec nebo obdélník

**CIRCLE** - kolečko

**POLY** - polynom

· **COORDS="souřadnice"** - souřadnice použitého tvaru, vymezující aktivní oblast, možné použití souřadnic je:

**shape=rect coords="x1,y1,x2,y2"**, kde [x1,y1] jsou souřadnice levého horního rohu a [x2,y2] pravého dolního rohu **shape=circle coords="x,y,r"**, kde [x,y] jsou souřadnice středu a r je poloměr **shape=poly coords="x1,y1,x2,y2,..."**

souřadnice se počítají od levého horního rohu obrázku a jsou k němu absolutní, mohou se ale použít i souřadnice zadané procenty.

· **HREF="cílové URL"** - určuje, kam se bude skákat NOHREF - pokud oblast nemá žádný skok ALT="text" - alternativní text, který se zobrazuje při najetí na region v informačním pruhu, nebo je pro klienty, kteří neumí obrázky zobrazovat, velmi se doporučuje používat !!!

Jak se tedy tento aktivně-klikačně-odskakovací obrázek vytvoří, zde je příklad:

```
<img src="navig.jpg" border="0" usemap="#mapa1">
<map name="mapa1">
  <area href=index.htm alt="skok na index" shape=rect coords="0,0,100,30">
  <area href=autor.htm alt="nìco o autoru" shape=circle coords="150,40,30">
  <area href=nabidka.htm alt="nabídka produktù" shape=poly 
coords="200,0,250,100,400,20,450,120">
</map>
```
Pro jednodušší nadefinování oblastí byly vytvořeny utilitky, které jsou většinou šířeny jako shareware nebo freeware. Jsou to například:

**MapEdit** - http://www.boutell.com/mapedit **Map This!** - http://www.ecaetcohio-state.edu/tc

## **Neviditelné tagy**

V HTML dokumentech se dále mohou vyskytovat tagy, které nejsou v dokumentu viditelné, ale mají (menší nebo větší) vliv na jeho chování. Jsou to například tyto tagy:

**<!-- text -->** - tento tag se používá jako poznámka a nemá vliv na zobrazení dokumentu. Dále se používá ke skrytí nových tagů pro starší prohlížeče, které nemají např. zabudovanou normu HTML 3.2

#### **A nyní něco k nynějšímu trendu, k JAVĚ:**

**<APPLET>** - tento tag slouží k připojení Javovského appletu k HTML dokumentu a je podporován všemi klienty, kteří podporují Javu. Tento tag je párový a má tyto atributy:

· **CODEBASE="zdrojové URL"** - volitelný parametr, určující, kde se applet nachází. Pokud není tento atribut použit, použije se URL dokumentu.

· **CODE="jméno"** - tento vyžadovaný atribut určuje jméno souboru, který obsahuje zkompilované podtřídy aplety. Je vždy relativní k zdrojovému URL a nemůže být absolutní.

· **ALT="text"** - specifikuje alternativní text pro klienty, kteří mají zabudovaný tag APPLET, ale nemohou spouštět Javovské applety.

· **NAME="jméno"** - určuje jméno appletu, které slouží pro komunikaci mezi dalšími applety zahrnutých do stránky.

- · **WIDTH=xxx** určuje šířku zobrazovacího okna appletu
- · **HEIGHT=xxx** určuje výšku zobrazovacího okna appletu
- · **ALIGN="jak"** vyžadovaný atribut, který určuje zarovnání appletu (možné hodnoty: LEFT,

RIGHT, TOP, TEXTTOP, MIDDLE, ABSMIDDLE, BASELINE, BOTTOM, ABSBOTTOM)

- · **VSPACE=xxx** určuje počet pixelů nad a pod appletem
- · **HSPACE=xxx** určuje počet pixelů na každé straně appletu

K tagu <APPLET> ještě patří tag **<PARAM>**, který slouží k předávání parametrů appletu. Používá se s tímto formátem:

#### **<PARAM NAME=**appletParameter **VALUE=**value**>**

Applet potom čte tyto parametry příkazem getParameter().

A ještě jak se to všechno používá:

```
<APPLET CODE="vypis.class" WIDTH=500 HEIGHT=500>
// Java applet nìco vypíše
</APPLET>
```
nebo s využitím tagu PARAM:

<APPLET CODE="zahraj.class" WIDTH=15 HEIGHT=15> <PARAM NAME=zvuk VALUE="zdravicko.au"> // Java applet zahraje zvuk se jménem zdravicko.au </APPLET>

A dále tu je něco jednoduššího, JavaScript:

**<SCRIPT>** - tento tag se používá při zápisu zdrojového textu JavaScriptu přímo do dokumentu HTML. Musí se použít v sekci <HEAD>. Tento tag může mít atribut LANGUAGE="jméno", kde jméno je např. JavaScript pro JavaScript (pravděpodobně je to pro příští rozšiřování možností, že by bylo třeba více scriptových jazyků). Dále se doporučuje zdrojový kód JavaScriptu skrýt mezi poznámkový tag (<!- poznámka -->, aby nemátl starší klienty.

Takto nějak vypadá velmi jednoduchý HTML dokument s JavaScriptem:

```
<HTML>
<HEAD>
<SCRIPT LANGUAGE="JavaScript">
<!-- zaèátek skrývání
document.write("Èau lidi!")
konec skrývání -->
</SCRIPT>
</HEAD><BODY>
Vše v pohodì ...
</BODY>
</HTML>
```
Ještě k JavaScriptu: Netscape Navigator verze 2.0+ rozšířil možnosti formulářů o práci s JavaScripty, takže příkazy formulářů mohou mít tento formát:

#### **<TAG eventHandler="**JavaScript Code**">**

například: v JavaScriptu máme napsanou funkci compute a chceme, aby Navigátor spustil tuto funkci po stisku čudlíku. Takto by vypadala definice čudlíku:

<INPUT TYPE="button" VALUE="Calculate" onClick="compute(this.form)">

Ale o tomto podrobněji někdy jindy a na jiném místě.

#### **Rámce**

Myšlenka rámů spočívá v rozdělení obrazovky klienta na několik částí tak, aby v každém vzniklém okně mohl být jiný dokument nebo po vybrání odkazu v jednom okně by se v jiném zobrazil výsledek.

Tvorba rámů se dělí do dvou částí:

1. V první části se definuje hlavní stránka s jednotlivými rámy. Jde o HTML dokument, pouze kromě příkazu <BODY> se použije **<FRAMESET>** a **</FRAMESET>**. Uvniř jsou povoleny pouze definice rámů, obyčejný text se nesmí vyskytnout. Atributy u příkazu <FRAMESET> definují rozdělení dokumentu - **ROWS** udává počet řádků a **COLS** počet sloupců.

Například:

<FRAMESET ROWS="velikost 1. okna, velikost 2. okna,...."> <FRAMESET COLS="velikost 1. sloupce, velikost 2.sloupce,...">

Velikost mohou být zadány buď v procentech (50%) nebo pixelech. Pokud se použije \*, udává to zbytek velikosti okna, pokuď dvě \*, zbývající část okna se rozdělí na půlku.

Okna jsou zde definována pomocí příkazu **<FRAME>**, který má další parametry:

- · **NAME** nepovinný atribut, udává jméno pro odkaz z jiné části dokumentu
- · **SCROLLING** nepovinný atribut, říká, zda bude mít rám rolovací lišty, povolené hodnoty jsou: YES, NO a AUTO (implicitní)
- · **SRC** cesta k zobrazovanému dokumentu

2. V druhé části se definují jednotlivé dokumenty, na které se odkazujeme v první části. Jsou to standardní dokumenty bez <TITLE>, který je nastaven v hlavní stránce.

Je slušné stránku obsahující rámy doplnit textem pro "nerámové" klienty. K tomu se používají značky **<NOFRAMES>** a **</NOFRAMES>**. Vše co je v těchto příkazech, zobrazuje "nerámový" klient na místě, kde jsou rámy.

Z důvodů lepšího pochopení jsem zde vytvořil několik HTML dokumentů, které užití rámců ukazují:

· Tento první dokument se jmenuje hlavni.html a na něj se také odkazujeme browserem (je v něm hlavní definice rámců a užití souborů):

```
<HTML>
<HEAD> <!-- Standarní hlavièka s titulkem -->
<TITLE>PaulSoft's FRAME Page Example</TITLE>
</HEAD><FRAMESET COLS="30%,70%"> <!-- místo BODY se užije FRAMESET, zde je obrazovka 
rozdìlena 
                          // svisle na dvì èásti, jedna zabírá 30% okna a 
druhá 70% okna klienta -->
   <FRAME SRC="index.html" NAME="frame1"> <!-- v prvním oknì bude dokument 
INDEX.HTML -->
    <FRAMESET ROWS="20%,80%"> <!-- druhou èást dìlíme vodorovnì
opìt na dvì èásti -->
     <FRAME SRC="nadpis.html" NAME="frame2"> <!-- V první èásti bude dokument 
NADPIS.HTML, který se nemìní -->
     <FRAME SRC="text1.html" NAME="frame3"> <!-- V druhé èásti dokument 
TEXT1.HTML -->
   </FRAMESET>
</FRAMESET>
<NOFRAMES> <!-- Pro klienty, kteøí nejsou FRAME-Able -->
Sorry, ale tento dokument vyžaduje browser, který podporuje rámce (FRAMES), 
zkuste napø. Netscape Navigator 2.0+.
</NOFRAMES>
</HTML>
```
· Zde je definice dokumentu index.html, který nahrává do okna se jménem frame3 další dokumenty:

```
<HTML>
<BODY BGCOLOR="#C0C0C0">
<H1 ALIGN="center">INDEX</H1>
<sub>P</sub></sub>
<A HREF="text1.html" TARGET=frame3>První text</A><BR> <!-- do okna frame3 se 
nahraje TEXT1.HTML -->
<A HREF="text2.html" TARGET=frame3>Druhý text</A><BR> <!-- do okna frame3 se 
nahraje TEXT2.HTML -->
<A HREF="text3.html" TARGET=frame3>Tøetí text</A><BR> <!-- do okna frame3 se 
nahraje TEXT3.HTML -->
</BODY>
</HTML>
```
· Dokument nadpis.html vypadá takto:

```
<HTML>
<BODY BGCOLOR="#808080" TEXT="#C0C0C0">
<H1 ALIGN=center>PaulSoft's FRAME Page</H1>
</BODY>
</HTML>
```
· text1.html:

```
<HTML>
<BODY BGCOLOR="#FFFF00">
Toto je první zobrazitelný text.
</BODY>
</HTML>
```
• text2.html:

```
<HTML>
<BODY BGCOLOR="#FFFF00">
Toto je první zobrazitelný text.
</BODY>
</HTML>
```
· text3.html:

```
<HTML>
<BODY BGCOLOR="#008000">
A toto je tøetí zobrazitelný text.
</BODY>
</HTML>
```
## **Tabulky**

Dříve bylo možno uspořádat text do tabulek jen pomocí příkazu <PRE>, a to pouze neproporciálně písmem Courier. Bylo to složité, zdlouhavé a ne moc pěkné. Nyní se používá příkaz **<TABLE>** a **</TABLE>**.

Kostra tabulky:

```
<TABLE>
<TR><TD> 1. øádek, 1. políèko </TD>
<TD> 1. øádek, 2. políèko </TD>
<TD> 1. øádek, 3. políèko </TD>
\langle/TR><TD> 1. øádek, 1. políèko </TD>
<TD> 1. øádek, 2. políèko </TD>
<TD> 1. øádek, 3. políèko </TD>
\langle/TR>...
</TABLE>
```
- · **<TABLE>** Začátek tabulky, atributy: **BORDER=n** - určuje šířku rámečku, čím je n větší, tím je rámeček tlustší **WIDTH=xx** - tabulka bude vždy široká xx pixelů nebo xx %. **ALIGN="jak"** - zarovnání tabulky vůči oknu klienta **CELLSPACING=xx** - definuje mezery mezi políčky v tabulce **CELLPADDING=xx** - definuje mezeru v políčku
- · **<TR> text </TR>** začátek nového řádku, lze použít atribut: **HALIGN=x** - zarovnání v horizontálním směru **VALIGN=x** - zarovnání ve vertikálním směru
- · **<TD> text </TD>** nové políčko, lze použít tyto atributy: **HALIGN=** - zarovnání v horizontálním směru, známé parametry LEFT, RIGHT a CENTER. **VALIGN=** - zarovnání v vertikálním směru, může nabývat hodnot TOP a BOTTOM. **ROWSPAN=n** - kde n znamená, přes kolik řádek bude políčko vysoké **COLSPAN=n** - kde n znamená, přes kolik sloupců bude políčko dlouhé **NOWRAP** - zakazuje dělení slov v políčku **WIDTH=n** - určuje šířku políčka **HEIGHT=n** - určuje výšku políčka
- · **<TH> text </TH>** políčko s nadpisem, lze použít stejné atributy jako u <TD>

· **<CAPTION> titulek </CAPTION>** - jméno tabulky, píše se hned za <TITLE>, může se použít atribut ALIGN s parametry TOP nebo BOTTOM.

Příklad tabulky:

```
<TABLE WIDTH="75%" BORDER=3>
<CAPTION>Ukázková tabulka</CAPTION>
<TR><TH ROWSPAN=2>Hodina</TH>
<TH COLSPAN=2>Rozvrh</TH>
\langle/TR><TR><TH>1.A</TH><TH>1.B</TH>\rm </TR><TR><TD ALIGN="CENTER">1.</TD>
<TD>Èeština</TD>
<TD>Matematika</TD>
\langle/TR><TR>
```

```
<TD ALIGN="CENTER">2.</TD>
<TD>Matematika</TD>
<TD>Hudební výchova</TD>
\langle/TR><TR><TD ALIGN="CENTER">3.</TD>
<TD>Hudební výchova</TD>
<TD>Èeština</TD>
\langle/TR>\langle/TABLE>
```
## **Formuláře**

Formuláře se používají pro komunikaci uživatele se serverem, kdy uživatel vyplňuje do polí své požadavky, údaje apod. a server podle toho reaguje. Klasické využití je jako dotazník na informace o uživateli. Formulář se definuje pomocí dvojice tagů **<FORM>** a **</FORM>**, přičemž může mít tyto atributy:

- · **ACTION="akce"** specifikuje URL, které přijímá poslaný formulář. Může to být HTTP server nebo Mail-To URL. Mail-To URL umožňuje poslat vyplněný formulář přes e-mail, např. takto: action="mailto:pigus@hotmail.com".
- · **METHOD="metoda"** specifikuje, jakou HTTP-metodou bude formulář HTTP serveru poslán, možné hodnoty jsou:

**GET** - standard **POST**

· **ENCTYPE="typ"** - určuje mechanismus kódování obsahu formuláře, standardně je to řetězec "application/x-www-form-urlencoded"

Pokud máme nadefinovanou hlavičku formuláře, můžeme začít do něj vkládat jednotlivé komponenty. K tomu slouží tyto tagy:

**<INPUT>** - používá se pro pole jako input-lajny, pole na vkládání hesel, checkboxy, radiobuttons, posílací a resetovací tlačítko, skrytá pole nebo pole na uploadování souborů. Možné atributy jsou:

· **TYPE="typ"** - určuje typ pole, možné hodnoty jsou:

**text** - standardní, používá se ke vkládání jednoho řádku textu, počet viditelných znaků může být určen atributem size, celkový počet znaků může být omezen atributem maxlength, atribut name je použit jako jméno pole a value atribut může být použit k hodnotě, která se bude standardně objevovat.

**password** - ke vkládání hesla, vkládané znaky se interpretují jako "\*", opět se zde mohou použít atributy size a maxlength jako u pole text

**checkbox** - používá se k určení Booleanovské hodnoty (ano/ne) nebo jako atribut, který může nabývat více hodnot. Různé checkboxy jsou reprezentovány stejným jménem v atributu name a různými hodnotami v atributu value. Každý zaškrtnutý checkbox generuje rozdělené jméno nebo hodnotu v posílaných datech. Atribut checked může být použit k určení startovací hodnoty checkboxu a to k zaškrtnutí

**radio** - používá se k určení jedné hodnoty z několika variant. Každý radiobutton ve skupině musí mít stejný atribut name a vyžaduje se atribut value, ve kterém se určuje posílaná hodnota a pouze jeden radiobutton ze skupiny ji generuje. Jeden radiobutton ze skupiny by měl být při inicializaci označen atributem checked

**submit** - slouží k odeslání obsahu formuláře k serveru. Text použitý na čudlíku se definuje atributem value, pokud je použit atribut name, jeho jméno bude vloženo do posílaných dat.

**image** - používá se jako posílací tlačítko (type="submit"), ale místo textu se použije obrázek. Zdrojové URL obrázku se definuje atributem scr a zarovnání atributem align, což je stejné jako u obrázků. Atributy name a value mají stejné vlastnosti jako u textového čudlíku submit.

**reset** - používá se k vymazání formuláře a nastavení inicializačních hodnot. Jméno se nastavuje atributem value.

**file** - slouží k připojení souboru do obsahu formuláře. Většinou je renderován klientem jako textové pole s čudlíkem, sloužícím k vyhledávání souborů. hidden - toto pole není zobrazováno a využívá se pro servery jako informace o obsahu formuláře.

· **NAME="jméno"** - definuje jméno, které bude použito k identifikování obsahu pole po odeslání k serveru

· **VALUE="hodnota"** - užívá se k inicializování hodnoty pole nebo jako text k posílacímu nebo resetovacímu tlačítku

- · **CHECKED** nastavuje u checkboxů nebo radiobuttonů označený stav
- · **SIZE="délka"** nastavuje viditelnou délku textových polí (ve znacích)
- · **MAXLENGTH="délka"** nastavuje maximální počet vložitelných znaků do textových polí
- · **SRC="zdrojové URL"** specifikuje URL obrázku o grafického posílacího tlačítka
- · **ALIGN="jak"** určuje zarovnání obrázku, stejné jako u obrázků

**<SELECT>** - slouží k definování menu, kde se vybírá buď jedna položka z více položek nebo více položek z více položek. Používá se v párové formě <SELECT> a </SELECT> a mezi ně se vkládá tag **<OPTION>**, kterým se definují jednotlivé položky. Tag **<SELECT>** může mít tyto atributy:

· **NAME="jméno"** - specifikuje jméno, které bude použito k identifikování volby z menu při odeslání formuláře k serveru. Každá označená volba bude vložena do obsahu odesílaného formuláře.

· **SIZE="délka"** - nastavuje počet viditelných znaků pro menu pro výběr více položek z více položek.

· **MULTIPLE** - nastavuje menu pro výběr více položek z více položek, pokud se nepoužije, užije se menu pro výběr jedné položky z více položek

**<OPTION>** - tento tag se používá k definování jednotlivých položek menu a může mít tyto atributy:

· **SELECTED** - položka bude při startu označena, u menu pro víběr jedné položky z více položek se smí použít pouze jednou!!

· **VALUE="hodnota"** - specifikuje hodnotu, která bude použita při odesílání obsahu formuláře, pokud se za tagem <OPTION> neuvede text, který se bude zobrazovat v menu, bude se zobrazovat tato hodnota.

**<TEXTAREA>** - užívá se ke vkládání několika řádek textu. Používá se v párové formě a mezi počátečním a ukončovacím tagem může být text, který se bude objevovat při inicializaci. Možné atributy jsou:

- · **NAME="jméno"** definuje jméno, které bude identifikovat toto pole při odeslání obsahu formuláře
- · **ROWS="řádek"** definuje počet viditelných řádek
- · **COLS="sloupců"** definuje počet viditelných sloupců

## **Změny a rozšíření**

**verze 1.00** 

· První uvolněná verze

#### **verze 1.10**

- · Doplněny skoky na části textu
- · Doplněna sekce o odkazech, upravena sekce o tabulkách
- · Sekce Obrázky doplněna o "mapy s klikou"
- · Sekce Rámce doplněna o příklady.
- · Zrušena sekce Specialitky
- · Nová sekce o <HEAD> a <BODY>
- · Nová sekce o barvách, formulářích a neviditelných tazích

Své připomínky, názory nebo doporučení můžete poslat na tuto adresu **jislp@feld.cvut.cz**. Předem děkuji za všechny připomínky a doporučení k vylepšení.
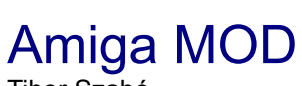

Tibor Szabó

MOD soubory jsou zvukové soubory obsahující notový zápis (podobně jako .mid), ke kterému jsou přidány vzorky těchto nástrojů. Tento typ soborů vznikl na počítačích Amiga a ve standartní verzi (Protracker) umožňuje realizovat čtyřkanálovou stereo hudbu (1. a 4. kanál vlevo , 2. a 3. vpravo). Starší verze mohla obsahovat pouze 15 samplů, novější už 31.

### **Struktura souboru:**

- **offset délka popis**
- 00h14h Název skladby

Dále následuje popis hlaviček jednotlivých samplů ( 1. -31.)

14h16h Název samplu

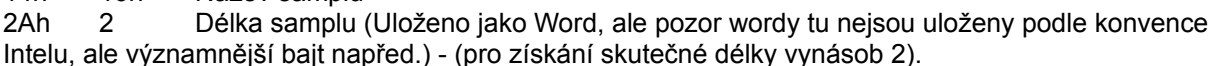

- 1 4 nižší bity udávají finetune pro sampl. 0=0, 1=1, ..., 7=7, 8=-8, 9=-7, ..., 15=-1 2Ch1 4 nižší bity udávají finetul<br>1 Hlasitost samplu (0 - 64)
- 2Dh
- 2Eh2 Offset začátku loopu v samplu. (pro získání skuteč. offsetu nutno násobit 2)
- 30h2 Délka loopu. ( \* 2)

32h-3B5hStejné struktury následují pro dalších 30 samplů.

- 3B6h1 Délka skladby (1-128) - počet patternů
- 3B7h1 Nějaký bajt, o kterém nic nevím. Asi se nepoužívá.
- 3B8hPopis pořadí patternů, každý bajt obsahuje číslo patternu (0-63)

438h4h Řetězec M.K. (Toto obsahují soubory s 31 samply)

Dále následuje popis jednotlivých patternů. Kolik jich bude se zjistí z nejvyššího čísla v pořadí patternů offset 3B8h) zvětšeného o 1.

43Ch 400h Popis 1. patternu.

83ChPopis 2. patternu.

...

### **Struktura patternu** :

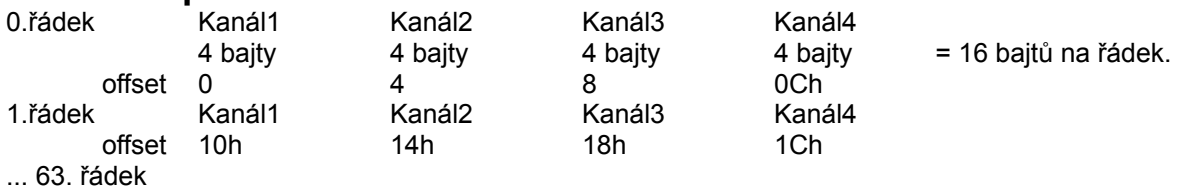

Jednotlivé kanály jsou uloženy takto : Bajt 1

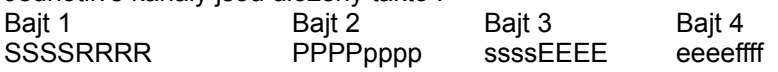

SSSSssss - Číslo samplu. RRRRPPPPpppp - 12 bit - perioda EEEEeeeeffff - Efekty.

#### **Přehrávání**

Frekvence hraného samplu se zjistí takto f=7093789.2/(2\*perioda). Rychlost přehrávání (default 6) udává na kolikáté vyvolání hrací rutiny se řádek přehraje. Přehrávací rutina se tuším vyvolává 50x za sekundu (PAL 50 Hz ?). Pokud je nutno vypisovat noty, pak jenutno najít příslušnou hodnotu periody v periodtable a podle ní notu určit.

PERIODTABLE pro FINETUNE 0 *unsigned int periodtable[36]= //C C# D D# E F F# G G# A A# H {856,808,762,720,678,640,604,570,538,508,480,453, //Oktáva 1 428,404,381,360,339,320,302,285,269,254,240,226, // Oktáva 2 214,202,190,180,170,160,151,143,135,127,120,113}; // Oktáva 3*  //PERIODTABLE pro FINETUNE +1 *{850,802,757,715,674,637,601,567,535,505,477,450, 425,401,379,357,337,318,300,284,268,253,239*,225, *213,201,189,179,169,159,150,142,134,126,119,113};* //PERIODTABLE pro FINETUNE +2 *{844,796,752,709,670,632,597,563,532,502,474,447, 422,398,376,355,335,316,298,282,266,251,237,224, 211,199,188,177,167,158,149,141,133,125,118,112};* //PERIODTABLE pro FINETUNE +3 *{838,791,746,704,665,628,592,559,528,498,470,444, 419,395,373,352,332,314,296,280,264,249,235,222, 209,198,187,176,166,157,148,140,132,125,118,111};* //PERIODTABLE pro FINETUNE +4 *(832,785,741,699,660,623,588,555,524,495,467,441, 416,392,370,350,330,312,294,278,262,247,233,220, 208,196,185,175,165,156,147,139,131,124,117,110};* //PERIODTABLE pro FINETUNE +5 *{826,779,736,694,655,619,584,551,520,491,463,437, 413,390,368,347,328,309,292,276,260,245,232,219, 206,195,184,174,164,155,146,138,130,123,116,109};* //PERIODTABLE pro FINETUNE +6 *{820,774,730,689,651,614,580,547,516,487,460,434, 410,387,365,345,325,307,290,274,258,244,230,217, 205,193,183,172,163,154,145,137,129,122,115,109};* //PERIODTABLE pro FINETUNE +7 *{814,768,725,684,646,610,575,543,513,484,457,431, 407,384,363,342,323,305,288,272,256,242,228,216, 204,192,181,171,161,152,144,136,128,121,114,108};* //PERIODTABLE pro FINETUNE -8 *{907,856,808,762,720,678,640,604,570,538,504,480, 453,428,404,381,360,339,320,302,285,269,254,240, 226,214,202,190,180,170,160,151,143,135,127,120};* //PERIODTABLE pro FINETUNE -7 *{900,850,802,757,715,675,636,601,567,535,505,477, 450,425,401,379,357,337,318,300,284,268,253,238, 225,212,200,189,179,169,159,150,142,134,126,119};* //PERIODTABLE pro FINETUNE -6 *{894,844,796,752,709,670,632,597,563,532,502,474, 447,422,398,376,355,335,316,298,282,266,251,237, 223,211,199,188,177,167,158,149,141,133,125,118};* //PERIODTABLE pro FINETUNE -5 *{887,838,791,746,704,665,628,592,559,528,498,470, 444,419,395,373,352,332,314,296,280,264,249,235, 222,209,198,187,176,166,157,148,140,132,125,118};* //PERIODTABLE pro FINETUNE -4 *{881,832,785,741,699,660,623,588,555,524,494,467, 441,416,392,370,350,330,312,294,278,262,247,233, 220,208,196,185,175,165,156,147,139,131,123,117};*

//PERIODTABLE pro FINETUNE -3 *{875,826,779,736,694,655,619,584,551,520,491,463, 437,413,390,368,347,338,309,292,276,260,245,232, 219,206,195,184,174,164,155,146,138,130,123,116};* //PERIODTABLE pro FINETUNE -2 *{868,820,774,730,689,651,614,580,547,516,487,460, 434,410,387,365,345,325,307,290,274,258,244,230, 217,205,193,183,172,163,154,145,137,129,122,115};* //PERIODTABLE pro FINETUNE -1 *{862,814,768,725,684,646,610,575,543,513,484,457, 431,407,384,363,342,323,305,288,272,256,242,228, 216,203,192,181,171,161,152,144,136,128,121,114};*

#### **Efekty :**

EEEE =

- 0 Arpeggio
- 1 Porta up
- 2 Porta down
- 3 Tone portamento
- 4 Vibrato
- 5 Tone porta + volume slide
- 6 Vibrato + volume slide
- 7 Tremolo
- $8 ?$
- 9 Sample offset
- Ah Volume slide
- Bh Position jump
- Ch Set volume
- Dh Pattern break
- Eh rozšířené efekty
- Fh Set speed

Rozšířené efekty:

- E0 Set filter
- E1 Fine slide up
- E2 Fine slide down
- E3 Glissando
- E4 Set vibrato waveform
- E5 Set finetune
- E6 Set jump to loop
- E7 Set tremolo wavef.
- E8 ?
- E9 Retrigger note
- EA Fine volume slide up
- EB Fine volume slide down
- EC Cut note
- ED NoteDelay
- EE PatternDelay
- EF InvertLoop

## XM Module

Tibor Szabó

#### Autor formátu : Triton

#### Vlastnosti : Hudebí soubor (rozšířený Amiga module formát) 32 kanálů 128 nástrojů (16 samplů / nástroj) max délka samplu 4 Gb

...

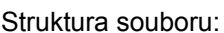

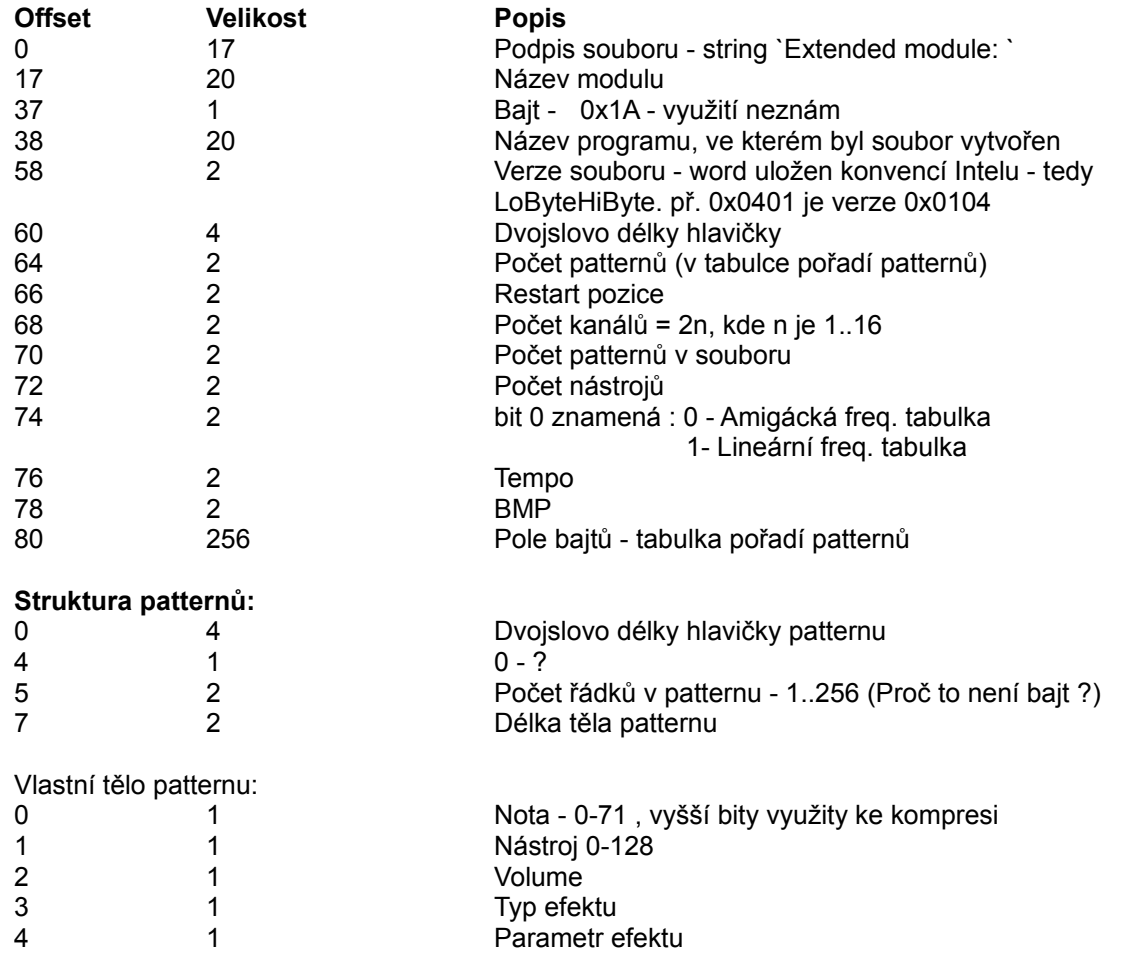

Vyšší bity noty jsou využity ke kompresi takto: nastavení bitu 0: následuje nota

- 1: následuje nástroj
	- 2: následuje volume
	- 3: následuje efekt
- **Struktura nástroje:**

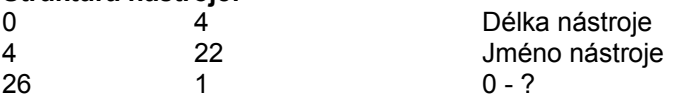

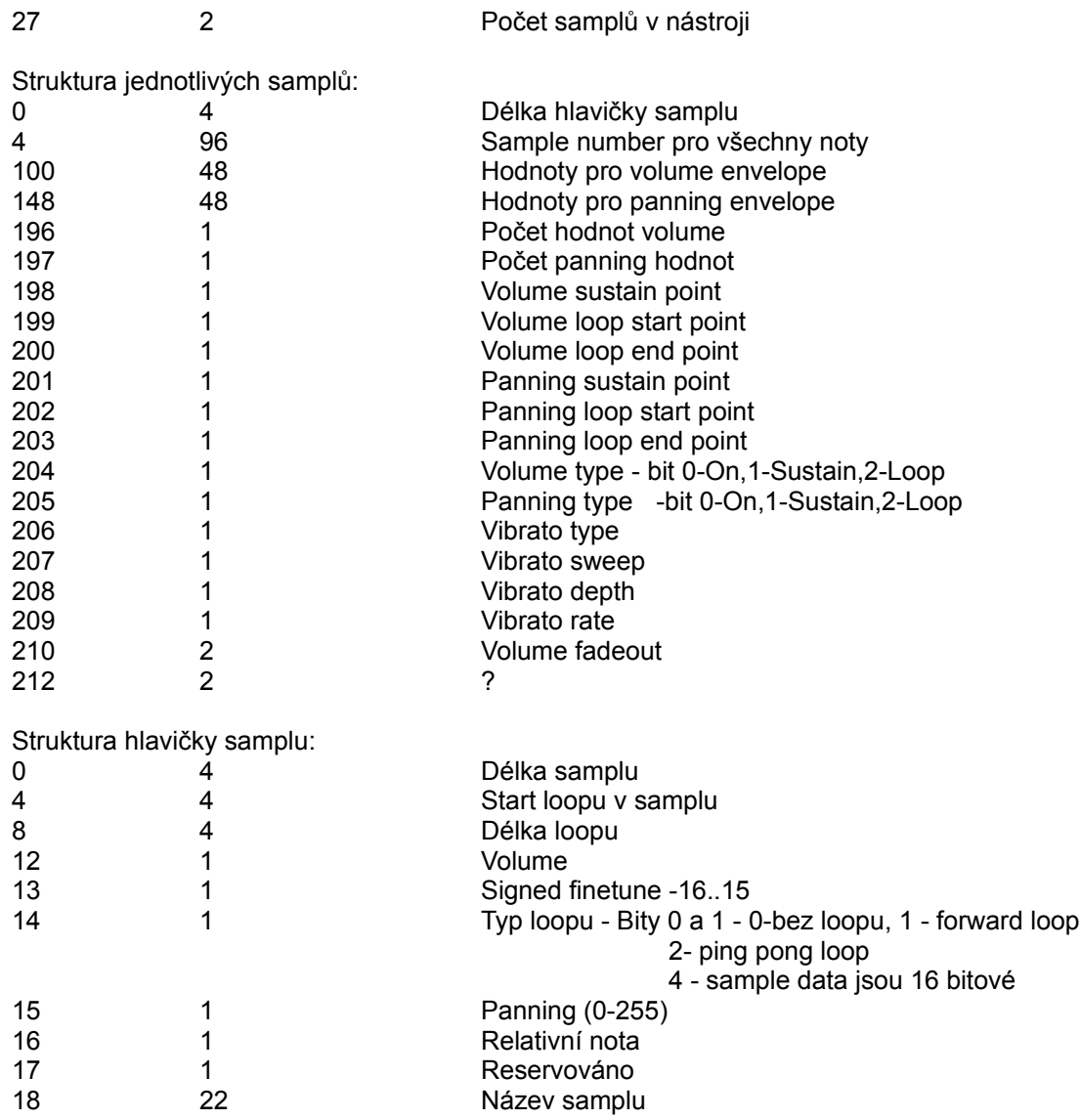

### Sample data:

Vlastní sample je uložen na základě přírůstku hodnot, pro převod na klasický signed sample:

```
add:=0;for i:=1 to delkasamplu do
begin
  newsample:=sampl[i]+add;
 sampl[i]:=newsample;
  add:=newsample;
end;
```
#### **Výpočet hlasitosti podle Tritonů:**

FinalVol=(FadeOutVol/65536)\*(EnvelopeVol/64)\*(GlobalVol/64)\*(Vol/64)\*Scal FinalPan=Pan**+**(EnvelopePan-32)\*(128**-**Abs(Pan-128))/32;

#### **Výpočet frekvence:**

Lineární frekvence:

Period = 7680 - Nota\*64 - FineTune/2;

Frequency = 16760^((4608 - Period) / 768);

Amigácká frekvence:

Period = (PeriodTab[(Nota MOD 12)\*8 + FineTune/16]\*(1-Frac(FineTune/16)) + PeriodTab[(Nota MOD 12)\*8 + FineTune/16]\*(Frac(FineTune/16))) \*16/2^(Note DIV 12);  $Frequency = 8363*1712/Period;$ 

 PeriodTab = (907,900,894,887,881,875,868,862,856,850,844,838,832,826,820,814, 808,802,796,791,785,779,774,768,762,757,752,746,741,736,730,725, 720,715,709,704,699,694,689,684,678,675,670,665,660,655,651,646, 640,636,632,628,623,619,614,610,604,601,597,592,588,584,580,575, 570,567,563,559,555,551,547,543,538,535,532,528,524,520,516,513, 508,505,502,498,494,491,487,484,480,477,474,470,467,463,460,457);

#### **Efekty:**

- 0 Appregio
- 1 Porta up
- 2 Porta down
- 3 Tone porta 3 Tone po<br>4 Vibrato
- 
- 5 Tone porta+Volume slide
- 6 Vibrato+Volume slide
- 7 Tremolo
- 8 Set panning
- 9 Sample offset
- A Volume slide
- B Position jump
- C Set volume
- D Pattern break
- E1 Fine porta up
- E2 Fine porta down
- E3 Set gliss control
- E4 Set vibrato control
- E5 Set finetune
- E6 Set loop begin/loop
- E7 Set tremolo control
- E9 Retrig note
- E9 Retrig note<br>EA Fine volume slide up
- EB Fine volume slide down
- EC Note cut
- ED Note delay
- EE Pattern delay
- F Set tempo/BPM
- G Set global volume
- H Global volume slide
- K Key off
- L Set envelope position
- P Panning slide
- R Multi retrig note
- T Tremor
- X1 Extra fine porta up
- X2 Extra fine porta down

Efekty ve volume column: HodnotaPopis

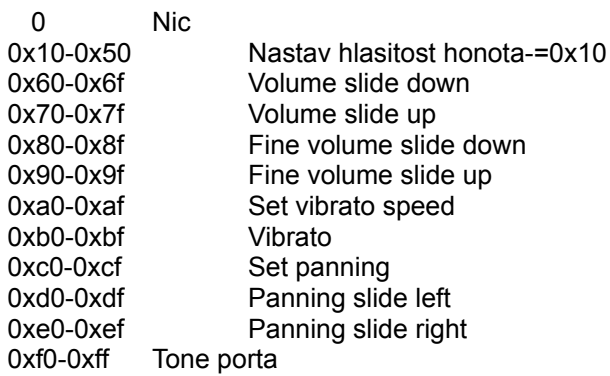

#### **Závěr:**

XM formát je pravděpodobně nejvyspělejší, ale také nejsložitější hudební formát současnosti. jeho implementace vyžaduje značné zkušenosti. Proto doporučuji nejprve důkladné prostudování základních MOD formátu(jednodušší struktura, řada společných efektů). Dobrým studijním materiálem může být také domovský tracker tohoto formátu Fast Tracker 2.0 a samozřejmě také nějaký XM modul. Pozor - ve struktuře XM modulů různých verzí mohou být rozdíly (tento popis je pro verzi 0x0104). Programátoři, kteří udělají přehrávač zvládající veškeré vymoženosti tohoto formátu (volume+panning envelopes, ping pong loop, ...) jsou na takové úrovni, že už naprogramují cokoli.

## Group file formats

Pavel Jisl

 Toto je popis několika skupinových formátů, používaných ve hrách (jsou to hry jako třeba Dune ][, Duke Nukem 3D nebo Quake). Všechny informace jsem zjišťoval sám, proto je možné, že jsem někde udělal chybu.

### **DUNE II "PAK" Fileformat**

 Tento skupinový souborový formát je velmi jednoduchý, hlavičku jednoho souboru můžeme zapsat takto (nejedná se o přesný zápis, neboť délka položky "name" se mění a jméno je ukončeno hodnotou 0h):

```
type
   dune head = record position : longint;
     name : asciiz; {délka se mìní !!}
    end;
```
 Mezi konce hlaviček a začátek dat jsou ještě vloženy 4 bajty o hodnotě 0h, s kterými musíme při načítání počítat.

Pro jednodušší pochopení jsem napsal v pascalu prográmek, který soubory z tohoto pak-u vybalí.

#### **Soubor dune.pas**

```
{vybalovac souboru z ".PAK" DUNE ][}
{freeware by paulsoft/no!future}
program dune_pak;
type
   dune head = record
      position : longint;
     name : string[12];
    end;
var hlavicky: array[1..255] of dune head; {hlavicky}
    p:pointer;
     zacdat:longint; {od teto pozice jiz jsou data}
    f1,f2:file;
    i:integer;
     pocet:byte; {pocet souboru v pak-u}
     ch:char;
     delkapaku:longint; {celkova delka pak-u}
     delka:longint;
     dummy:longint;
     x:byte;
begin
  assign(f1, paramstr(1)); reset(f1,1); {otevreni pak-u}
 blockread(f1,zacdat,sizeof(zacdat),i); {nacte pozici prvnich dat}
  seek(f1, 0); pocet:=1; writeln('vybaluji soubory z ".pak" souboru ',paramstr(1),' :');
```

```
 while filepos(f1)<zacdat-4 do begin {nacitani dat do hlavicky}
     blockread(f1,hlavicky[pocet].position,4,i); {pozice dat v pak-u}
     repeat {nacitani jmena}
       blockread(f1,ch,1,i); if ch<>#0 then
       hlavicky[pocet].name:=hlavicky[pocet].name+ch;
     until ch=#0;
     writeln(hlavicky[pocet].name); inc(pocet); {zvysi pocet}
   end;
   dec(pocet); {protoze se to zvetsi o jedno}
   writeln('vybaluji ',pocet,' souboru');
   delkapaku:=filesize(f1); {celkova delka pak-u}
  seek(f1,zacdat); {seekne na zacatek dat}
   for x:=1 to pocet do begin {vlastni vybalovani}
    assign(f2,hlavicky[x].name); rewrite(f2,1); {vytvori soubor}
     {pocitame delku vybalovanych souboru, odcitame vetsi pozici od mensi,
     jenom pro posledni soubor odcitame od konce pak-u}
     if x+1>pocet then delka:=delkapaku-hlavicky[x].position else
     delka:=hlavicky[x+1].position-hlavicky[x].position;
     if delka<=32768 then begin {pro delku menci nez 32kb}
       getmem(p,delka); blockread(f1,p^,delka,i);
       blockwrite(f2,p^,delka,i); freemem(p,delka);
     end else begin {pro delku vetsi nez 32kb}
       getmem(p,32768); dummy:=delka;
       while dummy>=32768 do begin
         dummy:=dummy-32768; blockread(f1,p^,32768,i);
         blockwrite(f2,p^,32768);
      end; freemem(p, 32768); getmem(p, dummy);
       blockread(f1,p^,dummy,i); blockwrite(f2,p^,dummy,i);
       freemem(p,dummy);
     end;
     close(f2); {uzavre vybaleny soubor}
   end;
  close(f1); {uzavre pak}
end.
```
## **DUKE NUKEM 3D "GRP" Fileformat**

 Formát ".GRP" z Duke Nukema 3D je velmi jednoduchý (jednodušší než formát pak-u z duny ][ :-). Hlavičky v tomto formátu jsou 16ti bytové a jednoduše zapsány vypadají takto:

```
type
  qrp head = record name:array[1..12] of char; {jedná se o asciiz øetìzec}
     length:longint; {délka souboru uloženého v grp-souboru}
   end;
```
 Jedinou vyjímkou je ihned první položka, která neobsahuje jméno souboru a jeho délku, ale obsahuje pod položkou "name" jméno autora enginu Duka (Kena Silvermana), tudíž tam je"KenSilverman" a místo délky je zde uložen počet souborů v grp-fajlu.

 Stejný formát grp-souboru používají i hry (nevím jak plné verze, testoval jsem jenom sharewarové verze) Shadow Warrior, Redneck Rampage a Blood, jelikožjsou postaveny na stejném enginu od Kena Silvermana.

Pro grp-soubor jsem vybalovač nedělal, dá se jednoduše sehnat s plnou verzí Duke Nukema a

myslím, že formát je tak pochopitelný, že si ho v případě nouze může kdokoliv napsat.

### **QUAKE "PAK" Fileformat**

Kvejk od id-čka má také vcelku jednoduchý formát. Soubor "pak" má na začátku tuto hlavičku:

```
type
   quake_head = record
    id : array[1..4]of char; {zde je je text "PACK"}
    position : longint; {pozice jednotlivých hlavièek souborù}
     length : longint; {délka hlavièek}
   end;
```
Součet "position+length" by měl dát celkovou délku "pak" souboru.

Od pozice "position" již jsou jednotlivé souborové hlavičky s tímto formátem:

```
type
   quake_file_head = record
   name : array[1..56] of char; {jedná se o asciiz øetìzec}
     position : longint;
     length : longint;
   end;
```
 Délka souborové hlavičky je 64bytes, proto můžeme vypočítat počet souborů v pak-u, a to jednoduše takto: quake.length div sizeof(quake\_one\_file)

 Jména souborů jsou uložena i s cestou a zbytek jména do 56bytes je vyplněno hodnotou 0h. Myslím, že vytvořit vybalovač opět nebude problém, protože formát je skoro shodný s formátem v Duke Nukemu 3D, akorát že hlavičky souborů jsou uloženy na konci pak-u.

## RAR Archive

Pavel Jisl

Toto je popis formátu (asi) nejznámějšího a (určitě) nejlepšího pakovacího programu RAR. Tento text vychází z verze 2.50, ale platí i pro starší verze od verze 1.50.

Archív je sestaven z bloků o různé délce. Jejich pořadí může být různé, ale první blok musí být **marker block** následovaný **archive header block**.

Každý blok začíná těmito položkami:

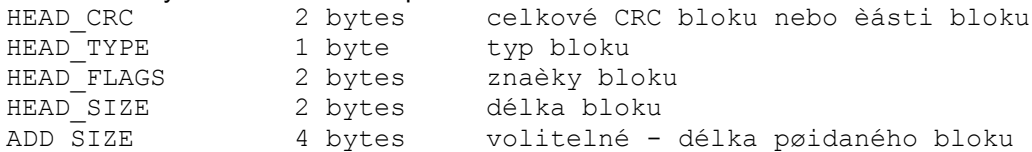

Položka ADD SIZE je přítomna pouze, když (HEAD FLAGS&0x8000) !=0

Celková délka bloku je HEAD SIZE, když (HEAD FLAGS&0x8000)==0, nebo, když je přítomna položka ADD\_SIZE, HEAD\_SIZE+ADD\_SIZE.

Bity v HEAD FLAGS mají v každém bloku stejný význam:

0x4000 - pokud je nastaven, starší verze RARu bude ignorovat blok a zruší ho, když bude updateovat archív.

...<br>- pokud není nastaven, blok bude kopírován při updateování archívu do nového archívu 0x8000 - pokud je nastaven, je přítomna položka ADD\_SIZE a celková délka bloku je HEAD\_SIZE+ADD\_SIZE

Přednastavené typy bloků jsou:

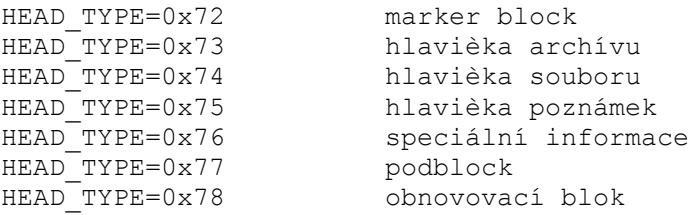

Poznámkový blok je nyní použit pouze v jiných blocích a nemůže existovat samostatně.

S archívem se pracuje tímto postupem:

- **1.** načte se a vyzkouší se marker block
- **2.** načte se hlavička archívu
- **3.** načte se nebo se přeskočí HEAD\_SIZE-sizeof(MAIN\_HEAD) bytes

**4.** pokud jsme na konci archívu, práce se ukončí, jinak se načte 7bytes do polí HEAD CRC, HEAD TYPE, HEAD FLAGS, HEAD SIZE

**5.** vyzkouší se položka HEAD TYPE, pokud je HEAD TYPE==0x74, pak se načte souborová hlavička, načte se nebo přeskočí HEAD SIZE-sizeof (FILE HEAD) bytes a načte se nebo přeskočí FILE SIZE bytes, pokud je HEAD TYPE!=0x74, načte se příslušný HEAD TYPE blok: načte se HEAD\_SIZE-7 bytes a pokud je (HEAD\_FLAGS&0x8000), tak se načte ADD\_SIZE bytes, v případě, že je nutné blok přeskočit, přeskočíme HEAD SIZE - 7 bytes a pokud je (HEAD FLAGS&0x8000), tak se přeskočí ADD\_SIZE bytes

**6.** skok na bod 4

## **Formáty bloků**

#### **Marker block (MARK\_HEAD)**

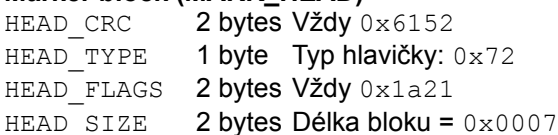

Marker block se nyní skládá z této sekvence bytes: 0x52 0x61 0x72 0x21 0x1a 0x07  $0 \times 00$ 

#### **Archivní hlavička (MAIN\_HEAD)**

- HEAD CRC 2 bytes CRC polí od HEAD CRC do RESERVED2 HEAD TYPE 1 bytes Typ hlavičky: 0x73 HEAD FLAGS 2 bytes Bitové vlajky: 0x01 - atribut volume (archive volume)
	- 0x02 obsahuje archivní poznámky
	- 0x04 atribut zámku archívu
	- 0x08 archiv vytvořen metodou SOLID
	- 0x10 nepoužito
	- 0x20 obsahuje Authenticity information

další bity jsou reservovány pro vlastní použití

HEAD SIZE 2 bytes celková délka archivní hlavičky s archivními poznámkami

- RESERVED1 2 bytes rezervováno
- RESERVED2 4 bytes rezervováno

Blok poznámek je přítomen, pokud (HEAD\_FLAGS &  $0x02$ ) !=0

#### **Souborová hlavička (soubor v archívu)**

- HEAD CRC 2 bytes CRC polí od HEAD CRC do FILENAME
- HEAD TYPE 1 byte Typ hlavičky: 0x74
- HEAD\_FLAGS 2 bytes Bitové vlajky:
	- 0x01 soubor pokračuje z předchozího volume
	- 0x02 soubor pokračuje v dalším volume
	- 0x04 soubor je zaheslován
	- 0x08 soubor obsahuje poznámky (comments)
	- 0x10 je použita informace z předchozího souboru (solid vlajka) (pro RAR 2.5 a pozdější)

bity 7 6 5 (pro RAR 2.5 a pozdější)

- 0 0 0 délka slovníku (dictionary) 64 kb
- 0 0 1 délka slovníku (dictionary) 128 kb
- 0 1 0 délka slovníku (dictionary) 256 kb
- 0 1 1 délka slovníku (dictionary) 512 kb
- 1 0 0 délka slovníku (dictionary) 1024 kb
- 1 0 1 rezervováno
- 1 1 0 rezervováno
- 1 1 1 soubor je adresář

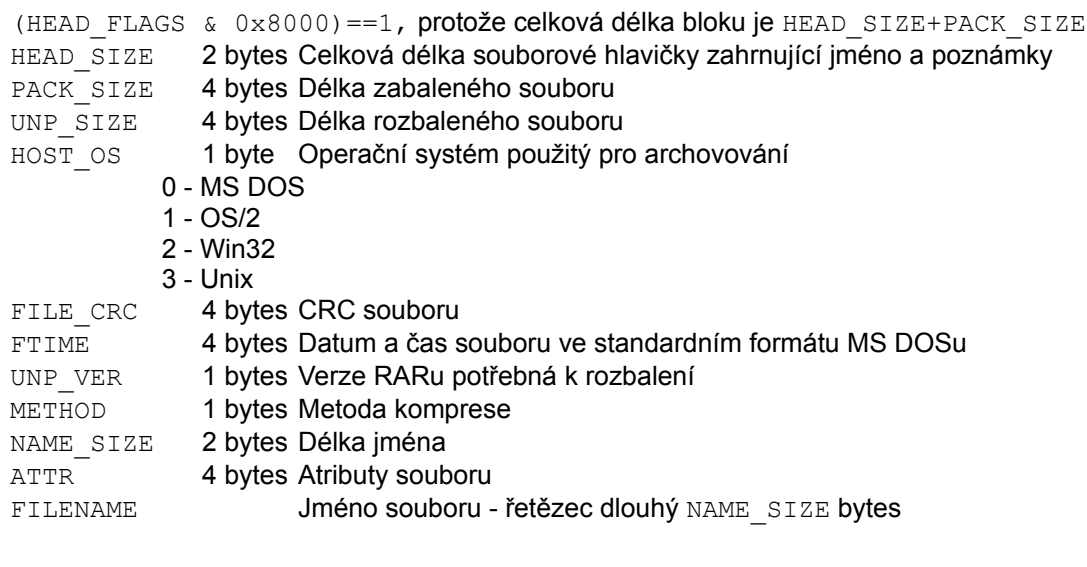

#### **Blok poznámek (Comment block)**

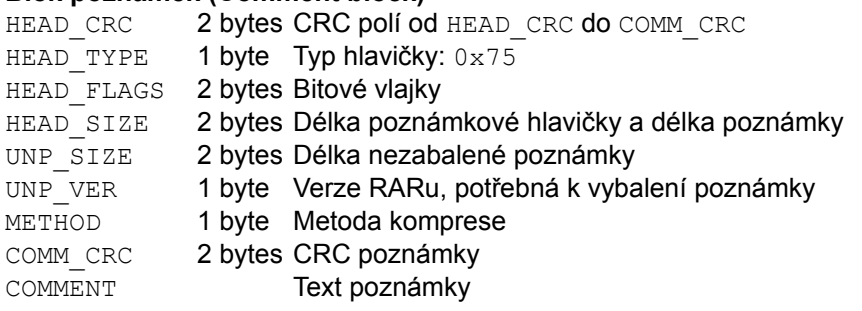

#### **Blok speciálních informací**

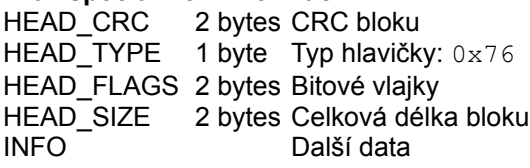

#### **Podblok**

Za objektem v archívu (blok nebo hlavička) může následovat **podblok**. Druh tohoto podbloku závisí na typu hlavního objektu. Podblok může být vymazán nebo přesunut do nové verze archívu, když je updateován.

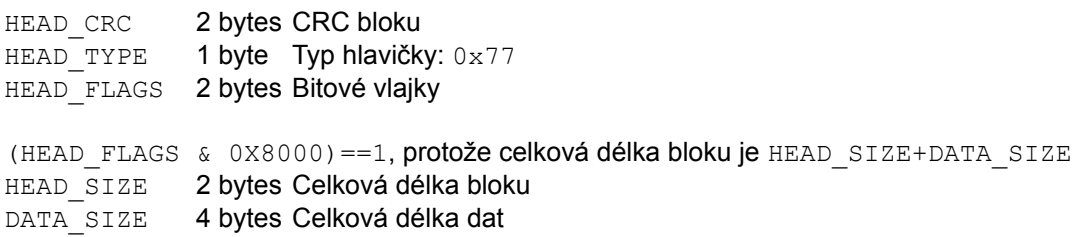

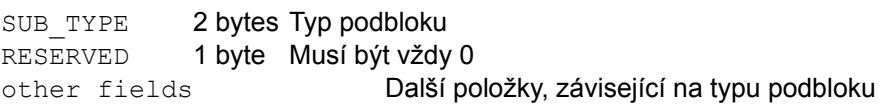

Rozšířené atributy podbloku v OS/2

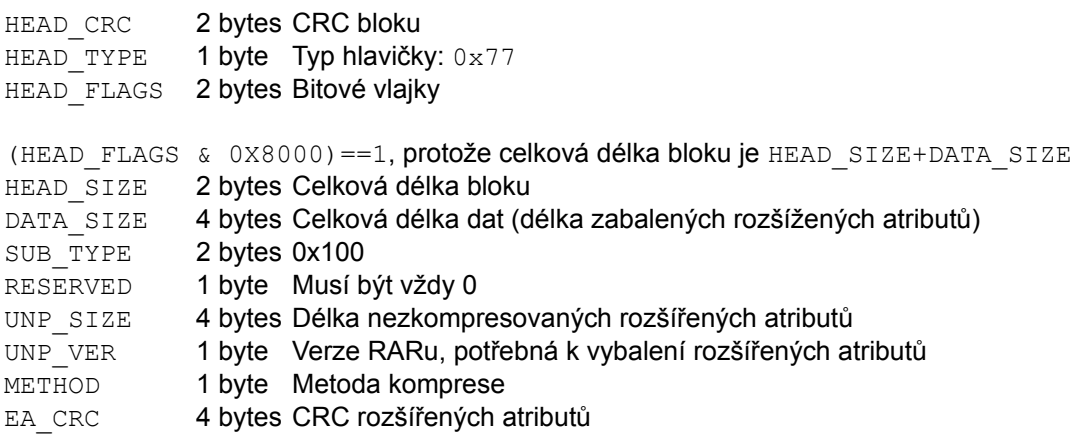

### **Poznámky k práci s archívy**

Pro práci se SFX archívy je potřeba přeskočit SFX rutinu vyhledáním **marker blocku** v archívu. Toto se dá udělat vyhledáním sekvence bytes 0x52 0x61 0x72 0x21 0x1a 0x07 0x00, která se v SFX archívu nevyskytuje.

CRC je vypočítáváno použitím standardního polynomiálu (?) 0xEDB88320. V případě, že je délka CRC menší než 4 bytes, jsou užity pouze byty s nižšího řádu.

Typy kompresních metod:

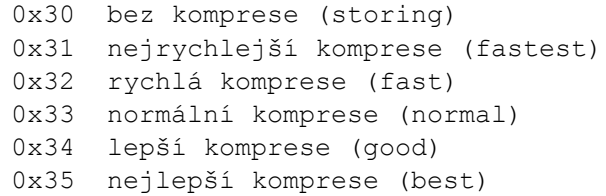

Číslo verze RARu k vybalování je kódována jako  $10 *$  Major + Minor

Literatura:

[technote.doc] - Technická dokumentace k RARu verze 2.50

# Windows Clipboard (CLP)

Hynek Sládeček

## **Hlavička**

FileIdentifier word Identifikátor, hodnota 50C3h FormatCountPočet bloků uložených v souboru

## **Blok**

FormatIDword Určuje typ bloku, jedna z následujících konstant:

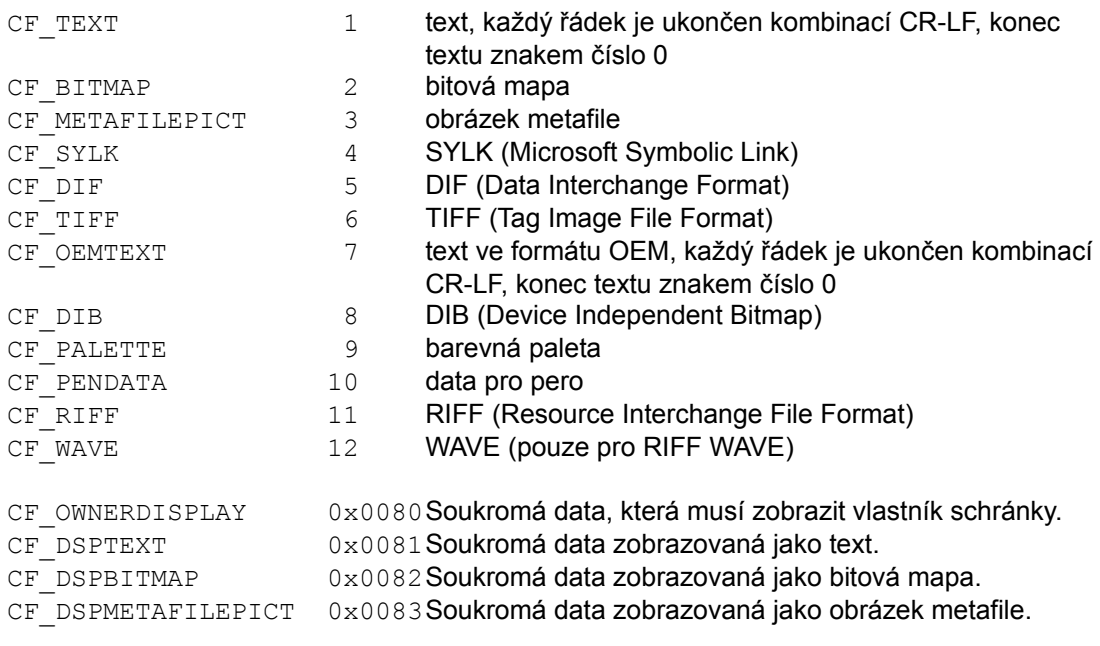

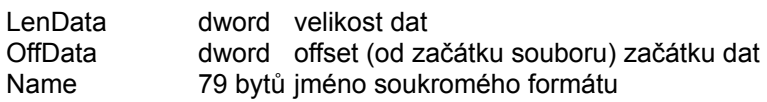

## **Data**

Za posledním blokem následují data v příslušném kódu. Pokud je kód bitová mapa nebo metafile, obrazová data následují přímo po hlavičce bitmapy nebo struktuře MATAFILEPICT.

Popisy formátů dat viz: B<sub>MP</sub> WAV

další: MS Windows Software Development Kit 3.1

# Windows Screensaver (SCR)

Hynek Sládeček

Formát SCR je zcela totožný s formátem EXE (Windows).

Při tvorbě screensaveru je třeba brát v úvahu:

- · Windows program spouští s parametrem /S pro spuštění screensaveru
- · Windows program spouští bez parametru nebo s parametrem /C pro konfiguraci screensaveru
- Aby mohl být screensaver rozpoznán Control Panelem, jeho module description string, popis programu, musí začínat řetězcem "SCRNSAVE:"
- Při stisknutí klávesy nebo pohybu myši je třeba program ukončit.

#### **Pro Windows 95/NT:**

ParametrFunkce

/a xxxx nastavení hesla saveru, xxxx je handler standardního okna windows pro změnu hesla, (pouze win95, u NT se o heslo stará systém)

/p xxxxpreview, xxxx je handler okna, kde má být saver zobrazen (viz. monitor v control panel)

Díky patří Danielu Benetkovi <danben@usa.net>.

## Borland BGI Stroked Font (CHR)

Vlastimil Janda

Na začátku souboru je 128 bajtů dlouhá hlavička :

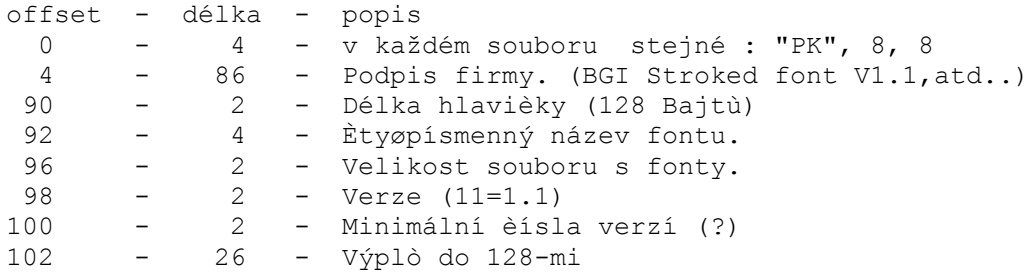

Na offsetu 80h (128d) jsou data o souboru :

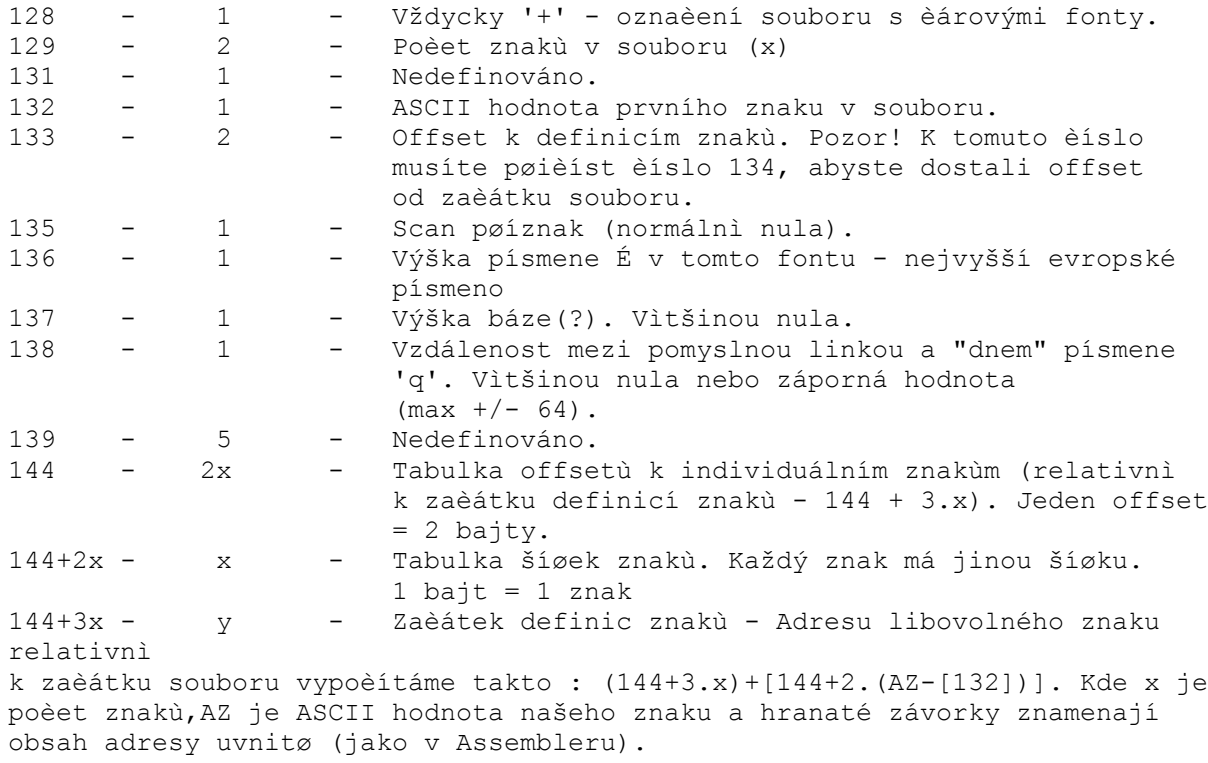

Asi bych to měl trochu objasnit. Takže 144+3x je adresa prvního znaku. K té musíme přičíst offset našeho znaku. Tabulka offsetů je na adrese 144. Adresu offsetu našeho znaku získáme tak, že k adrese 144 přičteme dvojnásobek pořadového čísla znaku (jeden znak = 2 bajty). Pořadové číslo je rozdíl ASCII hodnoty našeho znaku a ASCII hodnoty prvního znaku v souboru. Tak je to.

Pokud tomu nerozumíte, tak se tím nezatěžujte, ale vězte, že tento vzorec nemusí platit pro soubory, kde nejsou definovány všechny znaky.

Ale to ještě není všechno. Ještě vám ukážu strukturu jednoho znaku. Každý znak se skládá z proměnného počtu operací potřebných k jeho vykreslení. Každá operace je dlouhá 2 bajty. Přitom první bajt je X-ová souřadnice a druhý bajt Y-ová souřadnice. Nejvyšší (osmé) bity těchto dvou bajtů definují operaci, která se má provést. Takže každá operace vypadá takto :

**1. Bajt**

bit 7 - operační kód 1 bity 0 až 6 - X-ová souřadnice **2. Bajt** bit 7 - operační kód 2

bity 0 až 6 - Y-ová souřadnice

Jsou celkem tři druhy operací :

- · Kresli z aktuální pozice do X,Y op. kód 1 má hodnotu 1, op.kód 2 taktéž
- · Přesuň pozici do X,Y op.kód 1 má hodnotu 1, op.kód 2 má 0
- · Konec definice znaku op. kód 1 má hodnotu 0, op.kód 2 taky tak

## Executable File (COM)

Hynek Sládeček

COM je formát spustitelného souboru z dob CP/M. Z toho také vyplývá jeho hlavní omezení nesmí být delší než 64 kB (kód i data) = 1 segment.

Jeho struktura je velice jednoduchá - data jsou přímo operační kódy instrukcí. COM nemá žádnou hlavičku.

Program COM je nahrán do segmentu až od offsetu 100h, proto začátek COM programu v assembleru musí vypadat nějak takto:

```
code segment
org 100h ;nastaví pozici poèítadla v aktuálním segmentu na 100h
...
```
Soubor COM je snadno nakazitelný virem - stačí přidat kód viru na konec souboru, na začátek souboru vložit instrukci skoku na začátek viru a na konci těla viru provést skok na druhou instrukci (původní začátek).

Viz také: EXE (DOS)

## DOS Executable File (EXE) Header

Hynek Sládeček

## **Hlavička souboru**

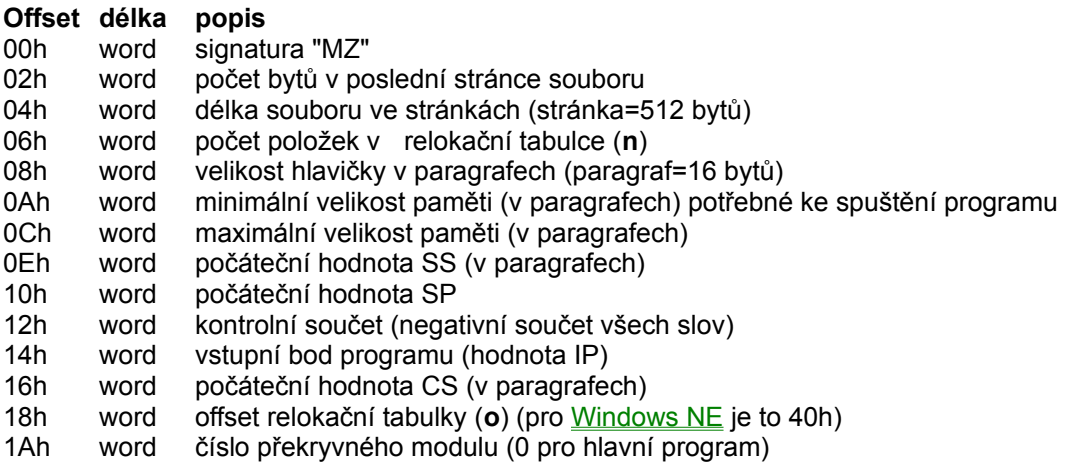

DOS nahrává EXE soubor do paměti podle údajů uvedených v hlavičce, nikoli podle skutečné délky souboru.

Další prostor (mezi hlavičkou a relokační tabulkou) může obsahovat různá data, v závislosti na typu programu:

#### **New Executable** (viz **Windows EXE**)

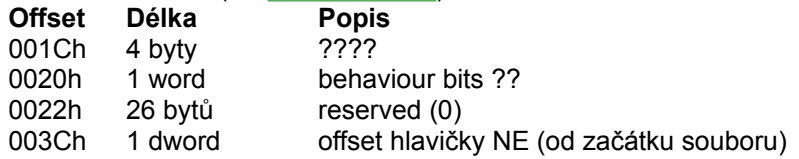

#### **Programy generované Borlandským TLINK**

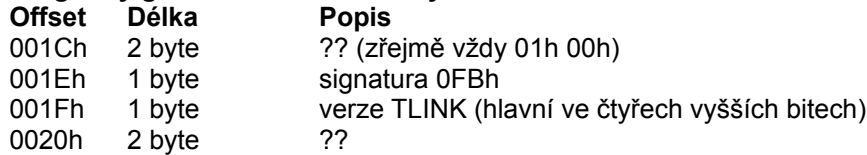

#### **Starý samorozbalovací archív ARJ**

**Offset Délka Popis** 001Ch 4 znaky signatura "RJSX" (starší verze - nová signatura je "aRJsf" v prvních 1000 bytech programu)

#### **Program komprimovaný LZEXE**

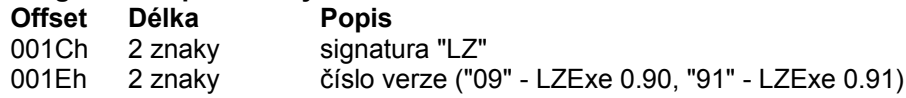

#### **Program komprimovaný PKLITE**

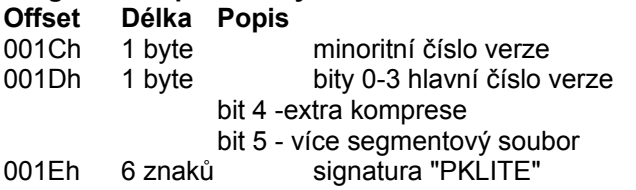

#### **Samorozbalovací archív LHarc 1.x**

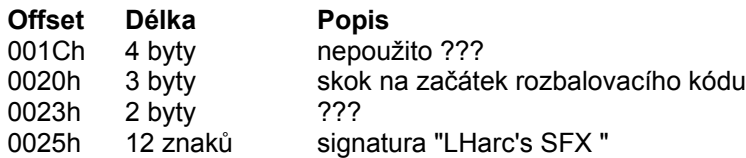

#### **Samorozbalovací archív LHarc 2.x**

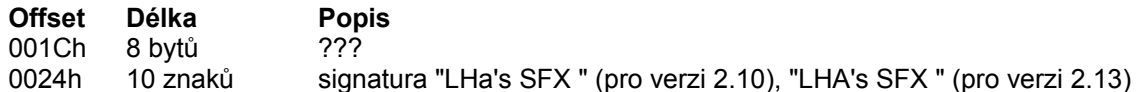

#### **Samorozbalovací archív LH**

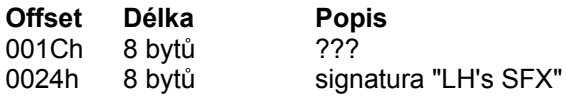

#### **Program komprimovaný TopSpeed C 3.0 Crunch**

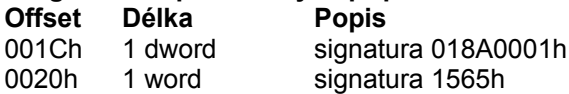

#### **Samorozbalovací archív PKARC 3.5**

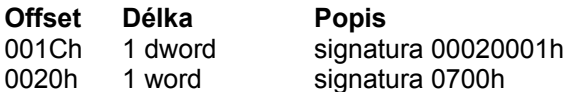

#### **Samorozbalovací archív LARC**

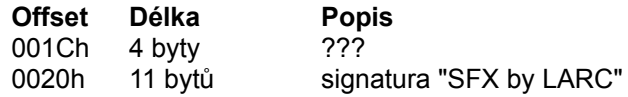

#### **Relokační tabulka**

noronách: www.ma<br>tabulka začíná na offsetu <u>o</u> a obsahuje <u>n</u> 32-bitových položek ve formátu offset, segment

#### **Položka relokační tabulky**

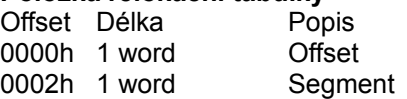

Viz také:**COM** 

EXE (Windows)

# Windows New Executable File (NE-EXE) Header

Hynek Sládeček

Windowsovský EXE soubor se skládá ze dvou částí: krátkého DOSovského programu (včetně hlavičky), který většinou vytiskne informace o tom, že program je určen pro Windows: "This program requires Microsoft Windows" - může to být samozřejmě jakákoli jiná akce, např. spuštění Windows (se jménem programu jako parametrem). WinZip Self-Extractor generuje soubory, které obsahují rozbalovací programy zároveň pro DOS i Windows.

Informace o tom, kde začíná hlavička NE, jsou uvedeny v hlavičce pro DOS.

## **Hlavička NE**

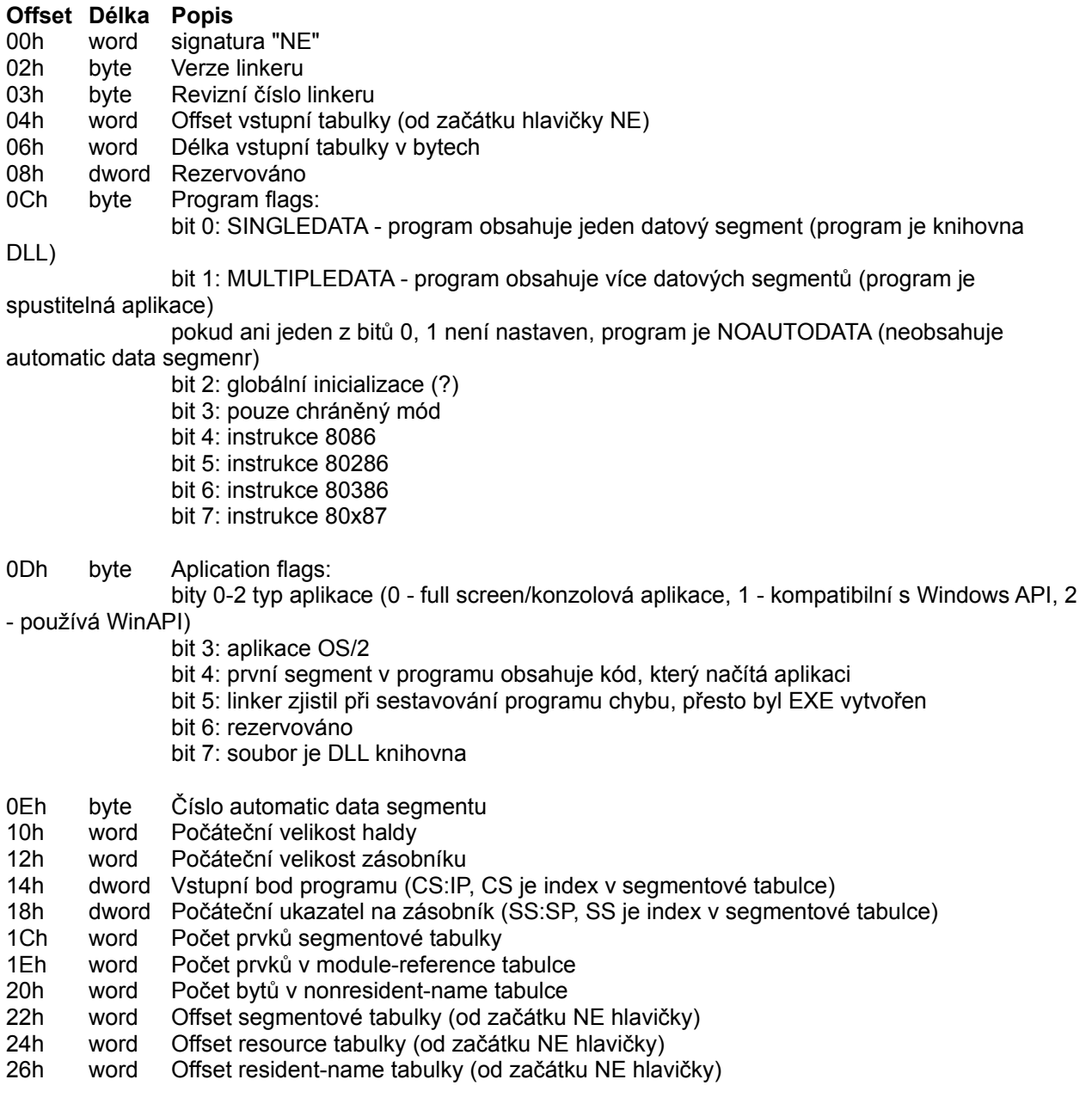

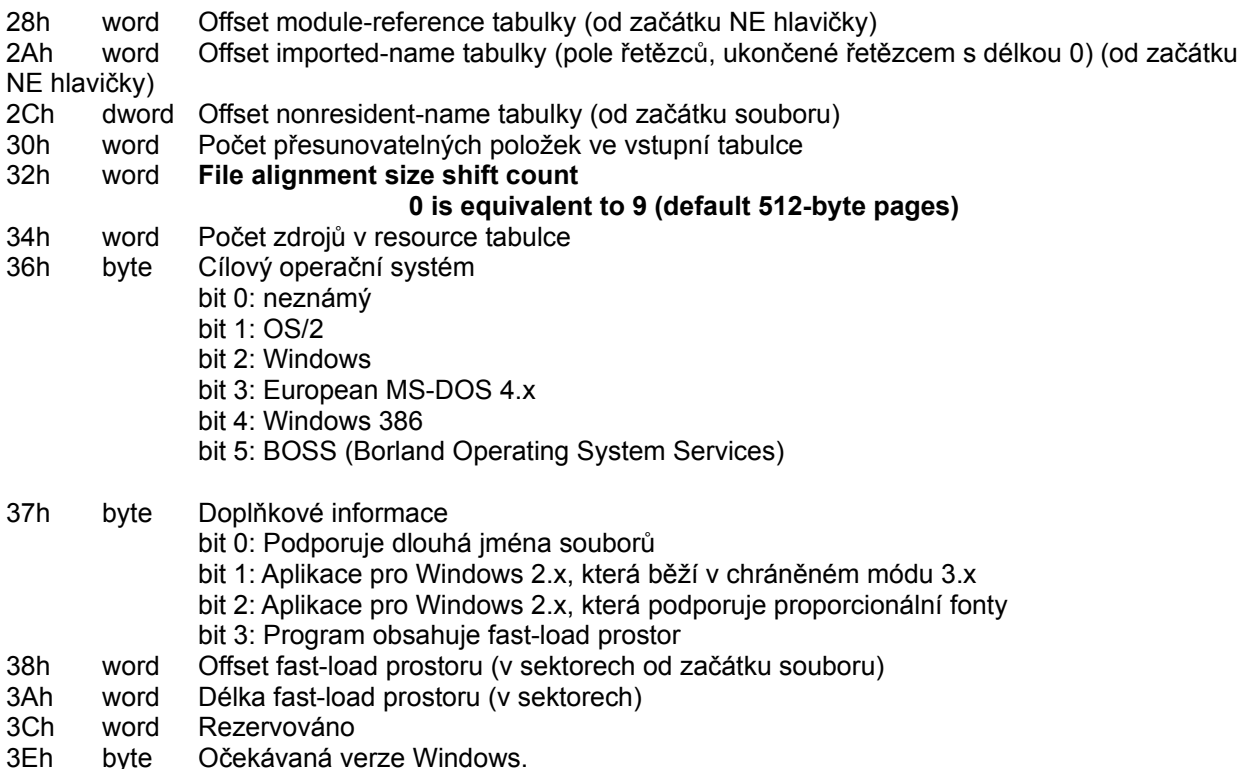

## **Segmentová tabulka**

Položky popisují segmenty použité v programu.

#### **Offset Délka Popis**

- 00hword Offset datového segmentu (v sektorech) (0 - datový segment neexistuje)
- 02hword Délka segmentu (v bytech) (0 - délka je 64kB)
- 04h word Obsah EXE
	- bit 0: datový segment
	- bit 1: paměť pro segment alokována
	- bit 2: segment je načten
	- bit 3: rezervováno
	- bit 4: segment je typu MOVEABLE (0 FIXED)
	- bit 5: segment je typu PURE nebo SHAREABLE (0 segment je IMPURE nebo
- NONSHAREABLE)

## bit 6: segment je typu PRELOAD (0 - LOADONCALL)

bit 7: pokud je tento bit nastaven a: segment je kódový, pak je to typ EXECUTEONLY, pokud je segment datový, pak je to typ READONLY

bit 8: segment obsahuje relokační data

- **bit 9: cognitivo**<br>bit 9: rezervováno
- **bit 10: rezervováno**
- **bit 11: rezervováno**

bit 12: segment je typu DISCARDABLE

- **bit 13: rezervováno**
- bit 14: rezervováno
- bit 15: rezervováno
- 06hword Minimální prostor pro alokaci segmentu (v bytech) (0 - prostor je 64 kB)

## **Tabulka zdrojů (Resource Table)**

Tabulka má tento formát:

**WORD**  rscAlignShift; Alignment shift pro data, tato hodnota použitá jako exponent dvou dá faktor (v bytech) pro výpočet pozice zdroje v souboru. TYPEINFO rscTypes[]; Pole informací o typech zdrojů (jedna položka pro každý typ použitý v programu) WORD rscEndTypes; Určuje konec definice typů. Musí být nula. BYTE rscResourceNames[]; Jména zdrojů uložených v souboru, položky jsou uloženy za sebou - první byte položky určuje počet následujících znaků. BYTErscEndNames; Určuje konec definice jmen. Musí být nula.

#### **Struktura TYPEINFO**

```
typedef struct _TYPEINFO {
   WORD rtTypeID;
   WORD rtResourceCount;
   DWORD rtReserved;
   NAMEINFO rtNameInfo[];
} TYPEINFO;
```
### Položky:

rtTypeID Určuje typ zdroje. Je to buď konstanta typu zdroje (viz níže) nebo offset ve jménu resource-type. Jestliže je nastaven nejvyšší bit (0x8000), typ je určen jednou z konstant:

HodnotaTyp

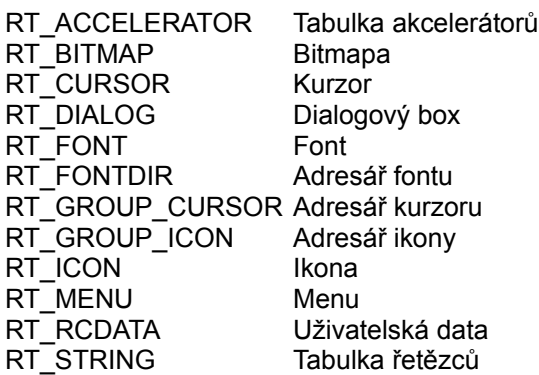

Pokud nejvyšší bit není nastaven, hodnota určuje offset

If the high bit of the value in this member is not set, the value represents an offset, in bytes relative to the beginning of the resource table, to a name in the rscResourceNames member.

rtResourceCount Specifies the number of resources of this type in the executable file. rtReserved Reserved. rtNameInfo Specifies an array of NAMEINFO structures containing information about individual resources. The

rtResourceCount member specifies the number of structures in the array.

Viz také:MS Windows Software Development Kit 3.1

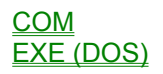

# Internet Shortcut (URL)

Hynek Sládeček

URL je formát používaný ve Windows95 pro záznam odkazu na URL adresu. Umožňuje přímé spuštění prohlížeče a načtení dané stránky/odeslání pošty/apod.

Všechny informace jsou zapsány v textovém formátu.

#### **Hlavička**

[InternetShortcut]

### **Data**

URL= (URL) WorkingDirectory= (pracovní adresář) ShowCommand= (okno: 1 = normální, 3 = maximalizované, 7 = minimalizované) IconIndex= (pořadí ikony v souboru) IconFile= (soubor s ikonou) HotKey= (decimálně kód:

Řídící klávesa: Shift 0x0100 Ctrl 0x0200 Alt 0x0400 .<br>+ Běžná klávesa:A 0x0041 B 0x0042 C 0x0043 ...

Příklad:Ctrl + Shift + A  $0 \times 0200 + 0 \times 0100 + 0 \times 0041 = 0 \times 0341 = 833$ 

### **Příklad:**

[InternetShortcut] URL= http://www.krovina.cz/studna WorkingDirectory= C:\Windows ShowCommand= 7IconIndex=13 IconFile=C:\Windows\System\shell32.dll HotKey=833

## Windows Cabinet File (CAB)

Hynek Sládeček

#### **Struktura souboru CAB:**

#### · Hlavička cabinetu

- Rezervovaný prostor (jestliže je nastaven přepínač CAB\_FLAG\_RESERVE (flags))
- · Jméno předcházejícího cabinetu (jestliže je nastaven přepínač CAB\_FLAG\_HASPREV)
- · Jméno předcházejícího disku (jestliže je nastaven přepínač CAB\_FLAG\_HASPREV)
- Jméno následujícího cabinetu (jestliže je nastaven přepínač CAB\_FLAG\_HASNEXT)
- Jméno následujícího disku (jestliže je nastaven přepínač CAB\_FLAG\_HASNEXT)
- · Hlavičky adresářů (podle počtu cFolders)
- · Hlavičky souborů (podle počtu cFiles)
- · Data souborů (offset: coffCabStart v hlaviččce adresáře)

#### **Hlavička cabinetu**

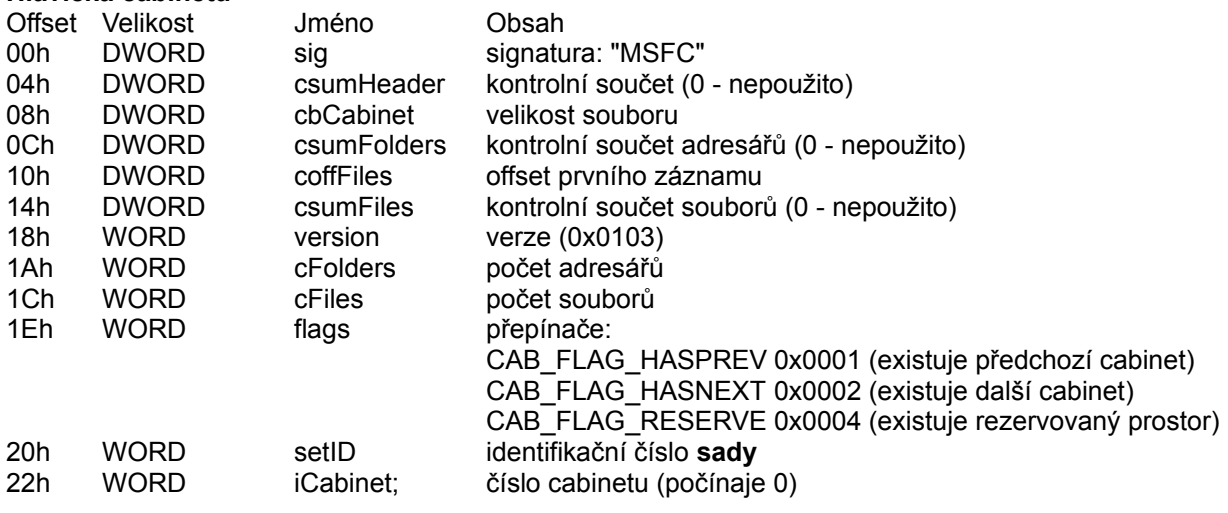

#### **Struktura reserved bloku**

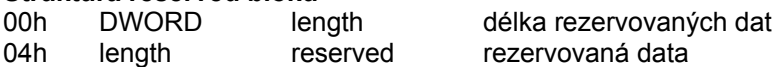

Jména (předchozího/následujícího cabinetu/disku) jsou řetězce ukončené nulou (znakem číslo 0).

#### **Hlavička adresáře**

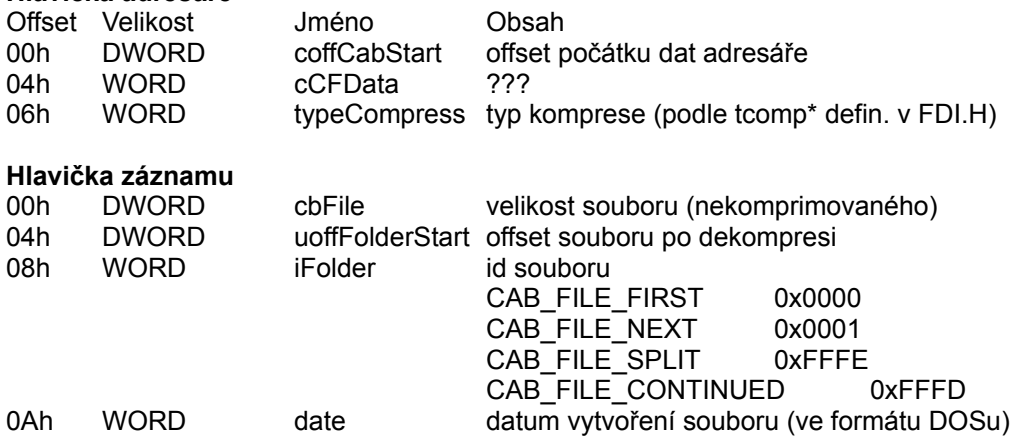

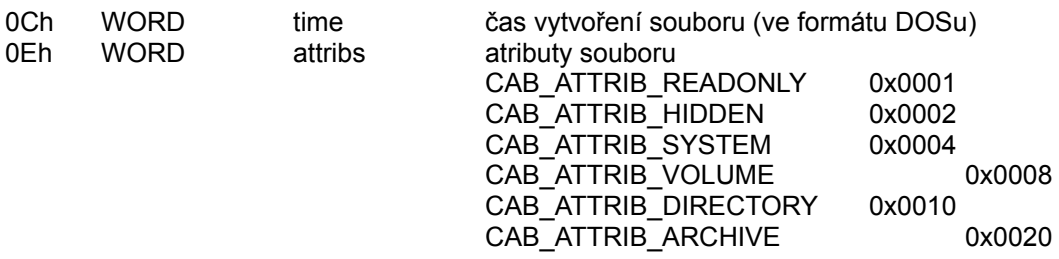

## Windows Icon (ICO)

Hynek Sládeček

## **Hlavička**

Soubor ikony začíná definicí adresáře ikon obsažených v daném souboru.

```
typedef struct {
    WORD idReserved;
 WORD idType;
WORD idCount;
    ICONDIRENTRY idEntries[1];
} ICONDIR, *LPICONDIR;
```
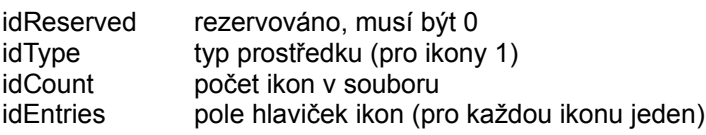

### **Hlavička ikony**

```
typedef struct {
     BYTE bWidth;
     BYTE bHeight;
     BYTE bColorCount;
     BYTE bReserved;
     WORD wPlanes;
     WORD wBitCount;
     DWORD dwBytesInRes;
     DWORD dwImageOffset;
} ICONDIRENTRY, *LPICONDIRENTRY;
```
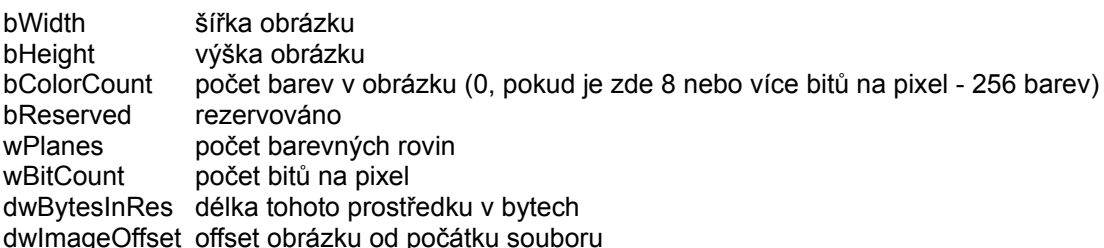

### **Data ikony**

```
typedef struct {
   BITMAPINFOHEADER icHeader;
  RGBQUAD icColors[1];<br>BYTE icXOR[1];<br>rymr icAND[1];
BYTE icXOR[1]; // DIB bits for XOR mask
BYTE icAND[1]; // DIB bits for AND mask
} ICONIMAGE, *LPICONIMAGE;
```
Struktura *icHeader* je stejná jako u formátu **BMP** (BITMAPINFOHEADER). Použity jsou však pouze proměnné **biSize**, **biWidth**, **biHeight**, **biPlanes**, **biBitCount**, **biSizeImage** (v tomto popisu BMP jsou to HeaderSize, ImageWidth, ImageHeight, NumberOfImagePlanes, BitsPerPixel, SizeOfBitmap). Ostatní

musí být 0. Proměnná biHeight určuje výšku XOR masky + výšku AND masky. Tabulka barev **icColors** definuje barvy pro masku XOR. Maska AND je monochromatická, stejných rozměrů jako maska XOR. Formát masky XOR i AND odpovídá formátu bitové mapy, jak je definován u BMP.

#### **Poznámka**

Při vykreslování Windows nejprve aplikuje masku AND pomocí bitové operace AND, potom masku XOR pomocí bitové operace XOR.

## Windows95 Animated Cursor File (ANI)

Hynek Sládeček

### **Struktura souboru**

"RIFF" {délka souboru} "ACON""LIST" {délka seznamu} "INFO""INAM" {délka řetězce Jméno kurzoru} {Data} "IART" {délka řetězce Autor} {Data} "fram""icon" {délka dat ikony} {Data} ...<br>"icon" {délka dat ikony} {Data} "anih" {délka hlavičky ANI (36 bytů)} {Data} "rate" {délka bloku prodlev} {Data} was grown never premery (= maj<br>"seq " {délka bloku pořadí} {Data}

Položky v bloku "seq " udávají pořadí zobrazování ikon. Pokud tento blok chybí, jsou zobrazovány popořadě.

Položky v bloku "rate" udávají prodlevu po zobrazení každého obrázku (podle bloku "seq "). Prodleva se uvádí v jednotkách Jiffies. Každý Jiffie znamená 1/60 sekundy. Proch výsledníkou směsí náležy smělenstvíní medlesníkový.<br>Počet ikon odpovídá proměnné cFrames z hlavičky. Data ikony jsou ve formátu <u>ICO</u>.

Bloky **"ACON"**, **"anih"**, **"rate"** a **"seq "** mohou být v libovolném pořadí.

Bloky "LIST", "rate" a "seq " jsou nepovinné.

Všechny délky jsou ve 4bytovém formátu (dword).

Počet datových prvků v blocích **"rate"** a **"seq "** odpovídá proměnné cSteps v hlavičce. Prvky jsou typu dword, délka těchto bloků je tedy 4\*cSteps.

#### **Hlavička ANI**

```
struct tagANIHeader {
     DWORD cbSizeOf;
     DWORD cFrames;
     DWORD cSteps;
     DWORD cx, cy;
     DWORD cBitCount, cPlanes;
     DWORD JifRate;
     DWORD flags;
} ANIHeader;
```
**cbSizeOf** počet bytů hlavičky AniHeader (36) **cFrames** počet ikon v tomto souboru **cSteps** počet zobrazovaných obrázků před opakování cyklu (některé ikony mohou být zobrazeny vícekrát - viz blok "seq ") **cx, cy** rezervováno, musí být 0 **cBitCount** rezervováno, musí být 0 **cPlanes** rezervováno, musí být 0 **JifRate** pokud chybí blok "rate", udává jednotnou prodlevu mezi obrázky **flags** identifikátor prostředku (1)

## Formáty MS Office

Hynek Sládeček

Formáty programů balíku MS Office (Word, Excel, Powerpoint, ...) nejsou volně přístupné. Microsoft je poskytuje členům MSDN (MS Developer Network). Jejich získání je však vázáno určitými podmínkami např. je zakázáno je dále šířit.

Na Internetu se mi podařilo najít popis formátu DOC, ovšem pochybné kvality (http://wwwwbs.cs.tuberlin.de/~schwartz/pmh/elser/word6/format.html).

Členství v MSDN je zdarma, proto máte pomocí internetu možnost dostat se k originální dokumentaci velice snadno .

V následujících krocích je popsán postup, jak se dostat k popisu formátů:

1. Načtěte adresu MSDN (**http://www.microsoft.com/msdn/library**). Pokud nejste členy MSDN, zaregistrujte se.

- 2. Klikněte na MSDN Library Online.
- 3. Klikněte na zarážku Library Online pob Member Area.
- 4. Poklepejte na Microsoft Office Development.
- 5. Poklepejte na Office.
- 6. Poklepejte na Microsoft Office 97 Binary File Formats
- 7. Vyberte si formát, který vás zajímá.

## Windows Resource File (RES)

Hynek Sládeček

Soubor prostředků (.RES) neobsahuje žádnou hlavičku, jen po sobě následující záznamy. Formát RES souborů je odlišný pro 16-bitová a 32-bitová Windows.

### **32-bitový formát**

Soubor začíná prázdným záznamem o 32 bytech:

00000000 20000000 FFFF0000 FFFF0000 00000000 00000000 00000000 00000000

Každý záznam má hlavičku:

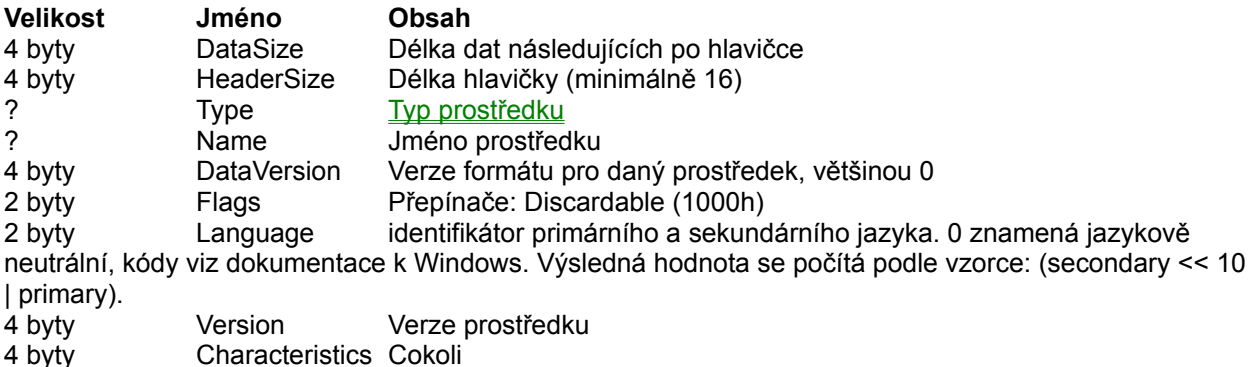

Za hlavičkou následují data záznamu.

Typ a jméno prostředku mohou být textové nebo číselné. Pokud jsou první dva byty FFFFh, následující dva byty jsou číselná hodnota. Jinak jsou první dva byty první znak Unicode nulou ukončeného řetězce.

### **16-bitový formát**

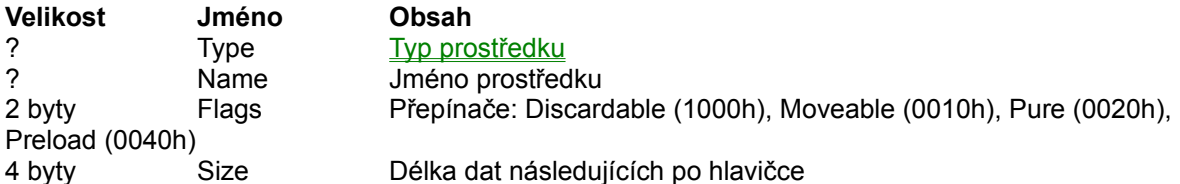

Za hlavičkou následují data záznamu.

Typ a jméno prostředku mohou být textové nebo číselné. Pokud je první byte FFh, následující dva byty jsou číslení hodnota. Jinak je první byte prvním znakem ANSI řetězce.

## **Typy prostředků**

Předdefinované typy pro 16-bitová Windows: **Hodnota Typ** 1RT\_CURSOR

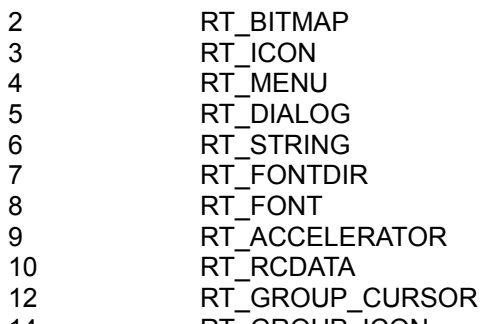

14RT\_GROUP\_ICON

Další předdefinované typy pro 32-bitová Windows: **Hodnota Typ**

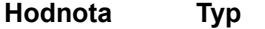

- 11RT\_MESSAGETABLE
- 16RT\_WERSION
- 17RT\_DLGINCLUDE
- 19RT\_PLUGPLAY
- 20RT\_VXD
- 21RT\_ANICURSOR

## Windows Cardfile (CRD)

Petr Říha

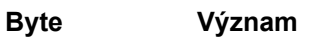

- $0 2$ vždy MGC (4D 47 43)
- $3 4$ počet karet v souboru

Za prvními pěti byty jsou hlavičky všech karet v souboru. Informace o první kartě začínají na 5. byte souboru, informace o každé další kartě začínají vždy 34 bytes po začátku předchozí karty (druhý záznam začíná na byte 39, třetí na byte 6D, atd.). Struktura hlavičky:

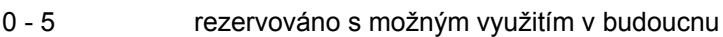

- 6 9absolutní pozice dat karty v souboru
- Avždy nula
- B 32? (nějaký text)
- 33pokud předchozí karta neobsahuje text (viz níže), má tento byte hodnotu 0

Po poslední hlavičce následují samotná data. Mohou být zapsána v jednom ze čtyř formátů:

- 1. graphic & text
- 2. text only
- 3. graphic only
- 4. blank.

Data ve formátu blank se skládají pouze ze čtyř bytů (všechny 4 mají hodnotu null). Ostatní 3 formáty mají následující strukturu:

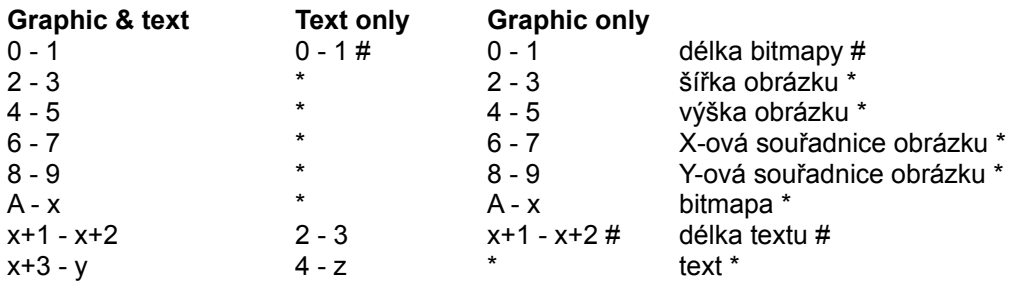

x= délka bitmapy + 9 y= délka textu + x + 2 z= délka textu + 3

# - pokud není bitmapa/text, tyto byty mají hodnotu null \* - pokud není bitmapa/text, tyto byty neexistují.

Všechna čísla jsou zapsána v hexadecimálním tvaru.
# Windows Registration File (REG)

Hynek Sládeček

Soubory REG slouží k zápisu do globálního registru systému. S touto příponou je tato akce asociována, stačí tedy dvojitě kliknout.

Obsah souborů REG je prostý ASCII text, každý řádek je ukončen CRLF.

Můžete se setkat s dvěma verzemi: pro Windows 3.x a Windows 95/NT. V závislosti na odlišnostech struktury registrační databáze v obou systémech je odlišný také formát souborů REG.

# **REG ve Windows 3.x**

#### **Hlavička**

V hlavičce je uveden řetězec "REGEDIT".

#### **Klíče**

Platné větve: HKEY\_CLASSES\_ROOT HKEY\_CURRENT\_USER HKEY\_LOCAL\_MACHINE HKEY USERS HKEY\_CURRENT\_CONFIG  $HKEY$  DYN DATA

Registrační databáze Windows 3.x nepoužívá jiné hodnoty než (Default). Data se vkládají ve formátu:

klíè = data

Data jsou textové řetězce (nezadávají se v uvozovkách)..

```
Příklad:HKEY CLASSES ROOT\.tlk = Talk
HKEY CLASSES ROOT\Talk = Talk Voice Annotation
```
# **REG ve Windows 95/NT**

#### **Hlavička**

V hlavičce je uveden řetězec "REGEDIT4".

#### **Klíče**

Platné větve: HKEY\_CLASSES\_ROOT HKEY\_CURRENT\_USER HKEY\_LOCAL\_MACHINE HKEY USERS HKEY\_CURRENT\_CONFIG HKEY\_DYN\_DATA

Každý modifikovaný klíč je uveden v samostatné sekci (v hranatých závorkách), např.

[HKEY\_LOCAL\_MACHINE/SOFTWARE/Microsoft/Windows]

Následují hodnoty a jim přiřazovaná data ve formátu:

[klíè] "hodnota1"=data "hodnota2"=data

Pod každým klíčem může být více modifikovaných/přidávaných hodnot. Při modifikaci hodnoty (Default) se jako hodnota zadává znak "@":

[klíè] @=data

#### **Data**

Data mohou být definována ve třech formátech:

- · textový řetězec (uvádí se v uvozovkách, v konvencích C, např. "Adresář Windows/nC:\\WINDOWS")
- · binární řetězec (uvádí se v seznamu hexadecimálních čísel oddělených čárkami, např. a0,ff,b0,ee
- · dword (32-bit integer) (uvádí se hexadecimálně po slově dword s dvojtečkou, např. dword:ffffffa0)

### **Slovníček**

**klíč** - klíčem se rozumí cesta v hierarchii registrační databáze, př.

- · HKEY\_CURRENT\_CONFIG
- HKEY LOCAL MACHINE/SOFTWARE/Microsoft/Windows

**hodnota** - hodnotou se rozumí jméno datového pole uvnitř některého klíče, př.

- · (Default) hodnota beze jména
- · DisplayName
- · UninstallString (pod klíčem HKEY\_LOCAL\_MACHINE/SOFTWARE/Microsoft/Windows/CurrentVersion/Uninstall/InternetExplorer)

**data** - informace uložená pod některou hodnotou, př.

- · "InternetExplorer 3.02" (hodnota DisplayName pod klíčem
- HKEY\_LOCAL\_MACHINE/SOFTWARE/Microsoft/Windows/CurrentVersion/Uninstall/InternetExplorer) ff ff ff ff (hodnota History\_Expire\_Days pod klíčem

HKEY\_LOCAL\_MACHINE/SOFTWARE/Microsoft/InternetExplorer/Main)

# CD Audio File (CDA)

Hynek Sládeček

CDA je jeden z multimediálních formátů Microsoftu, struktura je definována pomocí RIFF (Microsoft Resource Interchange File Format). Schematicky znázorněná struktura souboru vypadá takto:

"RIFF" {délka souboru} "CDDA"

"fmt " {délka datového bloku} {datový blok}

#### **Podrobný popis formátu:**

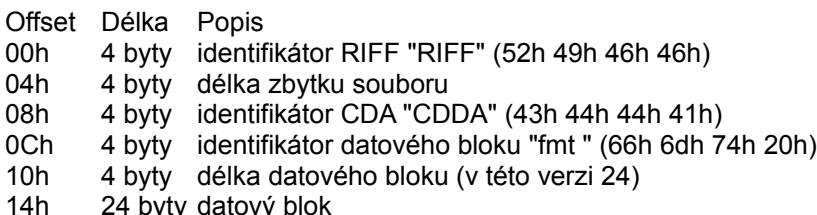

### **Datový blok:**

- Offset Délka Popis
- 00h2 byty Verze CDA souborů (nyní 1 - tomu odpovídají následující data).
- 02h2 byty Číslo stopy.
- 04h4 byty Sériové číslo disku (to, které je zloženo v souboru CDPLAYER.INI).
- 08h4 byty Začátek stopy v HSG formátu.
- 0Ch4 byty Délka stopy v HSG formátu.
- 10h4 byty Začátek stopy v Red-Book formátu.
- 14h4 byty Délka stopy v Red-Book formátu.

#### **HSG formát**

čas = minut \* 4500 + sekund \* 75 + frame

#### **Red-Book formát**

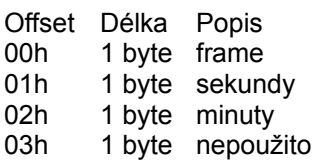

Viz také: CDPLAYER.INI

# Windows Help Contents File (CNT)

Hynek Sládeček

Soubor s definicí obsahu HLP souboru. Umožňuje hierarchické uspořádání položek nápovědy. Soubor CNT musí mít stejné jméno jako HLP soubor (např. myhelp.hlp + myhelp.cnt). Textový soubor ve formátu ASCII, řádky jsou ukončeny CRLF.

### **Hlavička**

```
:Base jméno_souboru.hlp>okno
:Title Nadpis v dialogovém oknì s obsahem
```
Parametr ">okno" není povinný. Pokud nebude uvedeno, zobrazí se nápověda v běžném okně. Pokud je obsah určen pro odkazy na témata z více HLP souborů, následuje jejich výčet:

```
Index: jméno_souboru.hlp
Index: jméno_souboru2.hlp
Index: jméno_souboru3.hlp
...
Index: jméno_souborux.hlp
```
#### **Struktura**

Za obsahem následují položky seznamu ve formátu:

*èíslo\_úrovnì Popis tématu*=*context\_string\_tématu*@*jméno\_souborux.hlp*

Číslo úrovně definuje umístění položky v seznamu (1= nejvyšší úroveň, další jsou podřazené). Parametr "@jméno\_souborux.hlp" se neuvádí v případě odkazu do souboru uvedeného v :Base. Pokud není uveden ani parametr "=context string tématu", položka bude zobrazena s ikonou knihy a další položky s vyšším číslem úrovně budou spadat pod tuto položku.

Příklad:

```
:Base myhelp.hlp
:Title Mùj help - obsah
1 Èást 1
2 Dokument 1a=dok1
2 Dokument 1b=dok2
2 Èást 11
3 Dokument 111=dok1c1
1 Èást 2
2 Dokument 2a=dok2a
```
Bude interpretováno jako:

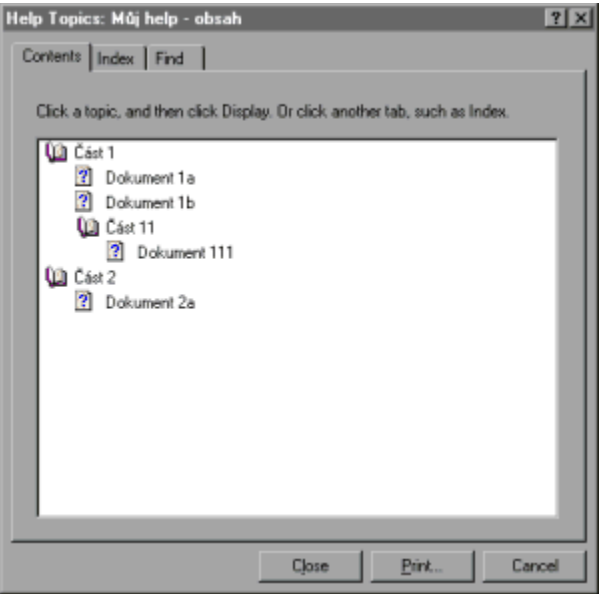

Řádky bez čísla úrovně jsou ignorovány. Pokud je CNT soubor u souboru HLP ve formátu pro Windows 3.x, bude obsah ve Windows 95 zobrazen.

# Microsoft Palette (PAL)

Hynek Sládeček

# **Struktura souboru**

"RIFF" {délka souboru} "PAL ""data" {velikost dat} {Data}

Délka souboru je word (nezahrnuje se identifikátor "RIFF" a samotná informace, tedy délka souboru mínus 8 bytů).

#### **Data**

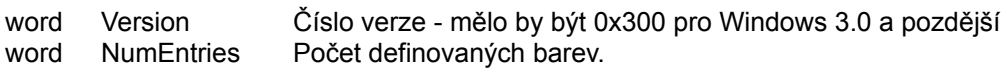

Následují záznamy o barvách (podle počtu definovaných barev).

# **Záznam barvy**

byte Red byte Green byte**Blue** byteFlag

Red, Green, Blue jsou indexy RGB. Flag může nabývat následujících hodnot:

**0x00** Záznam obsahuje informace o složkách RGB (normální).

**0x01** Barva bude použita pro animaci. Tento záznam nebude použit pro přiřazování dalších barev. Barva bude aplikována pouze pokud je v systémové paletě volný záznam.

**0x02** Nižší word záznamu barvy (byty Red + Green) určuje index barvy v hardwarové paletě.

**0x04** Barva bude při aplikace palety vložena do nepoužitého záznamu systémové palety (místo aby byla přiřazena existující barvě v systémové paletě). Pokud zde žádný prázdný záznam není, bude barva aplikována normálně (viz závorka).

Po posledním záznamu následují čtyři byty mně neznámých informací.

Informace počínaje položkou Data odpovídají struktuře LOGPALETTE v Borland C++ (kromě posledních 4 bytů). Hodnoty v bytu Flag připadají v úvahu při použití palety pro funkce Windows API.

# Creative Voice File (VOC)

Bronislav Křístek

Jde o výtvor firmy Creative Labs a svého času asi o nejrozšířenější zvukový formát pod DOSem.

# **Záhlaví**

Na začátku souboru je umístěno záhlaví. Má následující strukturu:

#### **BAJT POPIS**

- 0..19Obsahuje identifikační řetězec "Creative Voice File" ukončený znakem #26.
- 20..21 Hodnota typu word začátek dat. Obvykle hodnota 26.
- 22..23 Hodnota typu word verze souboru. Ve vyšším byte je číslo před desetinnou tečkou, v nižším byte číslo verze za desetinnou tečkou.
- 24..25 Hodnota typu word číslo verze souboru komplementárně.

Od pozice 26 v souboru začínají jednotlivé datové bloky. První bajt v bloku udává typ bloku, pak většinou následují další bajty, jejichž význam závisí na druhu tohoto bloku. V současné době existuje celkem 10 druhů datových bloků a verze souboru 1.20.

# **Druh bloku 0 - terminátor**

Obsahuje pouze tento jediný bajt s hodnotou 0 a nalézá se zásadně na konci souboru.

# **Druh bloku 1 - Voice Data**

Základní datový blok, obsahuje údaje nutné pro přehrávání vzorku a pak vlastní zvuková data. **Složení bloku 1:**

**Identifikátor** - bajt s hodnotou 1

**Délka bloku** - tři bajty. První bajt má nejnižší význam, třetí bajt má nejvyšší význam. Použitelná hodnota se vypočítá takto: 1.bajt + 2.bajt \* 256 + 3.bajt \* 65536. **Stejným způsobem se počítá délka bloku i ve všech ostatních druzích bloků, pokud tyto příslušné tři bajty obsahují.** V takto zjištěné hodnotě je zde zahrnuta jak délka vlastních zvukových dat vyjádřená bajtech, tak i následující dva bajty udávající konstantu pro vzorkovací frekvenci a komprimaci.

**TC** - bajt obsahující časovou konstantu ve formě předávané DSP SoundBlastru pomocí příkazu 40h. Vztah mezi TC a vzorkovací frekvencí lze vyjádřit takto:

TC = 256 - (1 000 000 / frekvence)

Jedná se samozřejmě o MONO mód. V době vzniku formátu VOC ještě zvukové karty stereo neovládaly. **Pack** - bajt udávající druh komprimace vzorku.

- 0: vzorky 8bitové nekomprimované
- 1: komprimace na 4 bity
- 2: komprimace 2,6 bitů
- 3: komprimace na 2 bity

**Voice Data** - vlastní zvuková data. Jejich délka v byte se rovná délce bloku zmenšené o 2.

# **Druh bloku 2 - Voice Continuation**

Vyskytuje se v případě, že zvuková data jsou tak dlouhá, že se všechna nevešla do bloku 1. **Složení bloku 2:**

**Identifikátor** - bajt s hodnotou 2.

**Délka Bloku** - tři bajty. Výpočet stejný jako u bloku 1.

**Voice Data** - zvuková data. Jejich délku udává předchozí délka bloku.

# **Druh bloku 3 - Silence**

Blok se postará o to, aby byla zvukovka chvíli zticha. U SoundBlastru se dá využít příkaz 40h pro nastavení vzorkovací frekvence a příkaz 80h pro nastavení ticha následovaný dvěma datovými bajty udávajícími počet vzorků ticha. Na konci ticha vyšle SB přerušení stejné jako na konci přenosu pomocí DMA.

**Složení bloku 3: Identifikátor** - bajt s hodnotou 3. **Délka bloku** - tři bajty. Délka bloku by měla být rovna třem. **Periody** - 2 bajty. Udávají počet vzorků (period) ticha. Výpočet = první bajt + druhý bajt \* 256. **TC** - jeden bajt. Význam stejný jako u bloku 1.

#### **Druh bloku 4 - Marker**

Blok se dá využít jako značka pro synchronizaci obrazu a zvuku. **Složení bloku 4: Identifikátor** - bajt s hodnotou 4. **Délka bloku** - tři bajty. Délka bloku je zde vždy rovna hodnotě dvě. **Označení** - dva bajty. Nejprve je nižší bajt, pak vyšší bajt. Možné hodnoty jsou 1 až FFFFh.

### **Druh bloku 5 - ASCII Text**

V tomto bloku může být uložen libovolný text. Délka bloku obsahuje délku textu včetně ukončovacího znaku 0h.**Složení bloku 5: Identifikátor** - bajt s hodnotou 5. **Délka bloku** - tři bajty. **Text** - vlastní text. I přesto, že na vyjádření délky bloku jsou vyhrazeny i zde 3 bajty, dá se předpokládat, že délka textu nebude příliš dlouhá.

#### **Druh bloku 6 - Repeat Loop**

Označuje začátek části souboru, která se má přehrávat vícekrát po sobě. **Složení bloku 6: Identifikátor** - bajt s hodnotou 6. **Délka bloku** - tři bajty. Délka bloku je zde vždy rovna hodnotě dvě. **Čítač** - dva bajty. Nejprve nižší bajt, pak vyšší bajt.

#### **Druh bloku 7 - End Repeat Loop**

Označuje konec části souboru, která začínala blokem číslo 6. **Složení bloku 7: Identifikátor** - bajt s hodnotou 7. **Délka bloku** - tři bajty s hodnotou nula.

#### **Druh bloku 8 - Extended Block**

Tento druh bloku přibyl později s tím, jak se objevily první stereo karty. Pokud se v souboru vyskytuje, bývá umístěn vždy před blokem číslo 1. Parametry obsažené v bloku číslo 1 pak nejsou platné (kromě délky zvukových dat), je třeba se řídit pouze parametry uvedenými v bloku 8. **Složení bloku 8:**

**Identifikátor** - bajt s hodnotou 8.

**Délka bloku** - tři bajty. Délka bloku je zde vždy rovna hodnotě čtyři.

**TC** - dva bajty. Nejprve nižší bajt, pak vyšší bajt. Zde je rozdíl proti bloku číslo 1. Tam TC (časová konstanta) zabírala pouze jeden bajt, tady dva. Vztah mezi TC a vzorkovací frekvencí se dá vyjádřit vzorcem TC = 65 536 - (256 000 000 / n \* frekvence) , kde n udává počet kanálů (MONO = 1, STEREO = 2). Jak se ale vypořádat s faktem, že SoundBlaster umí přijmout TC pouze jako jednobajtovou hodnotu? Úplně jednoduše - hodnota v tom tvaru, jak ji potřebuje SoundBlaster je zde obsažena ve vyšším bajtu TC a je stejná jako hodnota TC uvedená v bloku číslo 1.

**Pack** - jeden bajt udávající druh komprimace stejně jako tomu je v bloku 1. Zde by se měl rovnat vždy nule, tedy nekomprimované osmibitové vzorky.**Mode** - jeden bajt. 0 = mono, 1 = stereo.

#### **Druh bloku 9 - ???**

Nejnovější druh bloku. Přibyl se šesnáctibitovými kartami. Pokud se v souboru vyskytuje, není v souboru ani blok 1, ani blok 8. Na rozdíl od předchozích druhů bloků, jejichž popis se běžně vyskytuje ve volně šiřitelných zdrojích, popis bloku číslo 9 jsem nikde nenašel. Proto neznám ani jeho název a rovněž údaje o jeho složení jsou jen částečné - získal jsem je "pitvou" několika VOC souborů, které jsem vytvořil nahrávacím programem dodaným výrobcem k mému SB16.

**Složení bloku 9:**

**Identifikátor** - bajt s hodnotou 9.

**Délka bloku** - tři bajty.

**Frekvence** - dva bajty udávající tentokrát ne TC, ale přímo vzorkovací frekvenci. Nejprve nižší bajt, pak vyšší bajt. SB16 totiž umí kromě příkazu 40h pro nastavení TC také příkaz 41h pro přímé nastavení vzorkovací frekvence.

**???** - v mých souborech vždy dva nulové bajty neznámého významu.

**8/16 bit** - jeden bajt. V případě osmibitových vzorků obsahoval hodnotu 8, v případě šesnáctibitových vzorků obsahoval hodnotu 16.

**Mode** - jeden bajt. V případě monofonních vzorků obsahuje hodnotu 1, v případě stereofonních vzorků obsahuje hodnotu 2.

**???** - jeden bajt. Význam neznámý. V případě osmibitových vzorků ať už mono nebo stereo byl vždy nulový, v případě šesnáctibitových vzorků obsahoval vždy hodnotu 4.

**???** - dalších 5 bajtů neznámého významu, v mých souborech byly všechny nulové.

**Voice data** - vlastní zvuková data. Jejich délka vyjádřená v bajtech = délka bloku - 12.

Nakonec uvádím ukázku programu, který na obrazovku vypisuje složení VOC souboru. Program je kvůli délce oprostěn od různých parádiček a kontrol úspěšného otevření souboru atp...

# **Soubor voc.pas**

```
PROGRAM Rozbor;
{* Rozbor souboru *.VOC se zvukovymi daty. *}
USES CRT;
CONST
  hotovo:boolean = false;
TYPE
 Tznaky = array[0..65528] of char;
VAR
  p_znaky: ^Tznaky;
  fr:file; {* K souboru bude pristupovano jako k netypovemu *}
  jmenosoub:string[12];
  PozVSoub:longint; {* urceni pozice v souboru *}
  BlokSize: longint; {* delka nasledujiciho datoveho bloku *}
  frekvence : word; {* Vzorkovaci frekvence *}
  TimeConst:byte;
  pom: byte; {* hodnota bajtu nacteneho ze souboru *}
  w: word;
 ID Text: string[20]; {* Identifikacni retezec VOC souboru *}
FUNCTION GetBlockSize: longint;
{* Funkce vraci velikost aktualniho bloku *}
VAR
```

```
 b:byte;
   k:longint;
begin
   BlockRead(fr,b,1);
  k:= b; BlockRead(fr,b,1);
  k := k + longint (b) * 256;
   BlockRead(fr,b,1);
  GetBlockSize:= k +Longint(b) * 65536;
end;
BEGIN {*************** HLAVNI PROGRAM ******************}
   ClrScr;
   write('Zadej jmeno souboru: '); readln(jmenosoub);
  assign(fr,jmenosoub);
   reset(fr,1);
   {* Nacteni identifikacniho retezce *}
  ID Text[0]:=char(20);BlockRead(fr, ID Text[1], 20);
   writeln('HLAVICKA SOUBORU');
   writeln('Identifikacni retezec souboru = ',ID_Text);
  if ID Text \langle \rangle 'Creative Voice File' + #26 then
     begin
       writeln('Tento retezec neodpovida identifikacnimu retezci VOC 
formatu!');
       write('Po stisku ENTER se program ukonci ');
       close(fr);
       readln;
       halt;
     end;
   BlockRead(fr,w,2);
   writeln('Zacatek bloku dat na pozici ',w);
   Blockread(fr,w,2);
  writeln('Cislo verze souboru = ', Hi(w), ','.', Lo(w)); BlockRead(fr,w,2);
  writeln('Cislo verze komplementarne = ', w);
   writeln; writeln('DATOVE BLOKY');
   repeat
       BlockRead(fr,pom,1);
       case pom of
         0: begin
             written('Type blocku 0 = TERMINATOR'); writeln('Toto je konec VOC souboru.');
              hotovo:= true;
            end;
         1: begin
             writeln('Typ bloku 1 = VOICE DATA');
              BlokSize:= GetBlockSize;
              writeln('Delka nasledujiciho bloku = ',BlokSize,' bajtu.');
              BlockRead(fr,pom,1);
             write('Hodnota Time Constant = ',pom);
              frekvence:= 1000000 DIV (256-pom);
             writeln(', coz odpovida frekvenci ', frekvence, 'Hz v MONO modu.');
```

```
 BlockRead(fr,pom,1);
              write('Hodnota Pack = ',pom,', data jsou ');
              case pom of
                 0: writeln('osmibitova nekomprimovana.');
                1: writeln('ctyrbitove komprimovana.');
                 2: writeln('2,6 bitove komprimovana.');
                 3: writeln('dvoubitove komprimovana.');
              end;
              writeln('Vlastni delka zvukovych dat je ',BlokSize-2,' bajtu.');
              PozVSoub:= FilePos(fr);
             Seek(fr, PozVSoub + BlokSize - 2);
            end;
         2: begin
              writeln('Typ bloku 2 = VOICE CONTINUATION');
              BlokSize:= GetBlockSize;
             writeln('Nasleduji zvukova data o delce ',BlokSize,' bajtu.');
              PozVSoub:= FilePos(fr);
             Seek(fr, PozVSoub + BlokSize);
            end;
         3: begin
              writeln('Typ bloku 3 = SILENCE');
              BlokSize:= GetBlockSize;
             writeln('Delka bloku 3 = ', BlokSize,' bajtu');
              BlockRead(fr,pom,1);
             w:= pom;
              BlockRead(fr,pom,1);
             w := w + word(pom) * 256; write('Nasleduje ',w,' period ticha ');
              BlockRead(fr,pom,1);
              writeln(', Time Const = ',pom);
            end;
         4: begin
             writeln('Typ bloku 4 = \text{MARKER}');
              BlokSize:= GetBlockSize;
              writeln('Delka bloku = ',BlokSize,' bajty.');
              BlockRead(fr,pom,1);
             w := \text{pom}; BlockRead(fr,pom,1);
             w := w + word(pom) * 256; writeln('Znacka cislo ',w);
            end;
         5: begin
              writeln('Typ bloku 5 = ASCII TEXT');
              BlokSize:= GetBlockSize;
              writeln('Delka bloku ',BlokSize,' znaku vcetne ukoncovaciho znaku
0h.');
              getmem(p_znaky,BlokSize);
             BlockRead(fr, p_znaky, BlokSize);
              writeln('Na dalsim radku nasleduje text:');
             for w:= 0 to BlokSize-2 DO write(p znaky^[w]);
              writeln;
             FreeMem(p_znaky,BlokSize);
            end;
         6: begin
              writeln('Typ bloku 6 = REPEAT LOOP');
              BlokSize:= GetBlockSize;
              writeln('Delka bloku = ',BlokSize,' bajty.');
```

```
 BlockRead(fr,pom,1);
         w := \text{pom}; BlockRead(fr,pom,1);
         w := w + word(pom) * 256; writeln('Tento blok se bude opakovat pri prehravani ',w,' krat');
        end;
     7: begin
         writeln('Typ bloku 7 = END REPEAT LOOP');
          BlokSize:= GetBlockSize;
          writeln('Delka bloku = ',BlokSize,' bajtu.');
        end;
     8: begin
         writeln('Typ bloku 8 = EXTENDED BLOCK');
          BlokSize:= GetBlockSize;
          writeln('Delka bloku = ',BlokSize,' bajtu');
          BlockRead(fr,pom,1);
          w:=pom;
          BlockRead(fr,pom,1);
         w:= w+ word(pom) * 256;writeln('Time Constant = ', w, ' vyssi byte = ', Hi(w));
          frekvence:= 256000000 DIV (65536-w);
          write('Pro MONO mod to odpovida frekvenci ',frekvence,'Hz');
          frekvence:= 128000000 DIV (65536-w);
         writeln(', pro STEREO mod frekvenci ', frekvence, 'Hz.');
          BlockRead(fr,pom,1);
          write('Pack hodnota = ',pom,', coz odpovida datum ');
          case pom of
              0: writeln('8bitovym nekomprimovanym.');
               1: writeln('komprimovanym na 4 bity.');
               2: writeln('komprimovanym 2,6 bitove');
               3: writeln('komprimovanym na 2 bity.');
          end;
          BlockRead(fr,pom,1);
          if pom = 0 then writeln('Vzorky jsou MONO.')
            else writeln('Vzorky jsou STEREO.');
        end;
     9: begin
         writeln('Typ bloku 9 = ????');
          BlokSize:= GetBlockSize;
          writeln('Velikost bloku je ',BlokSize,' bajtu.');
          BlockRead(fr,pom,1);
         w := \text{pom}; BlockRead(fr,pom,1);
         w:= w+ word(pom) * 256; writeln('Vzorkovaci frekvence je ',w,' Hz');
          BlockRead(fr,w,2);
          BlockRead(fr,pom,1);
          if pom=8 then write('Vzorky 8bitove ')
            else if pom=16 then write('Vzorky 16bitove ');
          BlockRead(fr,pom,1);
          if pom=1 then writeln('MONO')
            else if pom=2 then writeln('STEREO');
          PozVSoub:= FilePos(fr);
          Seek(fr,PozVSoub+BlokSize-6);
        end;
   end;
 until hotovo;
```

```
 close(fr);
  writeln('To byl cely soubor, stiskni enter');
  readln;
END.
```
# Text602 (602)

Marek Jurák

### **Hlavička súboru formátu T602 ver. 3.0 (platí aj pre ver. 3.1):**

Poznámka: Ak nie je napísané, tak "n" je celé číslo.

@CT n, kde n = 0 (ak vstupno-výstupný kód = 1), 1 (ak vstupno-výstupný kód = 2), 2 (ak vstupnovýstupný kód = 3) @LM n, kde n = ľavý okraj @RM n, kde n = pravý okraj @PL n, kde n = počet riadkov na stranu @TB môžu byť znaky "-" a "T", kde "T" je umiestnenie tabelátora @MT n, kde n = horný okraj @MB n, kde n = dolný okraj @PO n, kde n = ľavý stĺpec (pri tlači) @PN n, kde n = číslovanie od (nemusí byť žiadne "n") @OP n, kde n = číslovať stánky (nie) @PG n, kde n = číslovať stánky (áno)

#### **Telo súboru (v texte):**

@LH n, kde n = riadkovanie (n = 6 alebo n = 4 alebo n = 3) (označuje sa len začiatok zmeny riadkovania) @HE n, kde n = záhlavie hore (n = text)  $@FO$  n, kde n = záklavie dole (n = text) @PI n, kde n = vloženie obrázku @PA n, kde n = tvrdý koniec stránky

Ďalej v texte môžu byť aj **riadiace kódy** (prvé - začiatok, druhé - koniec):

- 1 Elite
- 2 Tučné
- 3 Condens
- 4 Kurzíva
- 14 Pica
- 15 Široké
- 16 Vysoké
- 19 Podčiarknuté
- 20 Horný index
- 22 Dolný index
- 29 Veľké

10 - Nový riadok

- 11 Obojstranný formát
- 13 Tvrdý CR
- 141 Mäkký CR
- 173 Mäkké delenie
- 254 Tvrdá medzera

# AUTORUN.INF

Hynek Sládeček

Program: Microsoft Windows 95Umístění: Kořenový adresář disku

Pokud je soubor AUTORUN.INF umístěn v kořenovém adresáři CD-ROM, při vložení do mechaniky se ve Windows 95 automaticky spustí program "aplikace.exe" a disk bude zobrazován s ikonou "ikona.ico". Volbu automatického spouštění vloženého CD-ROM lze uživatelsky vypnout. Funguje také s pevnými disky.

#### **Formát**

Textový soubor ve formátu ASCII, řádky jsou ukončeny CRLF.

[autorun] open=aplikace.exe icon=ikona.ico, poøadí ikony položka=nová hodnota

Kromě ikony a automaticky spouštěného programu je možné definovat také další položky v menu příslušného disku prostřednictvím úpravy položek v registrační databázi.

položka určuje relativní cestu v HKEY\_CLASSES\_ROOT\AutoRun\číslo disku\

Vlastnosti disku se definují stejným způsobem jako vlastnosti jednotlivých typů souborů (podle přípon).

Struktura položek:

DefaultIcon\(Default) Jméno souboru s ikonou, index ikony.

Shell\(Default)

Jméno položky v seznamu, která bude spuštěna při dvojím kliknutí. Pokud žádné nebude uvedeno, bude pužito autorun.

Shell\jméno\(Default) Řetězec, který se zobrazí v menu aktivovaným pravým tlačítkem (pokud před písmenem &, bude aktivní podtrženo).

\Shell\jméno\command\(Default) Příkaz, který se má provést.

jméno je libovolné (určuje akci). Pro některá jména jsou položky v menu předdefinované, nemusí se uvádět v Shell\jméno\(Default):

autorun Standardní akce pro disky. open Standardní akce pro soubory. printTisk.

Položky open a icon odpovídají těmto relativním cestám: icon DefaultIcon\(Default) open Shell\AutoRun\command\(Default)

# CDPLAYER.INI

Hynek Sládeček

Program: CD Player (součást Windows 95) Umístění: Adresář Windows

Soubor pro záznam informací o audio CD (např. autor, jméno CD, jména skladeb).

### **Formát**

Textový soubor ve formátu ASCII, řádky jsou ukončeny CRLF. Nemá hlavičku. néma manéhan.<br>Následují záznamy.

#### **Záznam**

```
[id]
EntryType=1
artist=autor
title=název CD
numtracks=poèet skladeb
0=jméno první skladby
1=jméno druhé skladby
...
order=poøadí pøehrávání skladeb (decimální èísla oddìlená mezerami)
numplay=poèet pøehrávaných skladeb
```
id - hexadecimálně sériové číslo CD (viz CDA). Pro identifikaci CD.

# LOGO.SYS

Hynek Sládeček

Program: Microsoft Windows 95 Umístění: Kořenový adresář disku s Windows

Úvodní obrazovka při startu Windows 95. Pokud je tento soubor uložen v kořenovém adresáři disku s Windows (např. C:\), nahrazuje původní obrázek (logo Windows 95).

### **Formát:**

Přejmenovaný **BMP** soubor. . . . . . . . . . . . . . . . . . <u>. . . . . . . . . . . . . . . . .</u><br>Rozměry obrázku: 320x400.<br>Barevná hloubka: 256 barev (8-bit).

# LOGOS.SYS

Hynek Sládeček

Program: Microsoft Windows 95 Umístění: Adresář Windows

Obrazovka zobrazovaná při ukončování Windows 95. V anglické verzi obsahuje oranžový text "Now you can turn off your computer." (v české "Nyní můžete počítač bez obav vypnout."). Soubor je umístněn v adresáři Windows 95 (např. C:\Windows). Narozdíl od souboru LOGO.SYS je zde uložena originální obrazovka (soubor existuje).

#### **Formát:**

Přejmenovaný **BMP** soubor. Rozměry obrázku: 320x400. Barevná hloubka: 256 barev (8-bit).

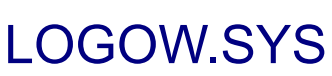

Hynek Sládeček

Program: Microsoft Windows 95 Umístění: Adresář Windows

Obrazovka zobrazovaná při ukončování Windows 95. V anglické verzi obsahuje text "Please wait while your computer shuts down." na pozadí modrých oblak.

Soubor je umístněn v adresáři Windows 95 (např. C:\Windows). Narozdíl od souboru LOGO.SYS je zde uložena originální obrazovka (soubor existuje).

#### **Formát:**

Přejmenovaný **BMP** soubor. Rozměry obrázku: 320x400. Barevná hloubka: 256 barev (8-bit).

# WINHELP.INI

Hynek Sládeček

Program: Windows Help Umístění: Adresář Windows

Definuje adresáře souborů WinHelpu.

# **Formát**

Textový soubor ve formátu ASCII, řádky jsou ukončeny CRLF.

```
[files]
soubor=adresáø, hlášení
soubor=adresáø, hlášení
...
```
**soubor** Jméno souboru: HLP (soubor nápovědy) nebo DLL (knihovna pro HLP soubor) **cesta** Specifikace adresáře, ve kterém se soubor nalézá. Ve Windows 95 mohou být použita dlouhá jména. **hlášení** Zpráva zobrazovaná při absenci souboru v definovaném adresáři.

#### Příklad:

```
[files]
MYHELP.HLP=C:\PROG, Soubor MYHELP.HLP chybí.
MYLIB.DLL=C:\PROG, Nemohu nalézt knihovnu MYLIB.DLL.
```
# WININIT.INI

Hynek Sládeček

Program: Microsoft Windows 95 Umístění: Adresář Windows

Umožňuje přejmenovat nebo vymazat soubor při startu Windows 95. Po provedení (zobrazí se text o instalaci), je soubor přejmenován na WINHELP.BAK.

# **Formát**

Textový soubor ve formátu ASCII, řádky jsou ukončeny CRLF.

```
[rename]
nový_soubor=starý_soubor
```
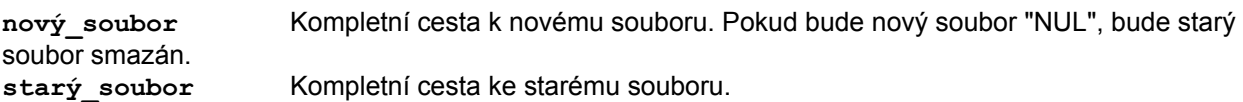

Tímto způsobem je možné soubor (nebo adresář) přejmenovat, přesunout nebo smazat. U dlouhých jmen je nutné použít jejich krátkých ekvivalentů pro DOS (např. C:\PROGRA~1 místo C:\ Program Files)

Příklad:

```
[Rename]
NUL=C:\WINDOWS\MYSETUP.EXE
C:\PROG\NEWFILE.TXT=C:\PROG\OLD\FILE.TXT
NUL=C:\PROG\OLD
```
Kromě sekce [rename] se ve WININIT.INI mohou objevit také sekce [CombineVxDs] a [SetupOptions].

# INILib 1.01

Hynek Sládeček

Knihovna pro správu souborů INI pro C++ (ve verzi 1.01 pouze čtení). Freeware.

### **Funkce**

```
char *ReadItemName(FILE *fhandle,
            const char *header,
            const char *item,
            char *str,
            int length);
```
- · čte položku INI souboru na základě jména položky
- je potřeba mít otevřený soubor f (textový mód)
- · žádaný řetězec bude uložen do proměnné na adresu str, stejná adresa je funkcí vrácena
- · chybové kódy: v případě neúspěchu vrací NULL

Parametry: [**header**]

**item**=str

**fhandle**handle otevřeného souboru (v textovém módu) **length** maximální délka hledaného řetězce

```
char *ReadItemOrder(FILE *fhandle,
            const char *header,
            int order,
            char *str,
            int length);
```
- · čte položku INI souboru na zákadě pořadí položky
- · je potřeba mít otevřený soubor f (textový mód)
- · žádaný řetězec bude uložen do proměnné na adresu str, stejná adresa je funkcí vrácena
- · chybové kódy: v případě neúspěchu vrací NULL

Parametry:

[**header**] str1 str2 str3

**fhandle**handle otevřeného souboru (v textovém módu) **order** pořadí řádku (počínaje 0) **length** maximální délka hledaného řetězce

# **Soubor inilib.h**

// INILib 1.01 (header) // správa souborù INI // ---------------------- // © 1997, 1998 Hynek Sládeèek

```
#ifndef INILIB
#define INILIB
char *ReadItemName(FILE *fhandle, const char *header, const char *item, char *str, int 
length);
char *ReadItemOrder(FILE *fhandle, const char *header, int order, char *str, int length);
#elsif
```
# **Soubor inilib.cpp**

```
// INILib 1.01
// správa souborù INI
// ----------------------
// © 1997, 1998 Hynek Sládeèek
#include <stdio.h>
#include <stdlib.h>
#include "openpdb.h"
char *ReadItemName(FILE *fhandle, const char *header, const char *item, char *str, int 
length);
char *ReadItemOrder(FILE *fhandle, const char *header, int order, char *str, int length);
#define cutspace(f,c) while((c=getc(f)) ==' ')
int SetPosHeader(FILE *f, const char *h); //nastavi pozici na novy radek po hlavicce v h
int SetPosItem(FILE *f, const char *i);
char *reads(char *str, int 1, FILE *f);
int strcmp(const char *s1, const char *s2);
int strlen(const char *s);
char *ReadItemName(FILE *fhandle, const char *header, const char *item, char *str, int 
length)
{
 if(SetPosHeader(fhandle,header))
    return NULL; // nenalezena hlavicka
   if(SetPosItem(fhandle,item)) // nenalezeno jmeno
    return NULL;
 return reads(str, length, fhandle);
}
char *ReadItemOrder(FILE *fhandle, const char *header, int order, char *str, int length)
\left\{ \right.if(SetPosHeader(fhandle,header))
    return NULL; // nenalezena hlavicka
   while((str[0]!='[')
      &&(order-->=0))
   reads(str, length, fhandle);
  return str;
}
// ******************** pomocné funkce *************************
char *reads(char *str, int l, FILE *f)
{
  int i=0;
   char c;
  while(((c=getc(f))!='\n')&&(c!=EOF)&&(i<l))
    str[i++]=c;
```

```
str[i]='\0';
 if(i==1){
   while((c != 'n') \&c(c != EOF))
      c=getc(f);
   }
  return str;
} 
int SetPosHeader(FILE *f, const char *h)
{
  register int i=0;
  char str[81];
  int c;
  char end=0;
  fseek(f,0,SEEK_SET);
   while(!end) {
    while((c=getc(f))!='[') // najde dalsi hlavicku
      if(c==EOF)
       return 1;
    while((c=getc(f))!=']') { // zkopiruje hlavicku do str
      if(c==EOF) // kbyubychom narazili na konec souboru, chyba
       return 1;
      str[i]=c;
      i++;
    }
   str[i]='\0'; // ukonci retezec
    i=0;
    if(!strcmp(str,h)) { // jestlize je to hlavicka
     while((c=getc(f))!='\n\times') // docte do konce radku a tim padem nastavi na
        if(c==EOF)
          return 1; // prvni znak dalsi radky
     return 0; \frac{1}{\sqrt{2}} // vse v poradku
    }
  }
  return 1;
}
int SetPosItem(FILE *f, const char *i)
{
  int c;
  char str[21];
  char n=0;
  cutspace(f,c);
 while((c!='[')&&(c!='\n')&&(c!=EOF)) {
   while((c!='=')&&(c!='\n')&&(c!=EOF)) {
      str[n]=c;
     n++; c=getc(f);
    }
    str[n]=0;
    n=0;
    if(!strcmp(str,i))
     return 0; 
   while((c != 'n') & (c != EOF))
    c = qetc(f);
    cutspace(f,c);
   }
   return 1;
}
int strcmp(const char *s1, const char *s2)
{
```

```
 register int i;
  if (strlen(s1)!=strlen(s2))
   return -1;
 for(i=0;i<strlen(s1);i++)
 if(s1[i]!=s2[i])
 return -1;
  return 0;
}
int strlen(const char *s)
\{ int n=0;
while(s[n]!='\0')
  n++; return n;
}
```
# SHOW PCX.PAS

{\$R-} {Range checking off} {\$B-} {Boolean complete evaluation off} {\$S-} {Stack checking off}  ${5I+}$   ${I/O}$  checking on {\$N-} {No numeric coprocessor}

program show\_pcx;

{\*\*\*\*\*\*\*\*\*\*\*\*\*\*\*\*\*\*\*\*\*\*\*\*\*\*\*\*\*\*\*\*\*\*\*\*\*\*\*\*\*\*\*\*\*\*\*\*\*\*\*\*\*\*\*\*\*\*\*\*\*\*\*\*\*\*\*\*\*\*\*\*\*\*\*\*}  $\{$   $\}$ SHOW PCX is an example program written in Borland's Turbo Pascal(R) 5.0. { (Turbo Pascal is a registered trademark of Borland International, Inc.) } { SHOW PCX doesn't use any of the graphics routines built into Turbo Pascal, { since many programmers won't be using Pascal for their final program. }  $\{$   $\}$ PERMISSION TO COPY:  $\{$   $\}$ SHOW PCX -- (C) Copyright 1989 ZSoft, Corporation.  $\{$   $\qquad \qquad$   $\qquad$   $\q$ You are licensed to freely copy SHOW PCX and incorporate it into your own programs, provided that:  $\{$   $\}$ IF YOU COPY SHOW PCX WITHOUT CHANGING IT: { (1) You must retain this "Permission to Copy" notice, and } { (2) You must not charge for the SHOW\_PCX software or }  $d$ ocumentation; however, you may charge a service fee for disk duplication and distribution, so long as such fee is not more than \$5.00.  $\{$   $\}$ IF YOU MODIFY SHOW PCX AND/OR INCORPORATE SHOW PCX INTO YOUR OWN PROGRAMS (1) You must include the following acknowledgment notice in the appropriate places:  $\{$   $\}$ Includes portions of SHOW PCX. Used by permission of ZSoft Corporation.  $\{$   $\}$  $\{$   $\}$ ZSoft Corporation reserves all rights to SHOW PCX except as stated herein.  $\{$   $\}$  $\{$   $\}$ { [END OF "PERMISSION TO COPY" NOTICE] }  $\{$ This program reads a PC Paintbrush PCX file and shows it on the screen. The picture must be a 2 color CGA, 4 color CGA, or a 16 color EGA picture. The picture will be displayed until a key is pressed.  $\{$   $\}$ This program can be run at the DOS prompt - 'SHOW PCX SAMPLE.PCX'.  $\{$ {\*\*\*\*\*\*\*\*\*\*\*\*\*\*\*\*\*\*\*\*\*\*\*\*\*\*\*\*\*\*\*\*\*\*\*\*\*\*\*\*\*\*\*\*\*\*\*\*\*\*\*\*\*\*\*\*\*\*\*\*\*\*\*\*\*\*\*\*\*\*\*\*\*\*\*\*}  $\{$ Since this program is provided as a service, you are on your own when when you modify it to work with your own programs.  $\{$   $\}$ { We strive to make every program bug-free. If you find any bugs in this } program, please contact us on Compuserve (76702,1207) However, this program is provided AS IS and we are not responsible for any problems you might discover.  $\{$   $\}$ {\*\*\*\*\*\*\*\*\*\*\*\*\*\*\*\*\*\*\*\*\*\*\*\*\*\*\*\*\*\*\*\*\*\*\*\*\*\*\*\*\*\*\*\*\*\*\*\*\*\*\*\*\*\*\*\*\*\*\*\*\*\*\*\*\*\*\*\*\*\*\*\*\*\*\*\*}  $\{$   $\}$ { Remember, some computers and video adapters are NOT 100% compatible, no } matter what their marketing department may say. This shows up when your program runs on everyone's computer EXCEPT a particular clone. Unfortunately, there is not much you can do to correct it.  $\{$ { For example, some early VGA cards do not support the BIOS calls to set up } { a VGA palette - so the PCX image may come up all black, or with the wrong

```
{ colors. }
\{Also, if you use code that attempts to determine what kind of video card
{ is attached to the computer it may lock-up...
\{ \}{****************************************************************************}
\{ \}The PCX file format was originally developed in 1982, when there were only
 three video addapters: CGA, Hercules, and the Tecmar Graphics Master. Over }
{ the years, as new hardware became available (EGA, VGA, etc.), we had to
{ modify the format. Wherever posible, we insure downward compatiblity. This }
 means, if you follow the suggestions in this program, your own program
{ should be able to read 'new' PCX files in the future.
\{ \}{****************************************************************************}
{~~~~~~~~~~~~~~~~~~~~~~~~~~~~~~~~~~~~~~~~~~~~~~~~~~~~~~~~~~~~~~~~~~~~~~~~~~~~}
{
  NEEDED ADDITIONS:
 CGA palette - read old and new palette - set screen palette
}
{~~~~~~~~~~~~~~~~~~~~~~~~~~~~~~~~~~~~~~~~~~~~~~~~~~~~~~~~~~~~~~~~~~~~~~~~~~~~}
uses
  Crt, Dos;
const
  MAX WIDTH = 4000; { arbitrary - maximum width (in bytes) of a PCX image }
  COMPRESS NUM = $CO; { this is the upper two bits that indicate a count }
  MAX BLOCK = 4096;RED = 0;
  GREEN = 1;BLUE = 2;
  CGA4 = $04; { video modes }
  CGA2 = $06:
  EGA = $10;VGA = $12:
  MCGA = $13;type
   str80 = string [80];
  file buffer = array [0..127] of byte;
  block array = array [0..MAX BLOCK] of byte;
   pal_array = array [0..255, RED..BLUE] of byte;
  ega<sup>-</sup>array = array [0..16] of byte;
  line array = array [0..MAX WIDTH] of byte;
   pcx_header = record
      Manufacturer: byte; { Always 10 for PCX file }
      Version: byte; \{2 - old PCX - no palette (not used anymore),\} 3 - no palette,
                              4 - Microsoft Windows - no palette (only in
                                  old files, new Windows version uses 3),
                              5 - with palette }
      Encoding: byte; { 1 is PCX, it is possible that we may add
                              additional encoding methods in the future }
       Bits per_pixel: byte; { Number of bits to represent a pixel
                              (per plane) - 1, 2, 4, or 8 }
       Xmin: integer; { Image window dimensions (inclusive) }
      Ymin: integer; { Xmin, Ymin are usually zero (not always) }
       Xmax: integer;
        Ymax: integer;
      Hdpi: integer; { Resolution of image (dots per inch) }
```
Vdpi: integer;  $\{$  Set to scanner resolution - 300 is default } ColorMap: array [0..15, RED..BLUE] of byte; { RGB palette data (16 colors or less) 256 color palette is appended to end of file } Reserved: byte; { (used to contain video mode) now it is ignored - just set to zero } Nplanes: byte; { Number of planes } Bytes\_per\_line\_per\_plane: integer; { Number of bytes to allocate for a scanline plane. MUST be an an EVEN number! Do NOT calculate from Xmax-Xmin! } PaletteInfo: integer; { 1 = black & white or color image,  $2 =$  grayscale image - ignored in PB4, PB4+ palette must also be set to shades of gray! } HscreenSize: integer; { added for PC Paintbrush IV Plus ver 1.0, VscreenSize: integer; { PC Paintbrush IV ver 1.02 (and later) } { I know it is tempting to use these fields to determine what video mode should be used to display the image - but it is NOT recommended since the fields will probably just contain garbage. It is better to have the user install for the graphics mode he wants to use... } Filler: array [74..127] of byte; { Just set to zeros } end; var Name: str80;  $\{$  Name of PCX file to load } ImageName:  $str80$ ;  $\{ Name of PCX file - used by Readerror \}$ BlockFile: file;  $\{$  file for reading block data  $\}$ BlockData: block array;  $\{ 4k \text{ data buffer } \}$  Header: pcx\_header; { PCX file header } Palette256: pal\_array;  $\{$  place to put 256 color palette } PaletteEGA: ega\_array;  $\{$  place to put 17 EGA palette values } PCXline: line\_array; { place to put uncompressed data } Ymax: integer; { maximum Y value on screen } NextByte: integer;  $\{$  index into file buffer in ReadByte  $\}$ Index: integer;  ${PCNline index - where to put Data }$ Data: byte;  ${CNOT}$  PCX compressed data byte } PictureMode: integer;  $\{$  Graphics mode number  $\}$ Reg: Registers;  $\{$  Register set - used for int 10 calls } { ================================= Error ================================== } procedure Error (s: str80 ); { Print out the error message and wait, then halt } var c: char; i: integer; begin TextMode (C80); writeln ('ERROR'); writeln (s); halt; end; { Error } { =============================== ReadError =============================== }

```
procedure ReadError (msg: integer);
{ Check for an i/o error }
begin
if IOresult <> 0 then
   case msg of
 1: Error ('Can''t open file - ' + ImageName);
 2: Error ('Error closing file - ' + ImageName + ' - disk may be full');
   3: Error ('Error reading file - ' + ImageName);
   else
     Error ('Error doing file I/O - ' + ImageName);
   end; { case }
end; { ReadError }
{ =========================== VideoMode =============================== }
procedure VideoMode (n: integer);
{ Do a BIOS call to set the video mode }
{ In Turbo Pascal, a '$' means the number is hexadeximal. }
begin
Reg.ah := $00;
Reg.al := n; { mode number }
intr ($10, Reg); {all interrupt }
end; { VideoMode }
{ =========================== EGApalette =============================== }
procedure EGApalette (n, R, G, B: integer);
{ Set a single EGA's palette register.
  n is the index of the palette register.
  R, G, and B are 0..255. }
{ This code is never called - it is here as an example }
{ In Turbo Pascal, a '$' means the number is hexadeximal. }
var i: integer;
begin
R := R \text{ shr } 6; { R, G, and B are now 0..3 }
G := G shr 6;
B := B \sin 6;i := (R \text{ shl } 4) + (G \text{ shl } 2) + B;\text{Req}.\text{ah} := $10;Reg.al := 0; \{ set individual plate register \}Reg.bh := i; \{ value \}Reg.bl := n; { \qquad \qquad } { palette register number }
intr ($10, Reg); { call interrupt }
end; { EGApalette }
{ =========================== VGApalette =============================== }
procedure VGApalette (n, R, G, B: integer);
{ Set a single VGA palette and DAC register pair.
  n is the index of the palette register.
  R, G, and B are 0..255. }
{ This code is never called - it is here as an example }
{ In Turbo Pascal, a '$' means the number is hexadeximal. }
```

```
begin
R := R \, \text{shr} \, 2; { R, G, and B are now 0.63 }
G := G \sin 2;B := B \, \sin 2;Reg.ah := $10; \{Set Palette Call }
Reg.al := $0; <br> { set individual palette register }
Reg.bl := n; {q \text{ plate tree}} { palette register number 0..15, 0..255 }<br>Reg.bh := n; {q \text{ plate tree}} { palette register value }
\begin{array}{lll} \texttt{Reg.bh} := \texttt{n}; & \texttt{\{ }\texttt{palette register value}\ \} \\ \texttt{intr (\$10, Reg)}; & \texttt{\{ }\texttt{call interrupt}\ \} } \end{array}{ call interrupt }
Reg.ah := $10;<br>Reg.al := $10;<br>Reg.al := $10;<br>Reg.al := $10;<br>Reg.al := $10;
                                     { set individual DAC register }
Reg.bx := n; { DAC register number 0..15, 0..255 }
Reg.dh := R; \{ \text{red value } 0..63 \}Reg.ch := G;<br>
\text{Reg. cl} := B;<br>
\{\text{blue value 0..63 }\}{ blue value 0..63 }
intr ($10, Reg); {all interrupt }
end; { VGApalette }
{ =========================== EGA16palette =============================== }
procedure EGA16palette;
{ Set the EGA's entire 16 color palette. }
{ In Turbo Pascal, a '$' means the number is hexadeximal. }
var
   i, r, g, b: integer;
begin
for i := 0 to 15 do
   begin
   r := Header.ColorMap [i, RED] shr 6; { r, g, and b are now 0..3 }
   g := Header.ColorMap [i, GREEN] shr 6;
   b := Header.ColorMap [i, BLUE] shr 6;
  PaletteEGA [i] := (r \text{ shl } 4) + (q \text{ shl } 2) + b; end;
PaletteEGA [16] := 0; { border color }
Reg.ah := $10;<br>Reg.al := $02;<br>Reg.al := $02;<br>Reg.al := $02;
                                     { set a block of palette registers }
Reg.dx := ofs (PaletteEGA); { offset of block }<br>Reg.es := seq (PaletteEGA); { seqment of block }
Reg. es := seg (PaletteEGA);intr ($10, Reg); { call interrupt }
end; { EGA16palette }
{ =========================== VGA16palette =============================== }
procedure VGA16palette;
{ Set the VGA's entire 16 color palette. }
{ In Turbo Pascal, a '$' means the number is hexadeximal. }
var
  i: integer;
begin
for i := 0 to 15 do
  PaletteEGA [i] := i;
PaletteEGA [16] := 0; { border color }
Reg.ah := $10; { Set Palette Call }
Reg.al := $02; \{ set a block of plate tree registers \}Reg.dx := ofs (PaletteEGA); { offset of block }
Reg.es := seg (PaletteEGA); { segment of block }
intr ($10, Reg); {all interrupt}
```

```
for i := 0 to 15 do
  begin {R, G, and B must be 0.63}Palette256 [i, RED] := Header.ColorMap [i, RED] shr 2;
    Palette256 [i, GREEN] := Header.ColorMap [i, GREEN] shr 2;
   Palette256 [i, BLUE] := Header.ColorMap [i, BLUE] shr 2;
    end;
Reg.ah := $10;<br>Reg.al := $12;<br>{ set a block of
Reg.al := $12;<br>Reg.bx := 0;<br>Reg.bx := 0;<br>(first DAC register number }
                                     { first DAC register number }
Reg.cx := 255; <br>Reg.dx := ofs (Palette256); { number of registers to update }<br>Reg.es := seg (Palette256); { segment of block }
Reg.dx := ofs (Palette256);Reg.es := seg (Palette256);
intr ($10, Reg); {^{\{right\}}} { call interrupt }
end; { VGA16palette }
{ =========================== EntireVGApalette =============================== }
procedure EntireVGApalette;
{ Set the VGA's entire 256 color palette. }
{ In Turbo Pascal, a '$' means the number is hexadeximal. }
var
  i: integer;
begin
for i := 0 to 255 do
  begin {R, G, and B must be 0.63}Palette256 [i, RED] := Palette256 [i, RED] shr 2;
 Palette256 [i, GREEN] := Palette256 [i, GREEN] shr 2;
 Palette256 [i, BLUE] := Palette256 [i, BLUE] shr 2;
    end;
Reg.ah := $10; { Set DAC Call }
Reg.al := $12;<br>Reg.bx := 0;<br>Reg.bx := 0;<br>(first DAC register number }
                                     { first DAC register number }
Reg.cx := 255;<br>Reg.dx := ofs (Palette256);<br>Reg.dx := ofs (Palette256);<br>Reg.dx := ofs (Palette256);<br>Reg.dx := ofs (Palette256);
Reg.dx := ofs (Palette256); { offset of block }<br>Reg.es := seg (Palette256); { segment of block }
Reg.es := seg (Palette256);
intr ($10, Reg); { call interrupt }
end; { EntireVGApalette }
{ =========================== SetPalette =============================== }
procedure SetPalette;
{ Set up the entire graphics palette }
var i: integer;
begin
if PictureMode = MCGA then
    EntireVGApalette
else if PictureMode = VGA then
   VGA16palette
else
  EGA16palette;
end; { SetPalette }
{ =========================== ShowCGA =============================== }
procedure ShowCGA (Y: integer);
{ Put a line of CGA data on the screen }
```

```
{ In Turbo Pascal, a '$' means the number is hexadeximal. }
var
   i, j, l, m, t: integer;
    Yoffset: integer;
    CGAScreen: array [0..32000] of byte absolute $B800:$0000;
begin
i := 8 div Header.Bits per pixel; \{ i \text{ is pixels per byte } \}if (i = 8) then \{ 1 \text{ bit per pixel } \} j := 7
else \{ 2 \text{ bits per pixel } \} j := 3;
t := (Header.Xmax - Header.Xmin + 1); { width in pixels }
m := t and j; \{ \text{ left over bits } \}l := (t + j) div i; { compute number of bytes to display }
if l > 80 then
    begin
    l := 80; { don't overrun screen width }
   m := 0; end;
if (m \lt 0) then <br>{ we need to mask unseen pixels }
    begin
   m := 5FF \text{ shl} (8 - (m * \text{Header}.\text{bits per pixel})); \text{ } { \text{ } m = mask } }t := 1 - 1;PCXline [t] := PCXline [t] and m; { mask off unseen pixels }
    end;
Yoffset := 8192 * (Y \text{ and } 1);Move (PCXline [0], CGAScreen [((Y \text{ shr } 1) * 80) + Y \text{offset}], 1);end; { ShowCGA }
{ =========================== ShowEGA =============================== }
procedure ShowEGA (Y: integer);
{ Put a line of EGA (or VGA) data on the screen }
{ In Turbo Pascal, a '$' means the number is hexadeximal. }
var
   i, j, l, m, t: integer;
    EGAplane: integer;
    EGAscreen: array [0..32000] of byte absolute $A000:$0000;
begin
EGAplane := $0100; {the first plane to update }PortW [$3CE] := $0005; { use write mode 0 }
{ PortW [$3CE] := $0005; does port I/O by words. It is the same as:
  Out 03CEh,05h
  Out 03CFh,00h
}
t := (Header.Xmax - Header.Xmin + 1); { width in pixels }
m := t and 7; \{left| \right. \left| \right. \left| \right. \left| \right. \left| \right. \left| \right. \left| \right. \left| \right. \left| \right. \left| \right. \left| \right. \left| \right. \left| \right. \left| \right. \left| \right. \left| \right. \left| \right. \left| \right. \left| \right. \left| \right. \left| \right. \left| \right. \left| \right. \left| \right. \left| \right. \left| \right. \left| \right. \left| \right. \left| \right. \left| \right. \left| \right. \left| \right. \left| \right. \left| \right. \leftl := (t + 7) shr 3; { compute number of bytes to display }
if (1 \ge 80) then
    begin
    l := 80; { don't overrun screen width }
  m := 0; end;
if (m \Leftrightarrow 0) then
```

```
m := 5FF \text{ shl} (8 - m) { m = mask \text{ for unseen pixels }}
else
  m := SFF;for i := 0 to Header.Nplanes-1 do
   begin
   j := i * Header.Bytes_per_line_per_plane;
  t := j + 1 - 1;PCXline [t] := PCXline [t] and m; { mask off unseen pixels }
  PortW [$3C4] := EGAplane + 2; { set plane number }
   Move (PCXline [j], EGAscreen [Y * 80], l);
   EGAplane := EGAplane shl 1;
   end;
PortW [$3C4] := $0F02; \{ \text{ default plane mask } \}end; { ShowEGA }
{ =========================== ShowMCGA =============================== }
procedure ShowMCGA (Y: integer);
{ Put a line of MCGA data on the screen }
{ In Turbo Pascal, a '$' means the number is hexadeximal. }
var
  l: integer;
   MCGAscreen: array [0..64000] of byte absolute $A000:$0000;
begin
l := Header.XMax - Header.Xmin; { compute number of bytes to display }
if l > 320 then
   l := 320; { don't overrun screen width }
Move (PCXline [0], MCGAScreen [Y * 320], 1);
end; { ShowMCGA }
{ =========================== Read256palette =============================== }
procedure Read256palette;
{ Read in a 256 color palette at end of PCX file }
var
   i: integer;
  b: byte;
begin
seek (BlockFile, FileSize (BlockFile) - 769);
BlockRead (BlockFile, b, 1); { read indicator byte }
ReadError (3);
if b \leq 12 then { no palette here... }
   exit;
BlockRead (BlockFile, Palette256, 3*256);
ReadError (3);
seek (BlockFile, 128); \{ go back to start of PCX data }
end; { Read256palette }
{ =========================== ReadHeader =============================== }
procedure ReadHeader;
{ Load a picture header from a PC Paintbrush PCX file }
```

```
label WrongFormat;
begin
{5I-}BlockRead (BlockFile, Header, 128); { read 128 byte PCX header }
ReadError (3);
                                              { Is it a PCX file? }
if (Header.Manufacturer <> 10) or (Header.Encoding <> 1) then
   begin
    close (BlockFile);
    Error ('This is not a valid PCX image file.');
    end;
if (Header.Nplanes = 4) and (Header.Bits per pixel = 1) then
    begin
    if (Header.Ymax - Header.Ymin) <= 349 then
      begin
       PictureMode := EGA;
      Ymax := 349;
      end
    else
      begin
      PictureMode := VGA;
      Ymax := 479;
      end;
    end
else if (Header.Nplanes = 1) then
   begin
    Ymax := 199;
    if (Header.Bits_per_pixel = 1) then
      PictureMode := CGA2
    else if (Header.Bits_per_pixel = 2) then
      PictureMode := CGA4
   else if (Header.Bits per pixel = 8) then
      begin
     PictureMode := MCGA;
      if Header.Version = 5 then
         Read256palette;
      end
    else
      goto WrongFormat;
    end
else
    begin
WrongFormat:
   close (BlockFile);
    Error ('PCX file is in wrong format - It must be a CGA, EGA, VGA, or MCGA image');
   end;
Index := 0;<br>NextByte := MAX BLOCK;
                          { indicates no data read in yet... }
end; { ReadHeader }
{ =========================== ReadByte =============================== }
procedure ReadByte;
{ read a single byte of data - use BlockRead because it is FAST! }
var
   NumBlocksRead: integer;
begin
if NextByte = MAX_BLOCK then
   begin
    BlockRead (BlockFile, BlockData, MAX_BLOCK, NumBlocksRead);
```

```
 NextByte := 0;
   end;
data := BlockData [NextByte];
inc (NextByte); \begin{array}{c} \begin{array}{c} \hline \end{array} \\ \hline \end{array} { NextByte++; }
end; { ReadByte }
{ =========================== Read_PCX_Line =============================== }
procedure Read_PCX_Line;
{ Read a line from a PC Paintbrush PCX file }
var
   count: integer;
  bytes per line: integer;
begin
\{\,\text{\textsterling}\,I-\,\}bytes per line := Header.Bytes per line per plane * Header.Nplanes;
                           { bring in any data that wrapped from previous line }
                          { usually none - this is just to be safe }
if Index <> 0 then
  FillChar (PCXline [0], Index, data); { fills a contiguous block of data }
while (Index < bytes per line) do { read 1 line of data (all planes) }
   begin
   ReadByte;
  if (data and $CO) = compress num then
      begin
     count := data and $3F;
      ReadByte;
     FillChar (PCXline [Index], count, data); { fills a contiguous block }
     inc (Index, count); { } [Index += count; }
      end
    else
      begin
      PCXline [Index] := data;
      inc (Index); { Index++; }
      end;
    end;
ReadError (3);
Index := Index - bytes_per_line;
{5I+}end; { Read_PCX_Line }
{ =========================== Read_PCX =============================== }
procedure Read PCX (name: str80);
{ Read PC Paintbrush PCX file and put it on the screen }
var
   k, kmax: integer;
begin
{SI-}ImageName := name; { used by ReadError }
assign (BlockFile, name);
reset (BlockFile, 1); { use 1 byte blocks }
ReadError (1);
```

```
ReadHeader; {real}{ >>>>> No checking is done to see if the user has the correct hardware <<<<<
  >>>>> to load the image. Your program sure verify the video mode is <<<<<
 >>>>> supported. Otherwise, the computer may lock-up. <<<<<< <<<<< <<<<< <
VideoMode (PictureMode); { switch to graphics mode }
if Header.Version = 5 then
  SetPalette; \{ set the screen plate, if available \}{ >>>>> Note: You should compute the height of the image as follows. <<<<<
  >>>>> Do NOT just read until End-Of-File! <<<<< }
kmax := Header.Ymin + Ymax;
if Header.Ymax < kmax then { don't show more than the screen can display }
   kmax := Header.ymax;
if (PictureMode = EGA) or (PictureMode = VGA) then
   begin
   for k := Header.Ymin to kmax do { each loop is separate for speed }
     begin
      Read_PCX_Line;
     ShowEGA (k);
      end;
   end
else if (PictureMode = MCGA) then
   begin
   for k := Header.Ymin to kmax do
     begin
     Read PCX Line;
     ShowMCGA (k);
     end;
   end
else \{ it's a CGA picture }
   begin
   for k := Header.Ymin to kmax do
     begin
     Read PCX Line;
    ShowCGA (k);
      end;
    end;
close (BlockFile);
ReadError (2);
{5I+}end; { Read PCX }
{ =========================== DISPLAY_PCX =============================== }
procedure display pcx (name: str80);
{ Display a PCX picture }
var
  c: char;
begin
Read PCX (name); \{ read and display the file }
while (not KeyPressed) do { wait for any key to be pressed }
 { nothing };
c := ReadKey; { now get rid of the key that was pressed }
if c = #0 then { handle function keys } c := ReadKey;
end; { display pcx }
{ *************************** MAIN ******************************* }
```
begin ClrScr; writeln (' SHOW PCX - read and display a PC Paintbrush (R) picture'); writeln; writeln (' PERMISSION TO COPY:'); writeln (' SHOW PCX -- (C) Copyright 1989 ZSoft, Corporation.'); writeln; writeln ('You are licensed to freely copy SHOW PCX and incorporate it into your'); writeln ('own programs, provided that:'); writeln (' IF YOU COPY SHOW PCX WITHOUT CHANGING IT:'); writeln (' (1) You must retain this "Permission to Copy" notice, and'); writeln (' (2) You must not charge for the SHOW\_PCX software or documentaion;');<br>writeln (' however, you may charge a service fee for disk duplication and'); writeln (' however, you may charge a service fee for disk duplication and');<br>writeln (' distribution, so long as such fee is not more than \$5.00'); distribution, so long as such fee is not more than  $$5.00$ '); writeln (' IF YOU MODIFY SHOW\_PCX AND/OR INCORPORATE SHOW\_PCX INTO YOUR OWN PROGRAMS'); writeln (' (1) You must include the following notice in the appropriate places:'); writeln (' Includes portions of SHOW PCX. Used by permission of ZSoft Corporation.'); writeln; writeln (' ZSoft Corporation reserves all rights to SHOW PCX except as stated herein.'); writeln (' ZSoft Corporation, 450 Franklin Road, Suite 100, Marietta, GA 30067'); writeln (' (404) 428-0008'); writeln ('  $\overline{C}$  [END OF "PERMISSION TO COPY" NOTICE]'); writeln; if (ParamCount = 0) then { no DOS command line parameters } begin writeln ('The image must be a 2 or 4 color CGA, 16 color EGA or VGA,'); writeln ('or a 256 color MCGA picture'); writeln; write ('Enter name of picture file to display: '); readln (name); writeln; end else Name := ParamStr (1); { get filename from DOS command line } if (Pos ('.', Name) = 0) then { make sure the filename has PCX extension } Name := Concat (Name, '.pcx'); display pcx (Name); TextMode (co80);  $\{ back to text mode \}$ end. { Show PCX }

### PLAYFLI.ASM

```
;FLI Player
;vytvoril Vit Kovalcik (v èeštinì: Vít Kovalèík)
;e-mail : vkovalcik@iname.com
;www : http://www.geocities.com/SiliconValley/Hills/1335/
;Tento zdrojovy kod je freeware. Je mozno jej dale sirit v nezmenene
;forme. Pokud jej budete modifikovat a pouzivat ve svych programech,
;prosim uvedte moje jmeno v 'O programu' nebo podobne (neni podminkou).
;Pokud mate pristup na Internet, muzete me poslat zpravu, jestli se vam
;tento programek hodi nebo pokud najdete nejakou chybu.
;Melo by to jit prelozit TASM & TLINK.
;(tzn. prikazy 'tasm.exe playfli.asm' a 'tlink.exe playfli.obj')
;Vysledny soubor ma v tomto pripade 1953 B.
     DOSSEG
     .286P
     .MODEL SMALL
     .STACK 200h
     .DATA
     .CODE
     PUBLIC START
ErrorMsgs DB 'Chyba pri otevirani souboru !',13,10,'$'
           DB 'Chyba ve formatu !', 13, 10, '$'
            DB 'Chyba pri alokaci pameti !',13,10,'$'
            DB 'Snimek je vetsi nez 64 kB !',13,10,'$'
            DB 'Neznamy typ bloku (chunk) !',13,10,'$'
            DB 'Balicku s barvama je prilis mnoho !',13,10,'$'
            DB 'Stejnych radku je prilis mnoho (radku>255 (proc?))',13,10,'$'
            DB 'Menicich se radku je prilis mnoho (radku>255 (proc?))',13,10,'$'
              'Jako parametr musi byt zadano jmeno souboru .FLI',13,10,'$'
 DB 'Toto je soubor typu .FLC !',13,10,'$'
Handle DW 0 ;Handle souboru
MemSize DW 0 ;Velikost alokovane pameti<br>AllocSeg DW 0 ;Pocatecni alokovany segme
AllocSeg DW 0 ; Pocatecni alokovany segment
ActFrame DW 0 ;Aktualni frame
ActPos DW 0 ;Aktualni pozice
FileName DB 128 DUP(?)
FLIH DB 128 DUP(?)
;Protoze se v tom neda vyznat, jsou oznaceny instukce
;'push ..' a 'pop ..', ktere patri k sobe symolem 'p<cislo>'
;(doufam, ze to je oznaceno spravne)
DEALLOCMEM PROC
    mov dx,[AllocSeg]
    cmp dx,0
     jz NoDealloc
    mov es,dx
    mov ah,049H
     int 21H
NoDealloc:
    ret
DEALLOCMEM ENDP
CLOSEFILE PROC
    mov bx,[Handle]
     cmp bx,0
     jz NoClose
     mov ah,03EH
    int 21H
NoClose:
    ret
CLOSEFILE ENDP
```

```
ERRORMSG PROC
    call DoneVGA
    call DeallocMem
    call CloseFile
    mov ax,seg ErrorMsgs
    mov ds,ax
    mov si,offset ErrorMsgs
MsgLoop:
    cmp cl,1
    jz MsgLoopEnd
CharLoop:
    lodsb
    cmp al,'$'
    jnz CharLoop
    dec cl
    jmp MsgLoop
MsgLoopEnd:
    mov dx,si
    mov ah,009H
    int 21H
   mov ax, 4C00h ; Konec programu
    int 21h
    ret
ERRORMSG ENDP
INITVGA PROC
    mov ax,0013H
    int 10H
    ret
INITVGA ENDP
DONEVGA PROC
    mov ax,0003H
    int 10H
    ret
DONEVGA ENDP
START PROC
    mov ah,62H
    int 21H
    mov es,bx
    mov ah,4AH
    mov bx,00FFFH
    int 21H
   mov bx, es ;Otevreni souboru
    mov di,00081H
    mov al,es:[di]
    cmp al,13
    jz NoParams
     cmp al,0
    jnz ParamYes
NoParams:
    mov cl,9
    call errormsg
ParamYes:
    mov al,es:[di]
    cmp al,32
    jnz NoSpace
    inc di
NoSpace:
    mov bx,seg FileName
    mov si,offset FileName
    mov ds,bx
    push si ;p1
NameLoop:
    mov al,es:[di]
    mov ds:[si],al
    inc di
    inc si
```
 cmp al,32 jz EOName cmp al,13 jnz NameLoop EOName: dec si dec di cmp di,00082H jnz NameProbOK mov cl,1 call ErrorMsg NameProbOK: mov al,00H mov ds:[si],al pop dx  $;p1$  mov ax,03D02H int 21H jnc OpenOK mov cl,1 call ErrorMsg OpenOK: mov [Handle],ax mov ah, 048H ; Alokace pameti mov bx,00FFFH int 21H jnc AllocOK mov cl,3 call ErrorMsg AllocOK: mov [AllocSeg],ax mov bx,[Handle] ;Cteni hlavicky FLIcka mov ax,seg FLIH mov ds,ax mov dx,offset FLIH mov ah,03FH mov cx,128 int 21H call InitVGA FLIPlayLoop: mov ax,seg FLIH mov es,ax mov di,offset FLIH mov ax,es:[di+4] cmp ax,0AF12H jnz FLIMagicOK mov cl,10 call ErrorMsg FLIMagicOK: mov ax,es:[di+6] mov [ActFrame],ax mov bx,[Handle] ;Cteni hlavicky prvniho snimku mov cx,[AllocSeg] mov ds,cx xor dx,dx mov cx,16 mov ah,03FH int 21H mov si,dx FrameLoop: dec [ActFrame] mov ax,[si+4] cmp ax,0F1FAH jz FrameOK mov cl,2

 call ErrorMsg FrameOK: mov ax,[si+6] cmp dx,0 jnz FrameLarger jmp FrameSizeOK FrameLarger: cmp [si],0FFFFH jc FrameSizeOK mov cl,4 call ErrorMsg FrameSizeOK: mov cx,[si] push ax ;Cteni ramu + dalsi hlavicky do pameti ;p2 mov bx,[Handle] mov ax,[AllocSeg] mov ds,ax xor dx,dx mov ah,03FH int 21H pop ax  $p^2$ mov bl, al  $\qquad \qquad ;$  bl=MaxChunk xor si,si ;ds:si=AllocSeg sub cx,16 push cx  $p3$ ChunkLoop: cmp bl,0 jnz NextChunk jmp FrameEnd NextChunk: dec bl mov cl, [si+4] ;cl=typ chunku mov ax,[si] add ax,si push ax  $;p7$  add si,6 push bx  $p4$ ;(ChunkType11) cmp cl,11 jnz ChunkType12 mov dh,  $[si+1]$  cmp dh,0 jz ColorsOK mov cl,6 call ErrorMsg ColorsOK: mov dl, [si] ;dl=pocet balicku inc si inc si xor bl,bl PacketLoop: push dx ;p5 add bl,[si] mov cl,[si+1] inc si inc si xor bh,bh xor ch,ch cmp cl,0 jnz No256ColorsChange mov cx,256 No256ColorsChange: mov ax,ds mov es,ax mov ax,01012H mov dx,si

 int 10H add bl,cl Color: add si,3 dec cx cmp cx,0 jnz Color pop dx ;p5 dec dl cmp dl,0 jnz PacketLoop jmp ChunkEnd ChunkType12: cmp cl,12 jz ReallyChunkType12 jmp ChunkType13 ReallyChunkType12: mov ax,0A000H mov es,ax mov bh,[si+1] cmp bh,0 jz LineYSameOK mov cl,7 call ErrorMsg LineYSameOK: mov bh,[si+3] jz LineYChangeOK mov cl,8 call ErrorMsg LineYChangeOK: mov bl, [si] ;YAct<br>mov bh, [si+2] ;YMax mov bh,  $[si+2]$  add si,4 add bh,bl xor dx,dx ;x LineLoop: push bx ;p6 mov ax,320 xor bh,bh mul bx mov di, ax<br>mov bh, [si] ; pocet balicku inc si cmp bh,0 jz NoLinePackets LinePacketLoop: dec bh mov cl,[si] inc si xor ch,ch add di,cx mov cl,[si] inc si cmp cl,0 jz OneLinePacketEnd cmp cl,128 jc LOverZero mov al,[si] inc si xor cl,0FFH ;tyto dva radky: cl:=256-cl inc cl rep stosb  $\qquad \qquad$  ; ch musi byt 0 jmp OneLinePacketEnd LOverZero: rep movsb  $\qquad \qquad$  ; ch musi byt 0

OneLinePacketEnd: cmp bh,0 jg LinePacketLoop NoLinePackets: pop bx ;p6 inc bl cmp bl,bh jnz LineLoop jmp ChunkEnd ChunkType13: cmp cl,13 jnz ChunkType15 mov ax,0A000H mov es,ax xor di,di mov cx,32000 mov ax, di ;toto je rychlejsi nez 'xor ax, ax' rep stosw jmp ChunkEnd ChunkType15: cmp cl,15 jnz ChunkType16 mov ax,0A000H mov es,ax xor bl,bl ;y BrunLineLoop: mov ax,320 xor bh,bh mul bx mov di,ax mov bh, [si] ;pocet balicku inc si cmp bh,0 jz NoPackets BrunPacketLoop: dec bh mov cl,[si] inc si cmp cl,0 jz OneBrunPacketEnd xor ch,ch cmp cl,128 jnc UnderZero jz OneBrunPacketEnd mov al,[si] inc si rep stosb jmp OneBrunPacketEnd UnderZero: xor cl,0FFH inc cl rep movsb OneBrunPacketEnd: cmp bh,0 jnz BrunPacketLoop NoPackets: inc bl cmp bl,200 jnz BrunLineLoop jmp ChunkEnd ChunkType16: cmp  $cl,16$  jnz UnknownChunkType xor di,di

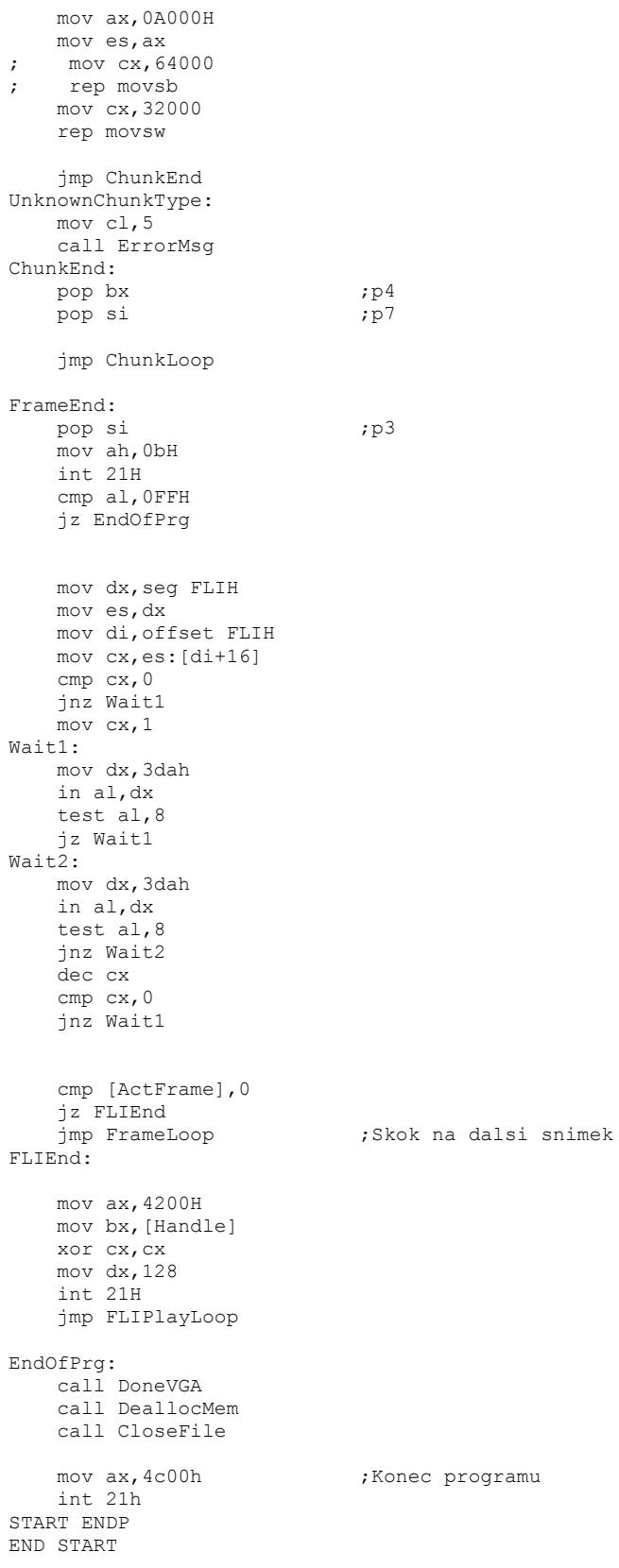

### Grafické formáty

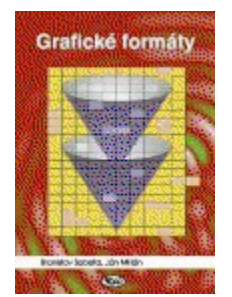

**Grafické formáty** Branislav Sobota, Ján Milán

Obsah:

- 1. Technické prostriedky pre počítačovú grafiku
- 2. Farby na počítači
- 3. Komprimácia grafických údajov
- 4. Formátový Babylon
- 5. Rastrové grafické formáty
- 6. Vektorové grafické formáty
- 7. Niektoré možné trendy

8. Záver

- 9. Prílohy
- *c.* . . . . . . . . *.*<br>10. Použitá literatura
- 11. Register

**teorie:** barevné modely RGB, CMY, HSB, HLS, UWB, ztrátové a neztrátové komprimace **rastrové formáty:** BMP, FLC, FLI, GIF, ICO, IMG, JPEG, MPEG, MSP, PCX, RAW, TIFF **vektorové formáty:** DXB, DXF, EPS, HPG, LDF, WMF

**disketa:** zdrojové texty (C) pro práci s formáty (BMP, PCX, GIF, ICO, IMG, RAW, WMF, DXF); pomocné programy (ukládání obrazovky, ztrátová komprimace, konverzní programy, etc.)

Vydáno v Českých Budějovicích, 1996. 160 stran. Slovensky. ISBN 80-85828-58-8

Cena knihy 119,- Kč (včetně DPH) Cena diskety 69,- Kč (včetně DPH)

**Nakladatelství Kopp** Šumavská 3, 370 01 České Budějovice 038/602 43 kopp@kopp.cz http://www.kopp.cz

# Řídící kódy ASCII

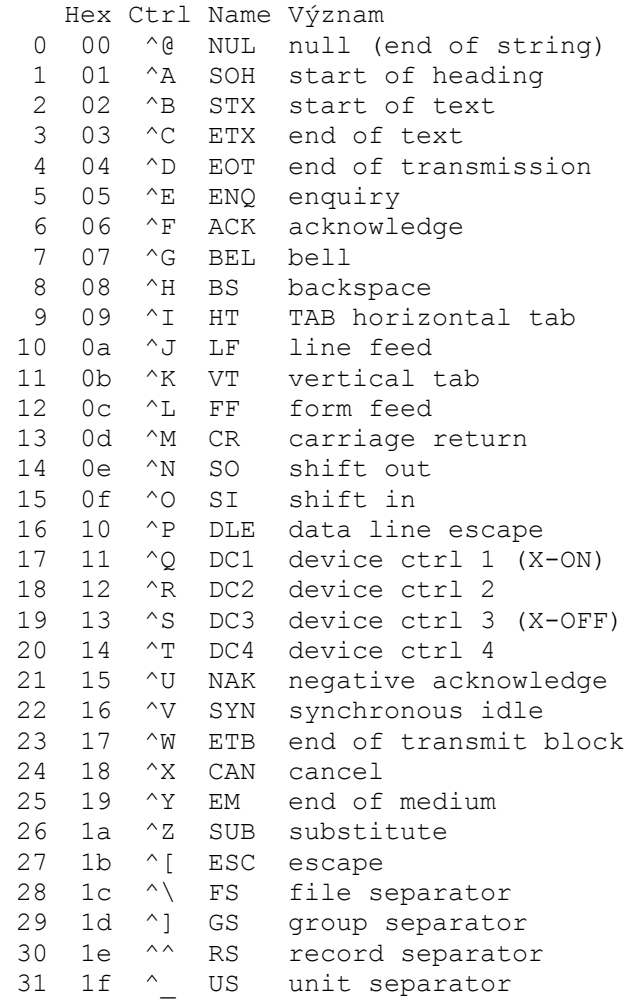

### Seznam domén 1. řádu

#### **Generické domény**:

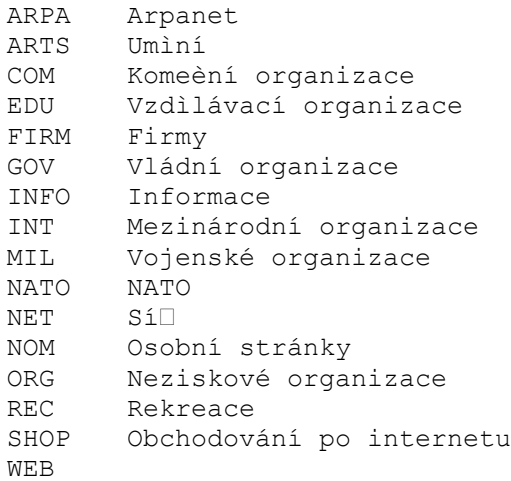

#### **Domény podle státù**:

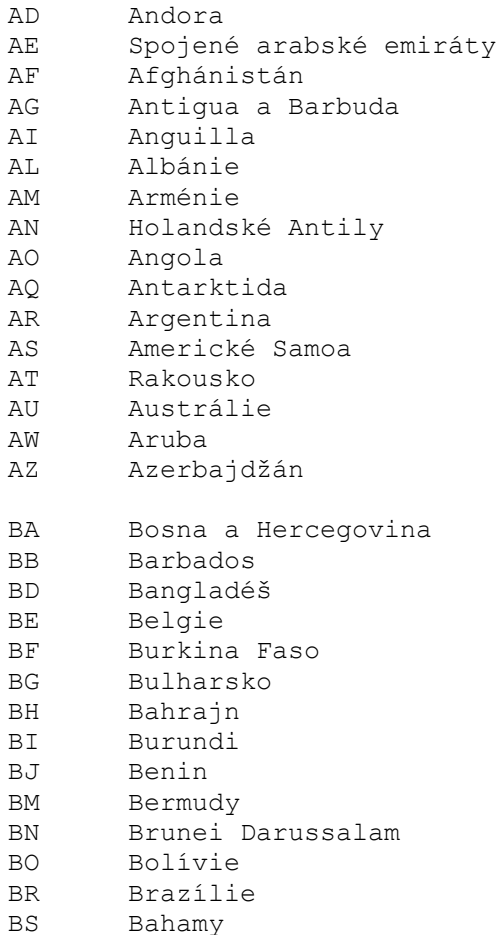

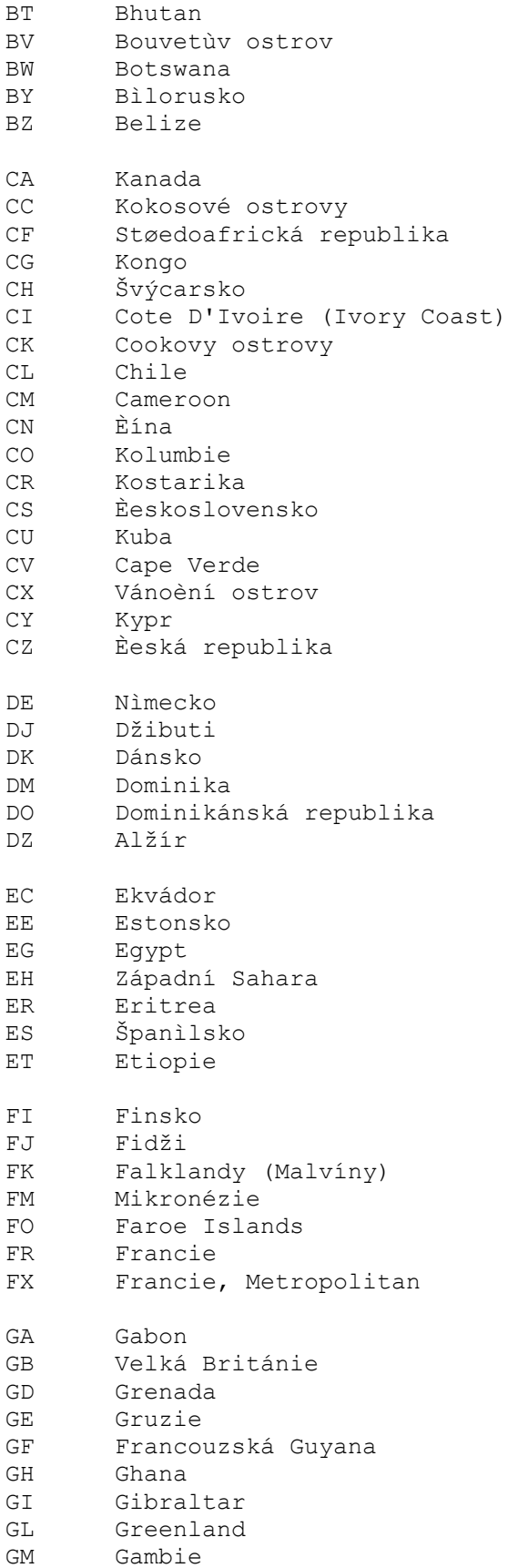

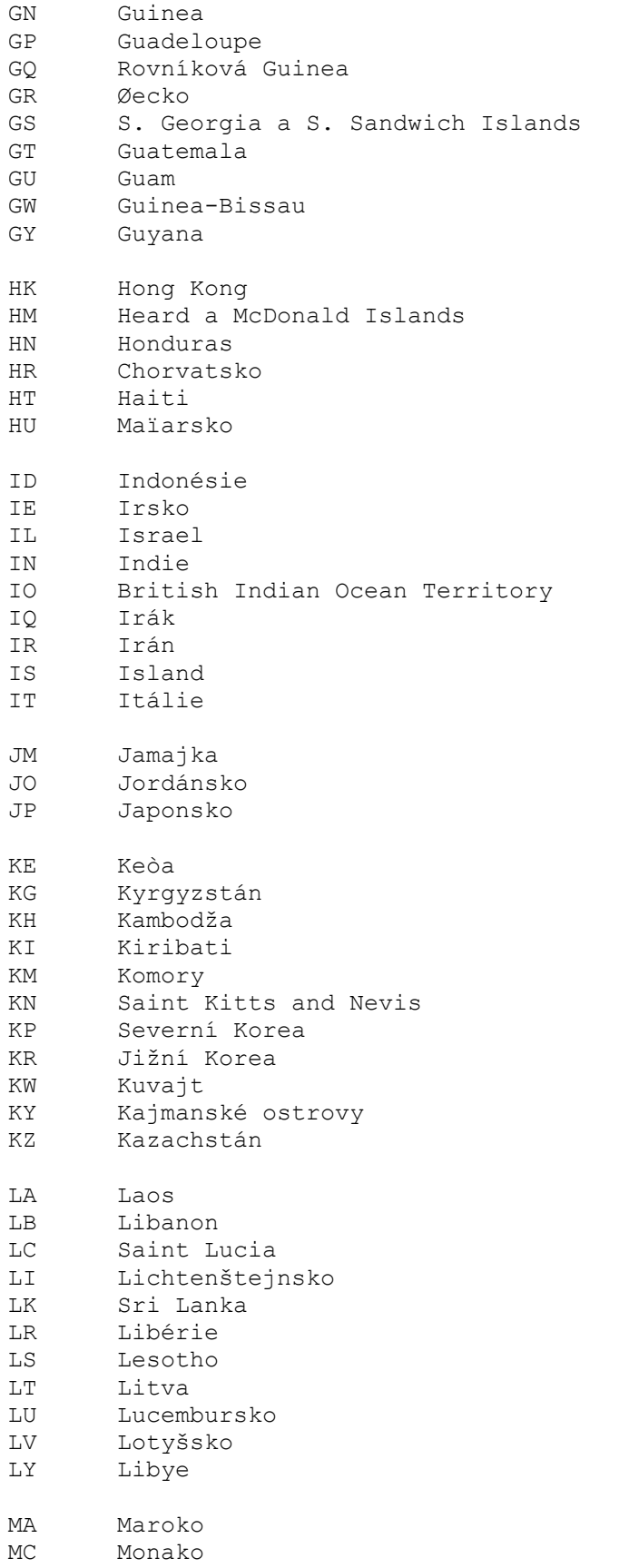

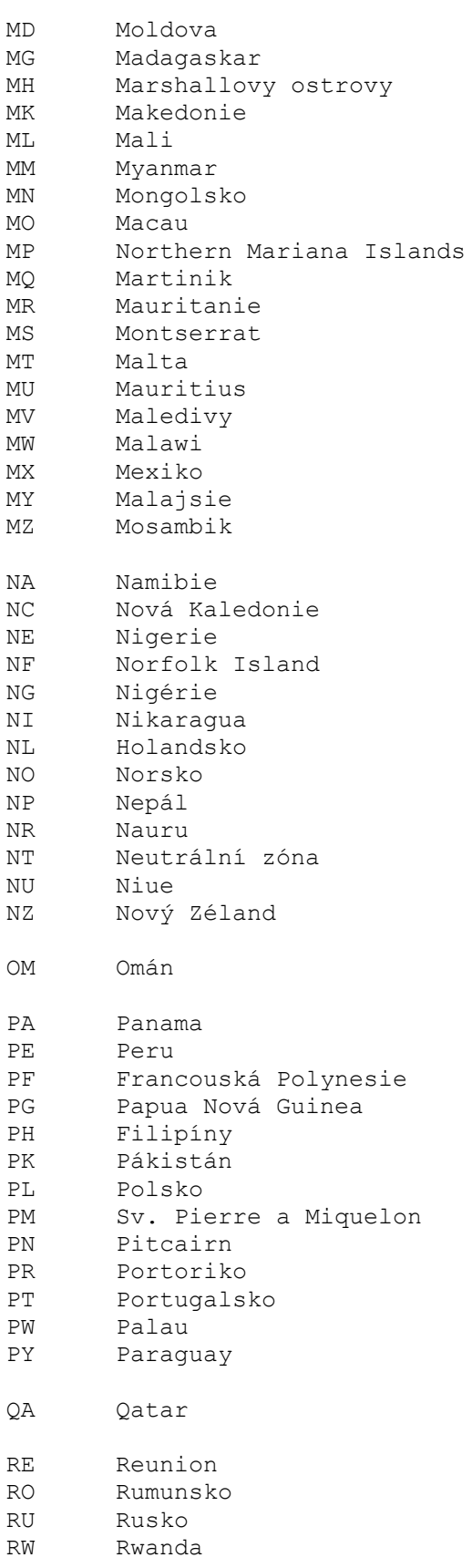

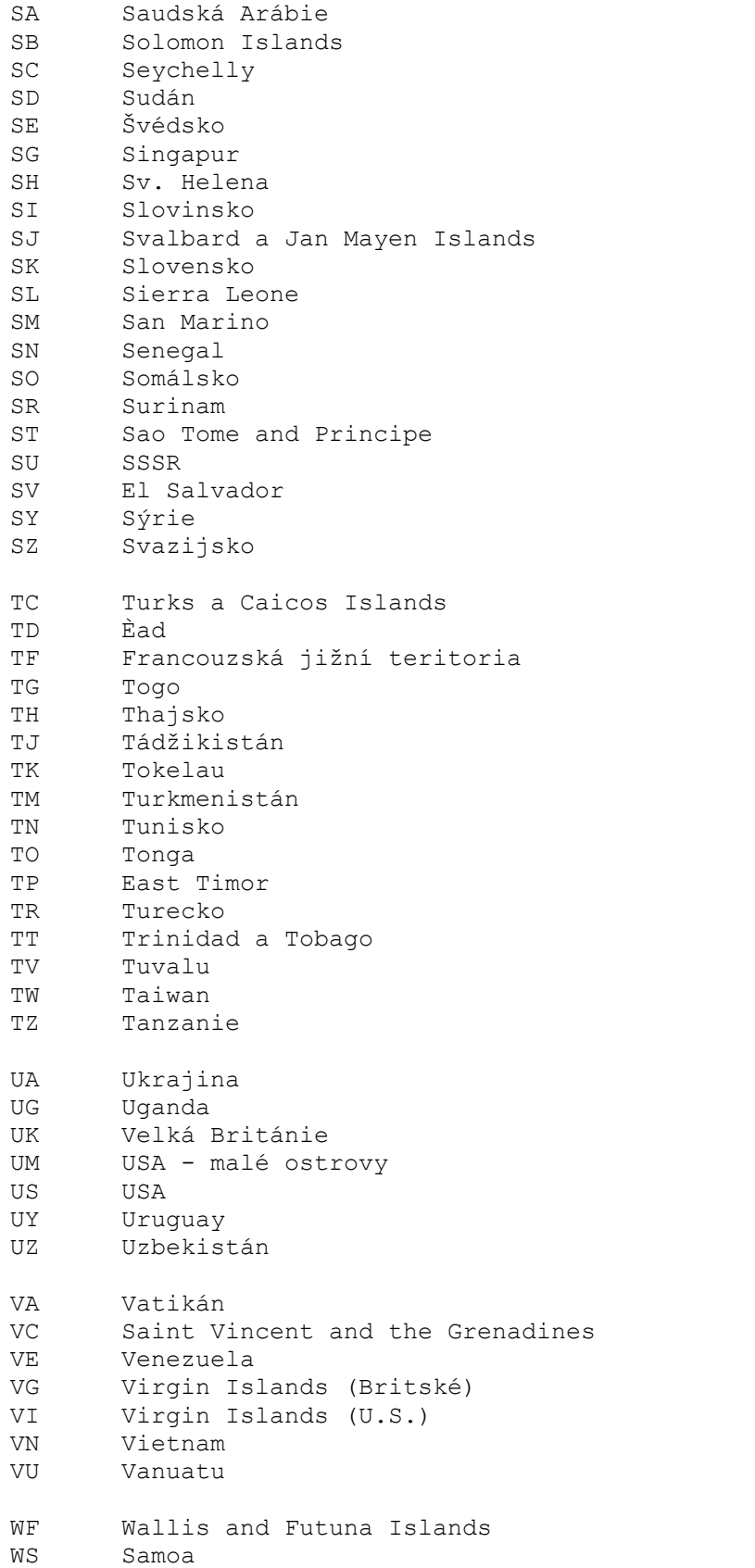

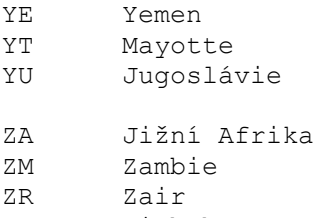

ZW Zimbabwe

## Scan kódy kláves

 1 Esc 2 1 3 2 4 3 5 4 6 5 7 6 8 7 9 8 10 9 11 0  $12 - 13 = +$ 14 Backspace 15 Tab 16 Q 17 W 18 E 19 R 20 T 21 Y 22 U 23 I 24 O 25 P 26 [ { 27 ] } 28 Enter 29 Levý Ctrl 30 A 31 S 32 D 33 F 34 G 35 H 36 J 37 K 38 L 39 ; : 40 ' "  $41$   $\sim$ 42 Levý Shift 44 Z 45 X 46 C<br>47 V 47 48 B 49 N 50 M 51 ,  $\langle$ 52 . > 53 / ? 54 Pravý Shift 55 \* na keypadu (numerická klávesnice)

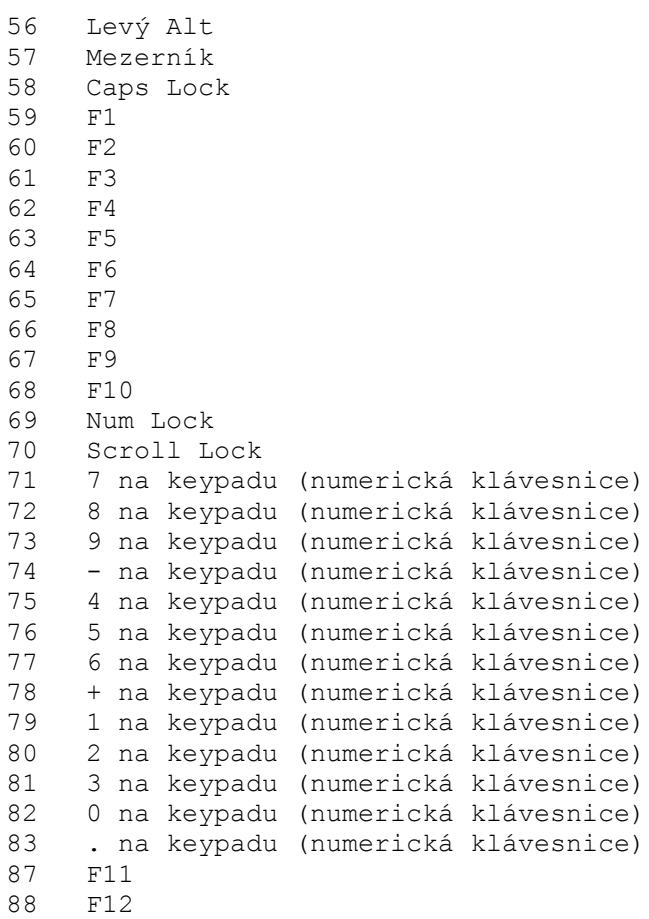

### **Scan kódy rozšířených kláves**

```
 28 Enter na keypadu (numerická klávesnice)
  29 Pravý Ctrl
  42 Print Screen
 53 / na keypadu (numerická klávesnice)
 55 Print Screen
 56 Pravý Alt
  71 Home
  72 Šipka nahoru
 73 Page Up
 75 Šipka vlevo
 77 Šipka vpravo
 79 End
 80 Šipka dolù
 81 Page Down
 82 Insert
 83 Delete
111 Macro
```
## Virtuální kódy kláves (Windows)

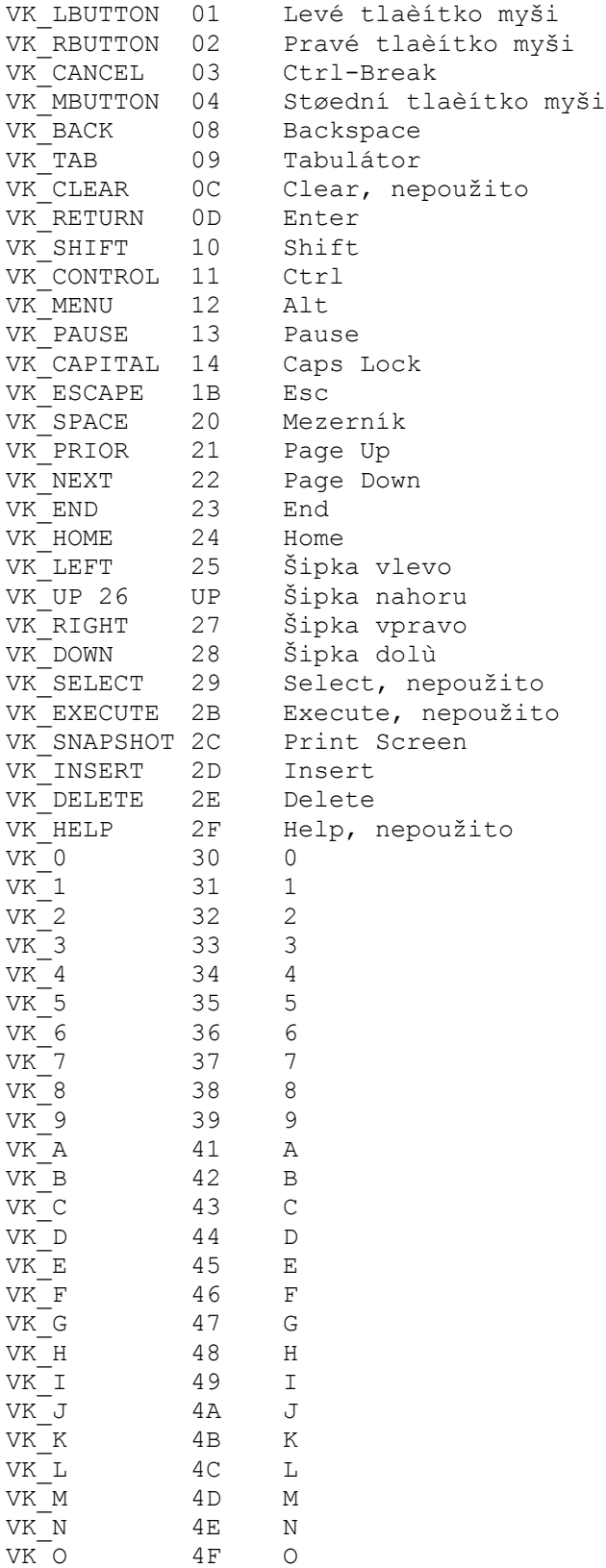

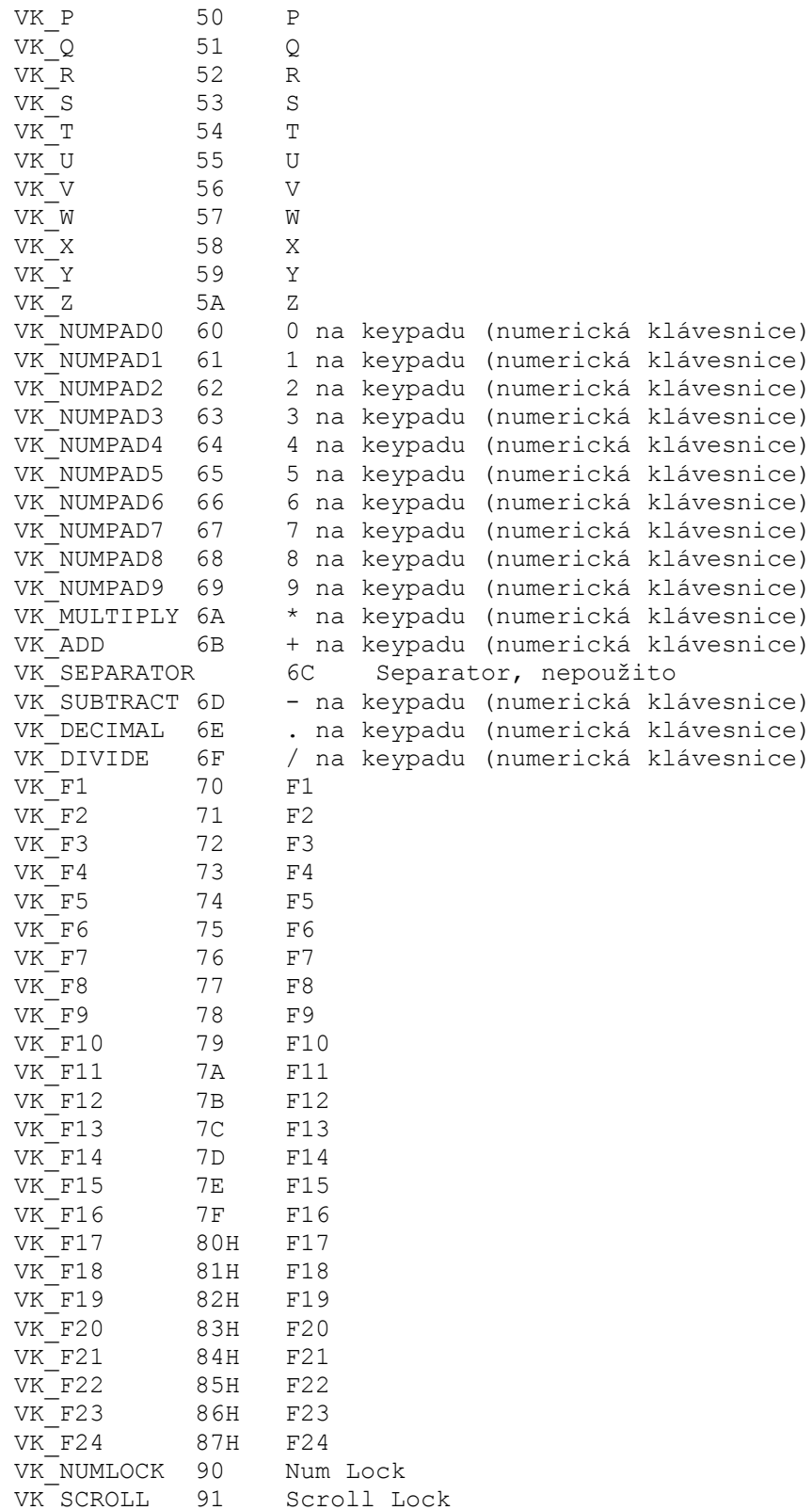

### Kódové stránky

```
037 EBCDIC
437 MS-DOS (USA)
500 EBCDIC "500V1"
708 Arabská (ASMO 708)
709 Arabská (ASMO 449+, BCON V4)
710 Arabská (Transparent Arabic)
720 Arabská (Transparent ASMO)
737 Øecká (døíve 437G)
775 Baltská
850 MS-DOS Vícejazyèná (Latin I)
852 MS-DOS Slovanská (Latin II)
855 IBM Cyrilice
857 IBM Turecká
860 MS-DOS Portugalská
861 MS-DOS Islandská
862 Hebrejeská
863 MS-DOS Kanadská (Francouzská)
864 Arabská
865 MS-DOS Nordická
866 MS-DOS Ruská (SSSR)
869 IBM Moderní øecká
874 Thajská
875 EBCDIC
932 Japonská
936 Èínská (PRC, Singapur)
949 Korejská
950 Èínská (Taiwan, Hong Kong)
1026 EBCDIC
1200 Unicode (BMP nebo ISO 10646)
1250 Windows 3.1 Východoevropská (Eastern European)
1251 Windows 3.1 Cyrilice
1252 Windows 3.1 US (ANSI)
1253 Windows 3.1 Øecká
1254 Windows 3.1 Turecká
1255 Hebrejská
1256 Arabská
1257 Baltská
1361 Korejská (Johab)
10000 Macintosh Roman
10001 Macintosh Japonská
10006 Macintosh Øecká I
10007 Macintosh Cyrilice
10029 Macintosh Latin 2
10079 Macintosh Islandská
10081 Macintosh Turecká
```